# **SONY**

# Video Projector

Руководство по эксплуатации

VPL-HW30ES/HW30AES

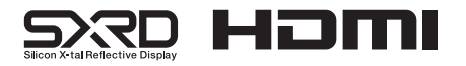

© 2011 Sony Corporation

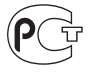

### **ПРЕДУПРЕЖДЕНИЯ**

Во избежание опасности возгорания или поражения электрическим током, следите, чтобы данное устройство не попало под дождь и не подвергалось воздействию влаги.

Во избежание опасности поражения электрическим током не открывайте корпус устройства. Для ремонта обращайтесь только к квалифицированным специалистам.

#### ДАННОЕ УСТРОЙСТВО ДОЛЖНО БЫТЬ ОБЯЗАТЕЛЬНО ЗАЗЕМЛЕНО!

#### Для пользователей в США и Канаде

#### **ПРЕДУПРЕЖДЕНИЕ**

Для использования данного монитора с источником питания, напряжение которого не равно 120 В. могут потребоваться лругой кабель и/или вилка электропитания. Во избежание опасности возгорания или поражения электрическим током обслуживание данного монитора должно выполняться квалифицированными специалистами сервисного центра.

#### Для пользователей в США

Данное оборудование было проверено и соответствует нормам для класса В цифровых устройств, которые приведены в части 15 Правил FCC (Федеральная комиссия связи США). Эти нормы разработаны для обеспечения действенной зашиты от недопустимых помех, когда оборудование используется в жилых помещениях. Данное оборудование генерирует, использует и может излучать радиочастотную энергию и, если не установлено и не используется в соответствии с инструкциями, может оказывать недопустимые помехи радиосвязи. Однако нет никакой гарантии, что подобные помехи не появятся в отдельных случаях установки. Если данное оборудование наносит недопустимые помехи радио и телевизионному приему, что можно определить выключением и включением этого оборудования, пользователь может попытаться устранить эти помехи, используя один или несколько описанных ниже способов:

- Переориентировать или установить в другом месте принимающую антенну.
- Увеличить расстояние между оборудованием и приемником.
- Подключить оборудование и приемник к электрическим розеткам, принадлежащим к разным цепям электропитания.
- Проконсультироваться с дилером или опытным радио/телевизионным мастером.

Внесение любых изменений, на которые нет четкого указания в этом руководстве, может привести к невозможности управлять данным устройством.

Лля обеспечения соответствия требованиям к цифровым устройствам. изложенным в разлеле В и части 15 Правил Федеральной комиссии связи США. лля полключения периферийного оборудования необходимо использовать экранированные кабели.

В случае появления каких-либо вопросов о данном устройстве позвоните в информационный сервисный центр Sony или посетите сайт по адресу: //http:www.sonv.com/

#### Декларация соответствия

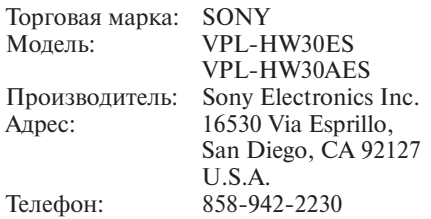

Данное устройство соответствует нормам, изложенным в части 15 Правил Федеральной комиссии связи США. Функционирование данного устройства определяется двумя условиями: (1) данное устройство может не вносить недопустимые помехи, и (2) данное устройство должно допускать наличие любых помех, включая те помехи, которые могут приводить к его нежелательному функционированию.

#### Для пользователей в Канаде

Данное цифровое устройство Класса В COOTBETCTBVET HODMAM ICES-003.

#### Для пользователей в Европе

Ланное устройство произведено Sony Corporation, 1-7-1 Konan Minato-ku, Tokyo, 108-0075 Japan.

Уполномоченным представителем, отвечающим за электромагнитную совместимость и безопасность продукции, является компания Sony Deutschland GmbH. Hedelfinger Strasse 61, 70327 Stuttgart. Germany. По вопросам обслуживания и гарантии обращайтесь по адресам, указанным в соответствующих документах.

### **Содержание**

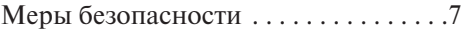

#### **Расположение элементов управления**

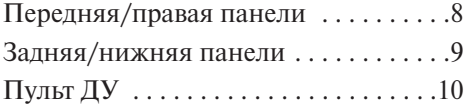

#### **Подключения и подготовка**

Проверка прилагаемых

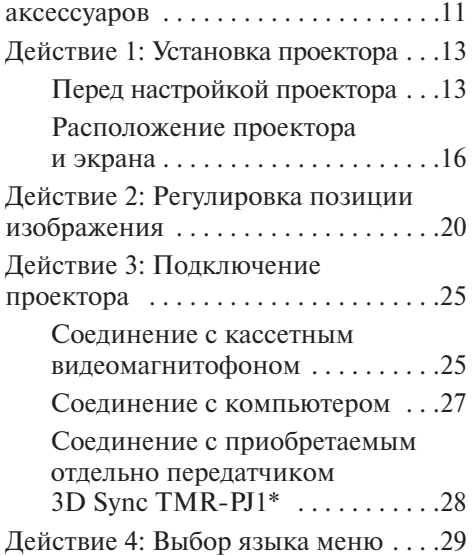

#### **Проецирование**

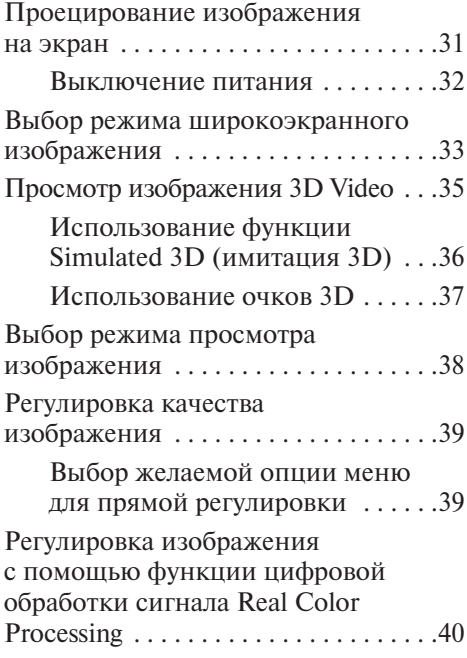

#### **Использование меню**

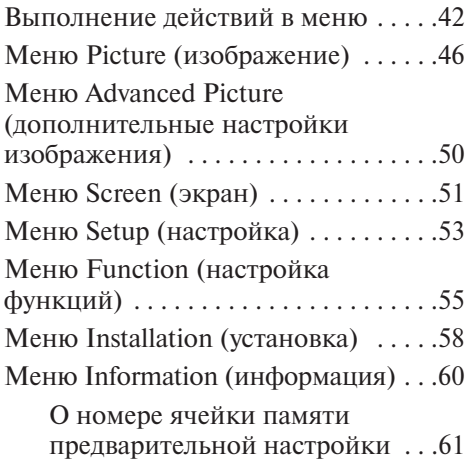

#### **Другое**

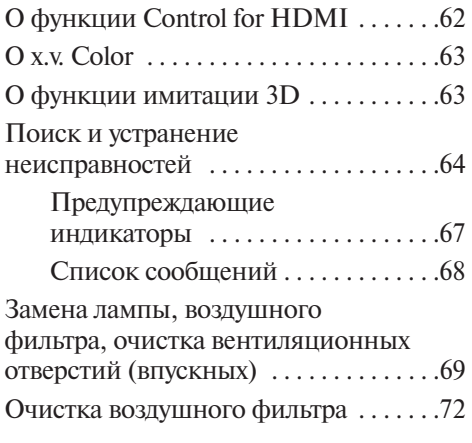

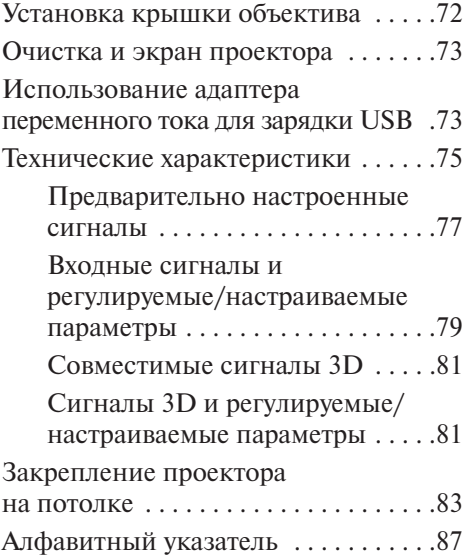

#### **Информация о торговых марках**

PS3 – зарегистрированная торговая марка Sony Computer Entertainment Inc.

HDMI, логотип HDMI и High-Definition Multimedia Interface являются торговыми марками или зарегистрированными тор говыми марками HDMI Licensing LLC.

 $B$ lu-ray и Blu-ray Disc – торговые марки ассоциации Blu-ray Disc.

Control for HDMI – это стандартная функция взаимного управления по HDMI, использующая спецификации HDMI CEC (Consumer Electronics Control). Проектор поддерживает DeepColor, x.v.Color, LipSyncc, сигнал 3D и воспроизведение сигналов, посту пающих с компьютера, соответствую щих стандартам HDMI. Также поддер живается HDCP.

### Меры безопасности

#### Безопасность

- Убедитесь, что рабочее напряжение проектора соответствует напряжению местной электрической сети.
- Если внутрь корпуса проектора попадет какая-либо жилкость или тверлый предмет, отключите проектор от источника электропитания и не используйте до тех пор, пока его не проверит квалифицированный специалист.
- Если проектор не будет использоваться несколько лней, отключите его от электрической розетки.
- При отсоединении кабеля беритесь за вилку. Никогда не тяните за сам кабель.
- Электрическая розетка лолжна находиться рядом с проектором. К ней необходимо обеспечить свободный доступ.
- Проектор не отсоединен от электрической сети, пока кабель его питания подключен к электрической розетке, даже если сам проектор выключен.
- Не смотрите прямо в объектив проектора, когда включена его лампа.
- Не держите руки или какие-либо объекты около вентиляционных отверстий. Из проектора выходит горячий воздух.

#### Предотвращение перегревания проектора

Не отключайте проектор от электрической розетки после выключения питания с помощью переключателя I/ $\bigcirc$  (ON/STANDBY), пока работает вентилятор охлаждения.

#### Внимание!

Проектор имеет вентиляционные отверстия (впускные и выпускные). Не блокируйте эти отверстия и не ставьте около них никакие предметы, иначе проектор может перегреться, что приведет к ухудшению изображения или повреждению самого проектора.

#### Упаковочные материалы

Сохраните коробку и другие упаковочные материалы: они могут поналобиться для возможной транспортировки устройства в будущем. Для обеспечения максимальной зашиты упаковывайте проектор так. как это было сделано на фабрике.

### **Расположение элементов управления**

### **Передняя/правая панели**

Кнопки с одинаковыми названиями на панели управления и пульте ДУ можно ис пользовать для управления одними и теми же функциями проектора.

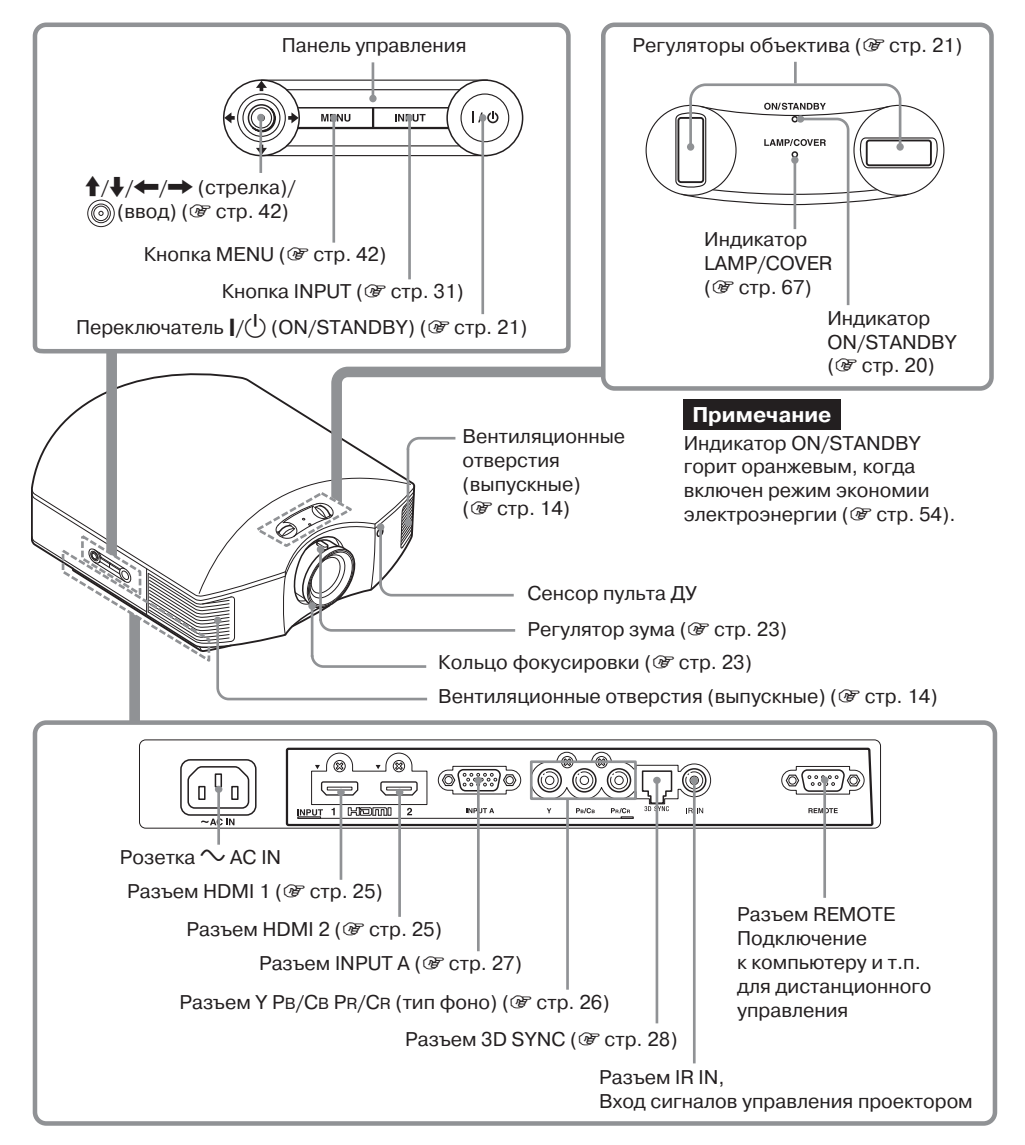

# Вентиляционные отверстия (впускные) ( 0 стр. 14) WITHTON Вентиляционные отверстия (впускные) ( Э стр. 14) Вентиляционные отверстия (впускные) ( Стр. 14) Вентиляционные отверстия (впускные) ( © стр. 14) Крышка отсека для лампы (@ стр. 70) Регуляторы (@ стр. 24) Фильтродержатель (@ стр. 71) Вентиляционные отверстия (впускные) ( 0 стр. 14) Отверстия закрепления кронштейна для

**Задняя/нижняя панели**

9

подвешивания проектора (@ стр. 83)

### **Пульт ДУ**

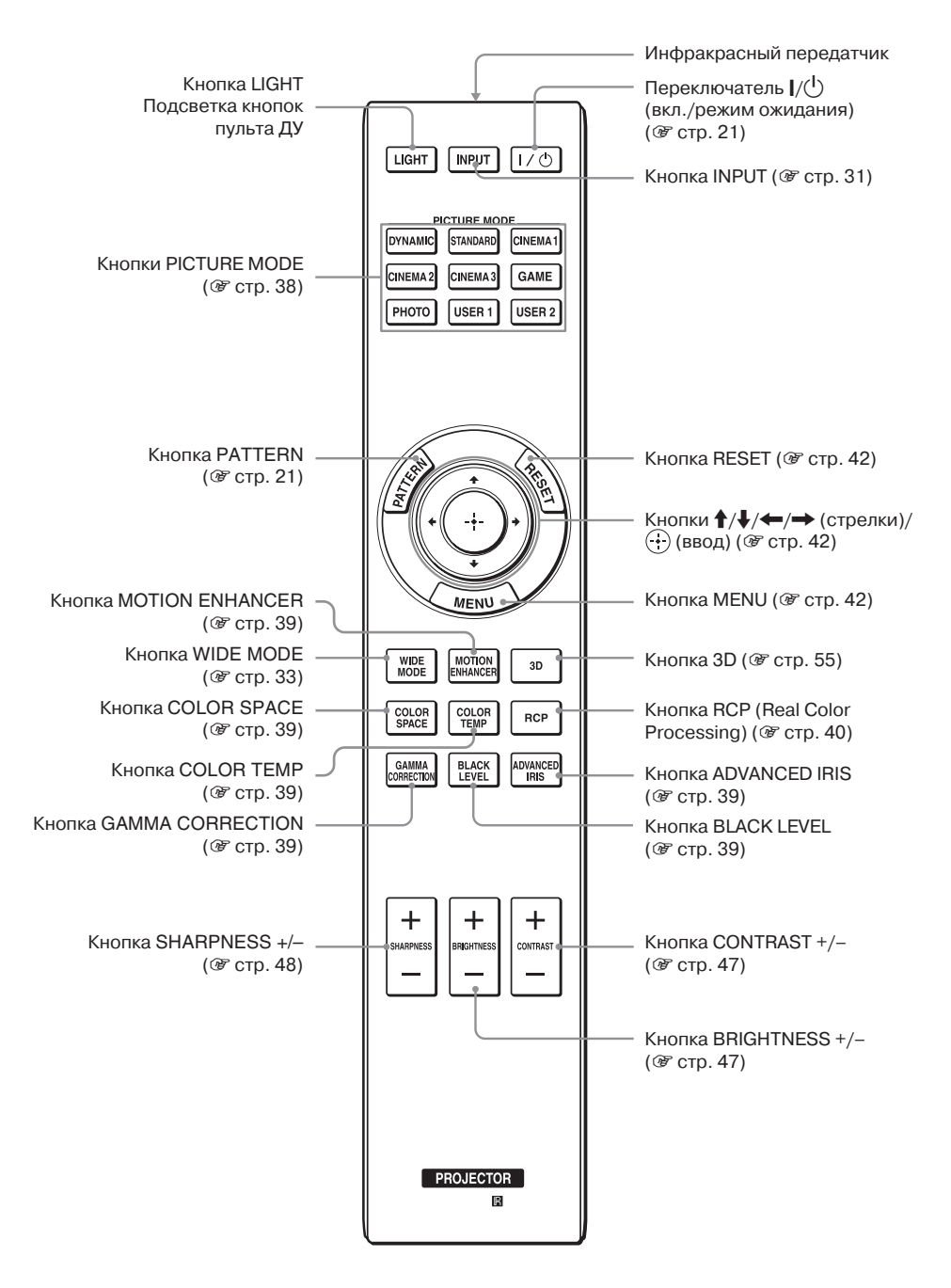

# **Подключения и подготовка**

В данном разделе описывается процедура установки проектора и экрана, подклю чение оборудования, которое будет использоваться в качестве источника проеци руемого сигнала, и т.п.

### **Проверка прилагаемых аксессуаров**

Проверьте наличие указанных ниже аксессуаров:

• Пульт ДУ (1) и марганцевые батарейки (R6), размер АА (2)

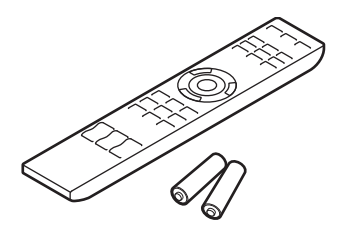

- Кабель электропитания (1)
- Крышка объектива (1) При продаже проектора крышка установлена на объектив. Перед использованием проекто ра снимите крышку с объектива.
- Адаптер переменного тока с зарядным уст ройством USB (1)
- Инструкции по эксплуатации (данное руко водство)

В комплект молели VPL-HW30AES также входит:

- Очки 3D (2)
- Зарядный кабель USB (1)
- Пакет для очков 3D (2)
- Передатчик 3D Sync (1)

#### **Установка батареек в пульт ДУ**

Сначала вставляйте батарейку стороной со значком  $\spadesuit$ , как указано на рисунке.

Излишнее усилие при установке батареек или их установка с обратной полярностью могут привести к короткому замыканию и сильному нагреванию.

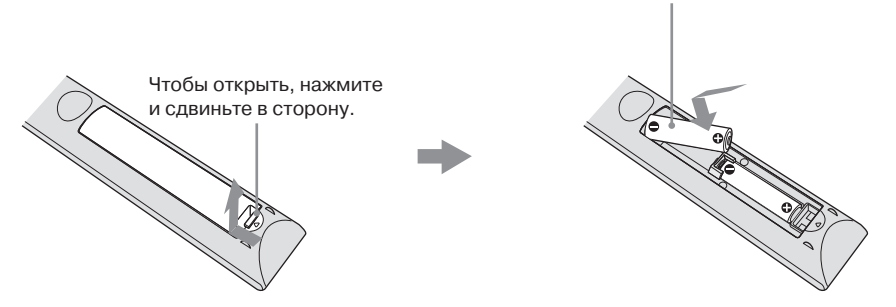

#### **ВНИМАНИЕ!**

Неправильная установка батареек опасна их взрывом.

Заменяйте батарейки только батарейками того же или эквивалентного типа, рекомендованного производителем.

При утилизации батареек соблюдайте законы соответствующего региона или страны.

#### **Установка батареек**

В комплект пульта ДУ входят две батарейки типа АА (R6). Во избежание опасности взрыва, используйте только марганцевые или щелочные батарейки типа АА (R6).

#### **Предосторожности при обращении с пультом ДУ**

- Обращайтесь с пультом ДУ осторожно. Не роняйте и не наступайте на него. Не проливайте на пульт какие-либо жидкости.
- Не кладите пульт ДУ рядом с источниками тепла, а также там, где на него будут попадать прямые солнечные лучи; не держите пульт во влажном помещении.

### **Действие 1: Установка проектора**

Проектор используется для демонстрации изображения, поступающего от видеома гнитофона или другого устройства. Функция сдвига объектива проектора зна чительно расширяет возможности выбора места установки проектора без потери ка чества изображения.

#### **Перед настройкой проектора**

#### **Места, не подходящие для установки**

**Не устанавливайте проектор в следующих условиях, так как это может привести к сбоям в его работе или поломке.**

#### **Места с плохой вентиляцией**

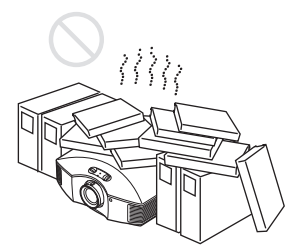

Оставьте вокруг проектора не менее 30 см свободного пространства.

#### **Высокая температура и влажность**

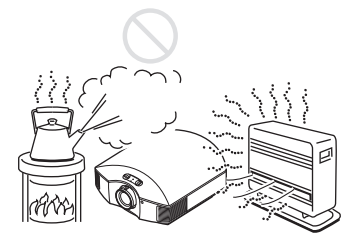

**Места прямого попадания потока холодного или теплого воздуха от кондиционера**

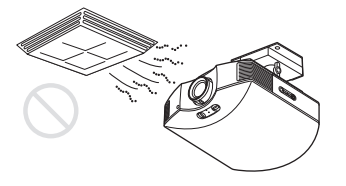

Установка проектора в подобном месте может привести к сбоям в его работе из-за конденсации влаги или перегрева.

#### **Около датчиков тепла или дыма**

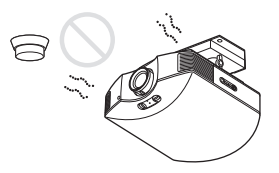

Близкое расположение проектора может отрицательно повлиять на работу датчика.

#### **В сильно запыленных или накуренных помещениях**

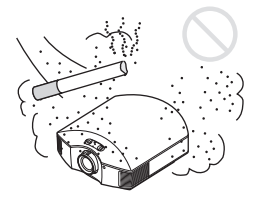

#### **Расстояние до стен при установке**

**Для поддержания высоких рабочих характеристик проектора и обеспече= ния надежности его работы при уста= новке оставляйте между ним и окру= жающими стенами расстояние не менее 30 см.**

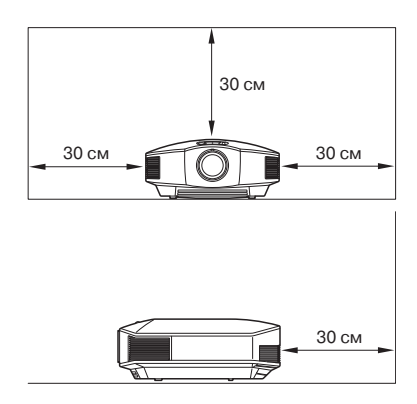

#### **Неправильная установка**

**При эксплуатации проектора не допускайте следующего:**

#### **Блокировка вентиляционных отверстий (впускных и выпускных)**

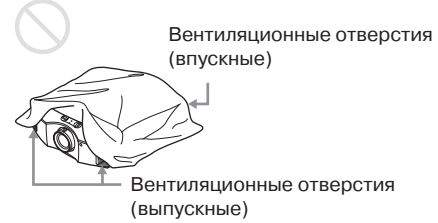

#### **Совет**

Подробная информация по расположению вентиляционных отверстий (впускных и выпускных) приводится в разделе «Распо ложение элементов управления» (@ стр. 8).

#### **Наклон вперед/назад или влево/ вправо**

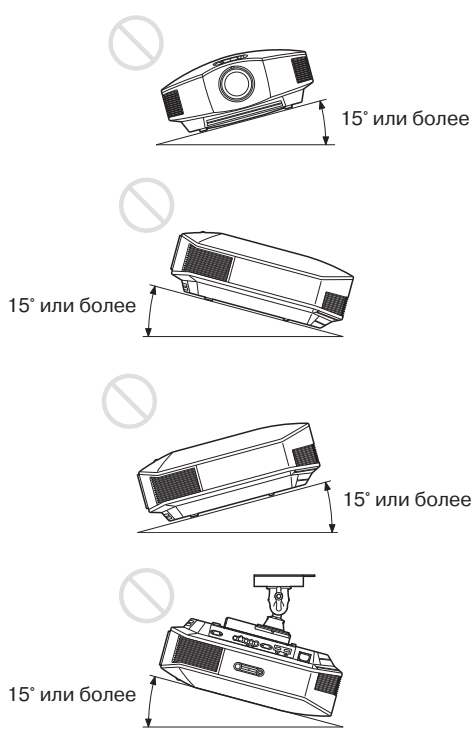

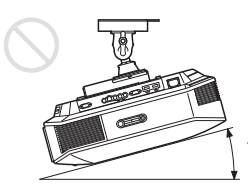

15° или более

Не используйте проектор, если угол его отклонения превышает 15°. Устанавливайте проектор только на ров ной поверхности или закрепляйте его на потолке; не устанавливайте проектор в каком-либо другом месте. Неправильная установка проектора может привести к неравномерности цвета изображения или снизить надежность работы лампы. В случае отклонения проектора вверх или вниз изображение на экране может стать трапецеидальным. Располагайте проектор таким образом, чтобы поверхность объек тива была параллельна поверхности экра на (@ стр. 19).

#### **Установка устройства на возвышенностях**

Если проектор используется на высоте более 1500 метров над уровнем моря, установите настройку High для параметра Cooling Setting (настройка охлаждения) в меню настройки Setup  $\Box$  ( $\circledast$  стр. 53). Отказ от использования данной настройки при установке проек тора на большой высоте над уровнем моря может отрицательно повлиять на его работу, в частности, снизить надежность определен ных компонентов.

#### **Предупреждение**

При установке проектора необходимо предусмотреть легкодоступное устройство быстрого отключения на стационарной электропроводке, или подключать вилку кабеля питания проектора к легкодоступ ной электрической розетке около него. Если во время использования проектора возникнет какая-либо неисправность, используйте для его выключения устройство отключения или отсоедините кабель от электрической розетки.

**Tara** 

#### **Расположение проектора и экрана**

Выбор расстояния между проектором и экраном во время установки зависит от размера экрана и того, используются ли функции сдвига объектива.

#### **1 Выберите место для установки проектора и экрана.**

Для получения изображения хорошего качества необходимо расположить проектор таким образом, чтобы центр его объектива находился в пределах зоны, выделенной на рисунке серым цветом.

Для справки используйте значения L, x и y из таблиц на стр. 15 или 16.

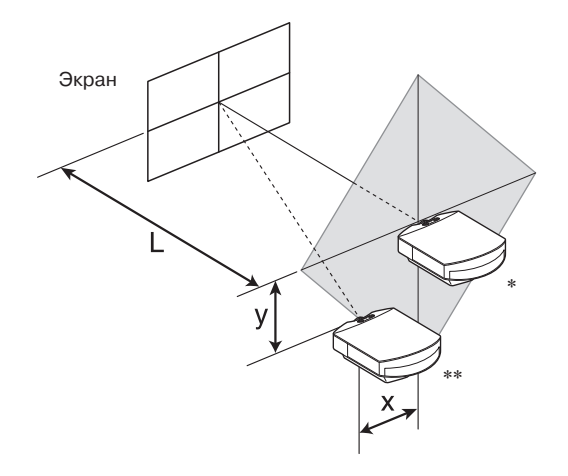

- \* Место установки без использования сдвига объектива ( $x = 0$ ,  $y = 0$ )
- \*\* Пример места установки с использованием сдвига объектива  $(x, y)$ 
	- **L:** Расстояние между экраном и передней частью объектива проектора.
	- **х:** Расстояние по горизонтали между центром экрана и центром объектива проектора.
	- **у:** Расстояние по вертикали между центром экрана и центром объектива проектора.

#### **Установка проектора на потолке описывается в разделе «Установка на потолке» (** $\mathscr{C}$  **стр. 83).**

Подробное описание функции сдвига объектива приводится в разделе «Дей ствие 2: Настройка положения изображения» (@ стр. 20).

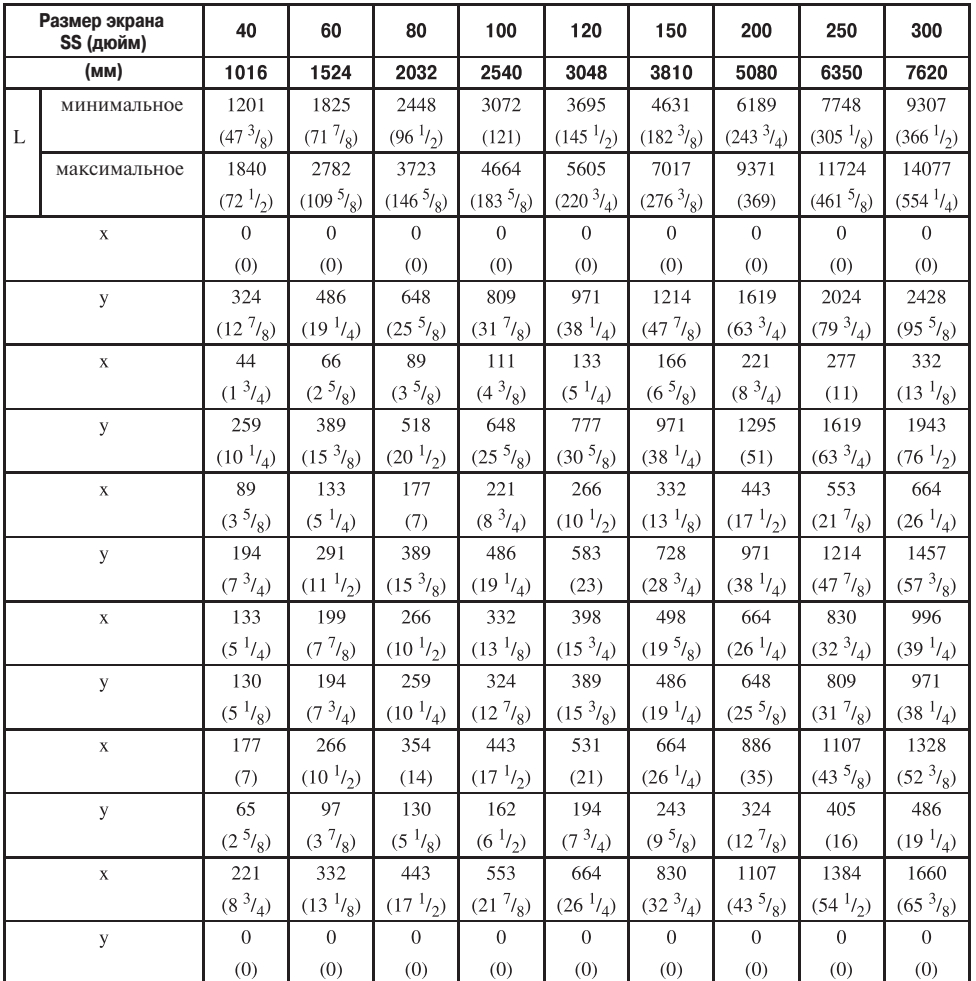

#### **При использовании экрана с форматным соотношением 16:9**

Расчет установочных значений

L (минимальное) = 31,1781 (1<sup>7</sup>/<sub>32</sub>) × SS – 46,1543 (1<sup>13</sup>/<sub>16</sub>)

L (максимального) = 47,0644 (1 
$$
^{27}/_{32}
$$
) × SS - 42,3308 (1  $^{21}/_{32}$ )

у = –1,463 *x* х (мм или дюймов) + 8,0942 (5/16) *x* SS

F.

17

Ед. измерения: мм (дюйм)

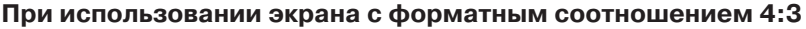

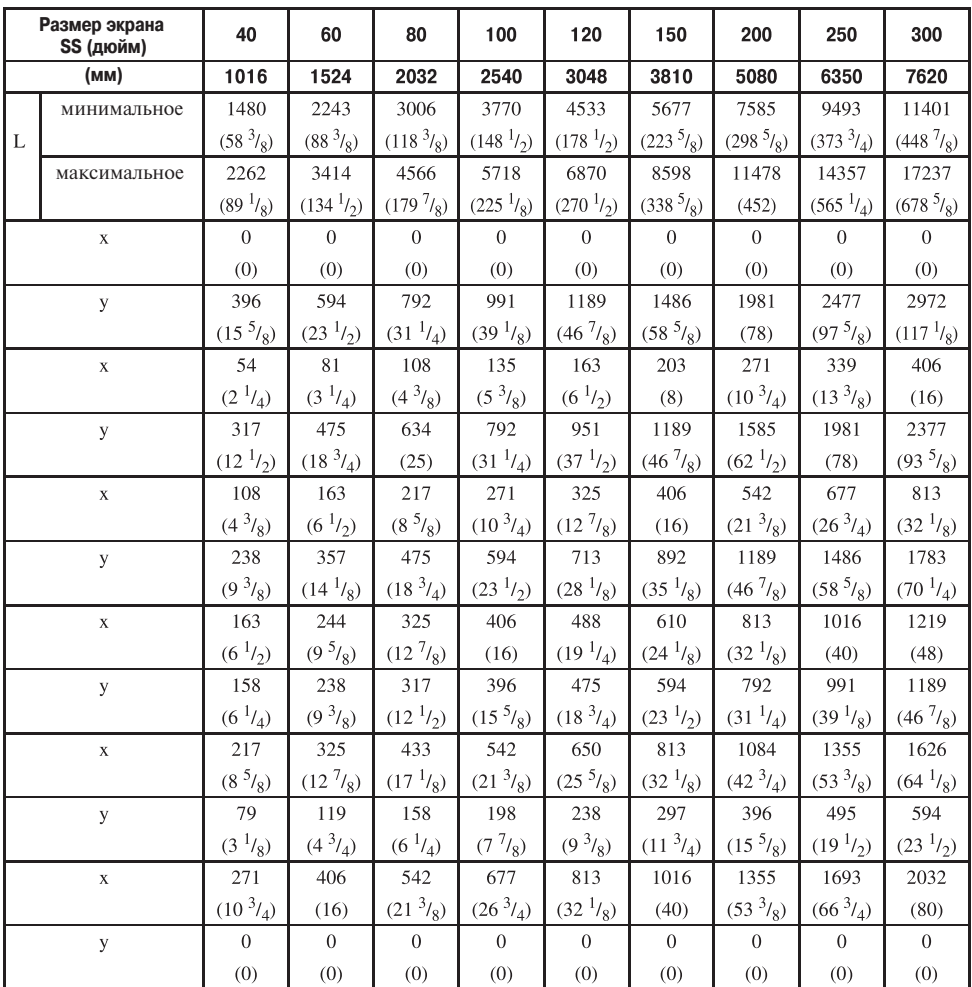

Ед. измерения: мм (дюйм)

Расчет установочных значений

L (минимальное) = 38,1569 (1 1/2) *x* SS – 46,1543 (1 13/16)

L (максимальное) = 57,5992 (2 9/32) *x* SS – 42,3308 (1 21/32)

y = –1,463 × x (мм или дюймов) + 9,9060 ( $\frac{3}{8}$ ) x SS

#### **2 Установите проектор так, чтобы объектив был расположен парал= лельно экрану.**

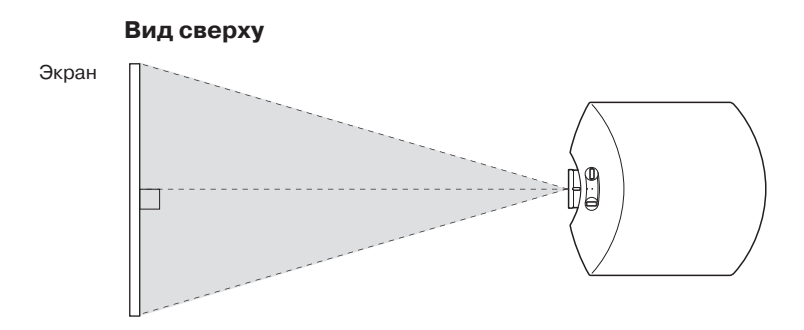

**3 Включите проецирование изображения на экран и отрегулируйте картинку таким образом, чтобы она соответствовала размерам экрана** (@ стр. 20).

#### **Примечание**

Если используется экран, имеющий неровную поверхность, в некоторых редких случаях, в зависимости от расстояния между экраном и проектором или степени трансфокации, изо бражение на экране может иметь полосы. Это не свидетельствует о неисправности проектора.

### Действие 2: Регулировка позиции изображения

Включите проецирование изображения на экран, после чего отрегулируйте его позинию.

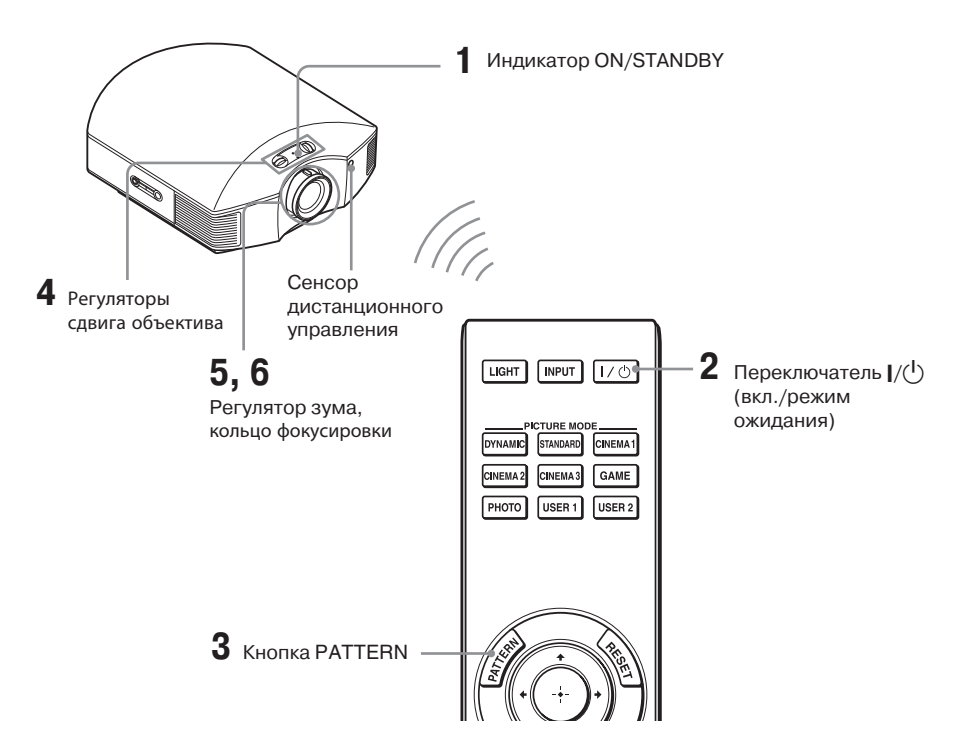

#### Совет

Кнопки  $V^{\{ \}}$  (ON/STANDBY), INPUT, LENS, MENU и  $\mathbf{\hat{}}/\mathbf{\hat{}}/\mathbf{\Rightarrow}/\mathbf{\Rightarrow}}$  (©) (джойстик) на боковой панели проектора выполняют те же функции, что и кнопки с такими же обозначениями на пульте ДУ.

#### Примечание

В зависимости от того, как установлен проектор, возможно, что вы не сможете управлять проектором с помощью пульта ДУ. В этом случае направляйте пульт ДУ на экран, а не на проектор.

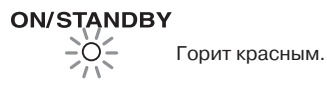

1. Подсоедините кабель электропитания к разъему на проекторе и к электрической розетке. Инликатор ON/STANDBY загорается красным, и проектор переходит в режим ожилания.

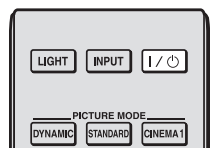

# **ON/STANDBY**

В течение некоторого времени (десятки секунд) индикатор мигает зеленым, затем горит зеленым постоянно

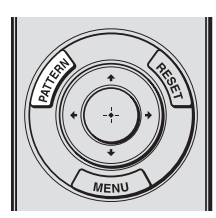

#### **2 Чтобы включить проектор, нажмите на переключатель**  ?/1 **(ON/STANDBY).**

Индикатор ON/STANDBY будет мигать зеленым цветом некоторое время, затем будет гореть зеленым цветом постоянно. Когда индикатор ON/STANDBY мигает, на экране мигает надпись «Starting...» (запуск).

#### **3 Для проведения регулировки необходимо вывести на экран тестовое изображение.**

Чтобы вывести на экран тестовое изображение, нажмите кнопку PATTERN на пульте ДУ.

#### **Совет**

Тестовое изображение демонстрируется в течение 1 минуты. Чтобы убрать тесто вое изображение с экрана до истечения этого времени, нажмите на кнопку $\left(\cdot\right)$ .

**4 Для настройки позиции изо= бражения поворачивайте оба регулятора сдвига объектива.**

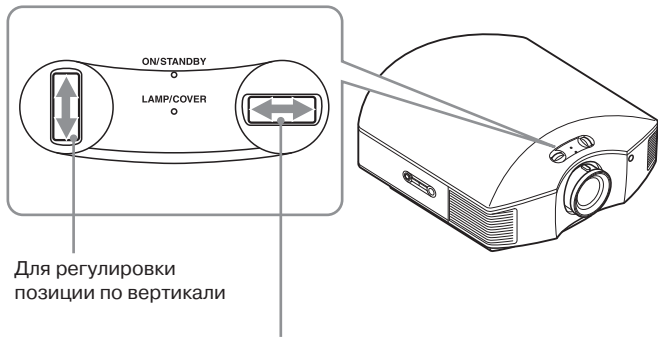

Для регулировки позиции по горизонтали

#### **Для регулировки позиции по горизонтали**

Поворачивайте регулятор сдвига объектива влево или вправо. Проецируемое на экран изображение сдвигается влево или вправо на расстояние до 25% ширины экрана от центра объектива.

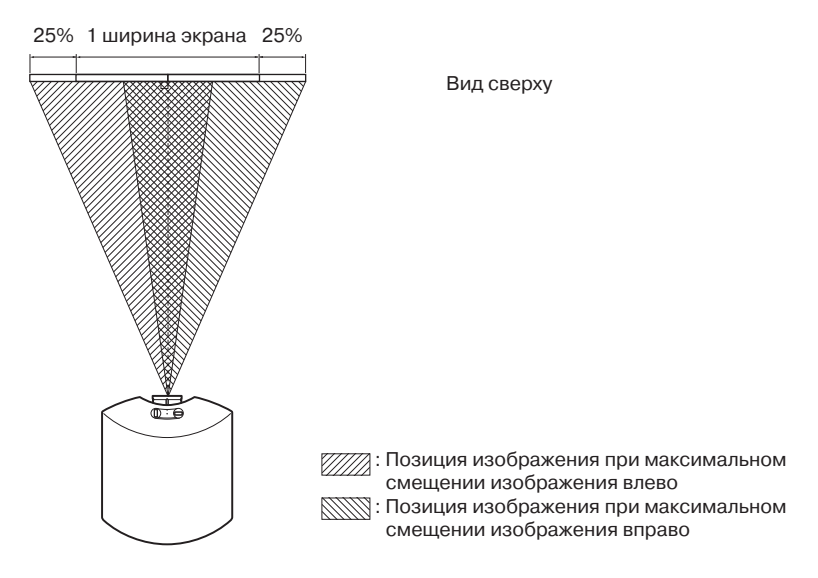

#### **Для регулировки позиции по вертикали**

Поворачивайте регулятор сдвига объектива вверх или вниз. Проецируемое на экран изображение сдвигается вверх или вниз на расстояние до 65% высоты экрана от центра объектива.

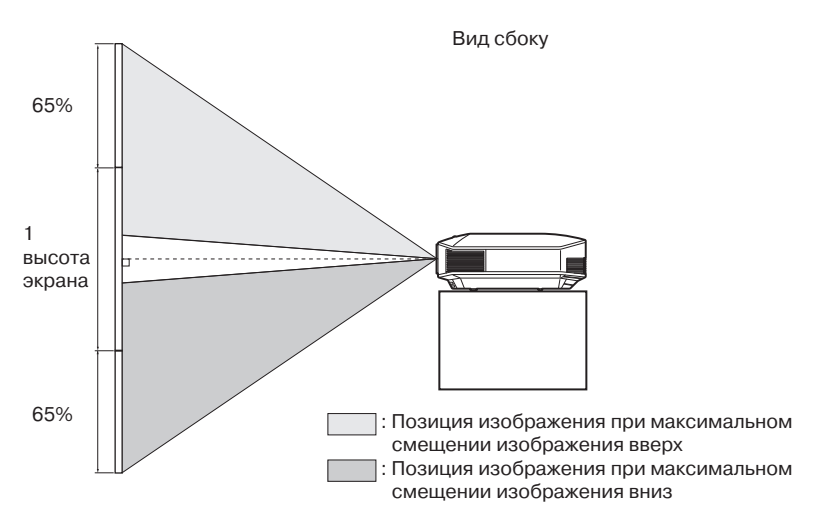

#### **Примечание**

• Проецируемое на экран изображение можно перемещать только в пределах восьмиуголь ной зоны, показанной на рисунке ниже. Также обратитесь к разделу «Расположение проек тора и экрана» (@ стр. 16).

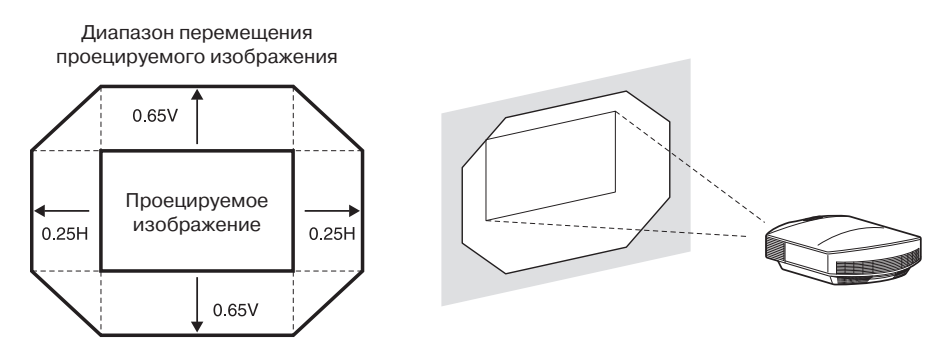

H: Ширина проецируемого изображения

V: Высота проецируемого изображения

• В случае одновременного перемещения изображения и по горизонтали, и по вертикали, расстояние смещения проецируемого изображения на экране зависит от степени сдвига объектива. Более подробная информация приводится в таблице на стр. 17 или 18.

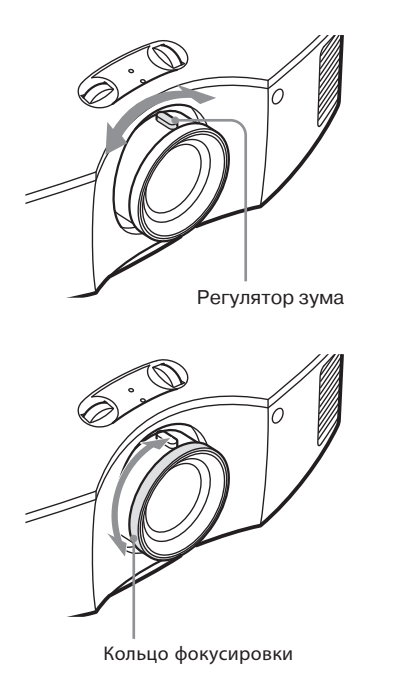

**5 Отрегулируйте размер изобра= жения с помощью регуляторa зума.**

**6 Отрегулируйте фокус изобра= жения с помощью кольца фокусировки.**

#### **Для выравнивания проектора при установке на наклонную поверхность**

Если проектор устанавливается на неровную поверхность, для его выравнивания используйте регулируемые ножки.

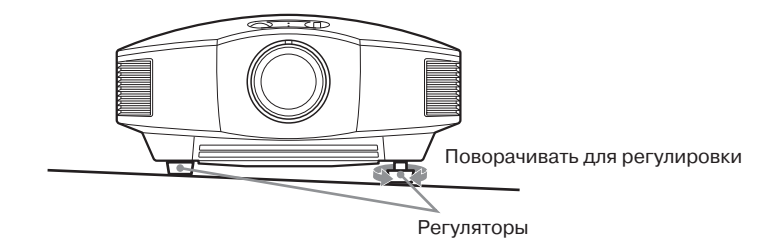

#### **Примечания**

- Если проектор будет направлен вверх или вниз под большим углом, проецируемое изображение будет иметь трапецеидальное искажение.
- Будьте осторожны при использовании регулируемых ножек, чтобы не прищемить пальцы.

### Действие 3: Подключение проектора

#### На этапе подключения проектора обязательно сделайте следующее:

- Перед тем, как сделать любые соединения, выключите все соединяемое оборудование.
- Лля каждого соединения используйте подходящий кабель.
- Вставляйте штекеры всех кабелей належно и до конца: плохое соединение может привести к сбоям в работе или снижению качества изображения. При отсоелинении кабеля беритесь только за штекер, никогда не тяните за сам кабель.
- Обратитесь также к инструкциям по эксплуатации подключаемого оборудования.

#### Соединение с кассетным видеомагнитофоном

#### Для соединения с оборудованием, имеющим выходные разъемы HDMI

Лля получения изображения более высокого качества соелините проигрыватель/ рекордер DVD, проигрыватель/рекордер Blu-Rav Disc или PS3®. имеющий выхол HDMI, с входом HDMI на проекторе. Более того, если используется оборулование. совместимое с функцией Control For HDMI, проектором можно управлять синхронно с таким оборудованием. Более подробная информация приводится в меню Function  $\blacksquare$  (@ стр. 55) и разделе «О функции Control For HDMI» (@ стр. 62).

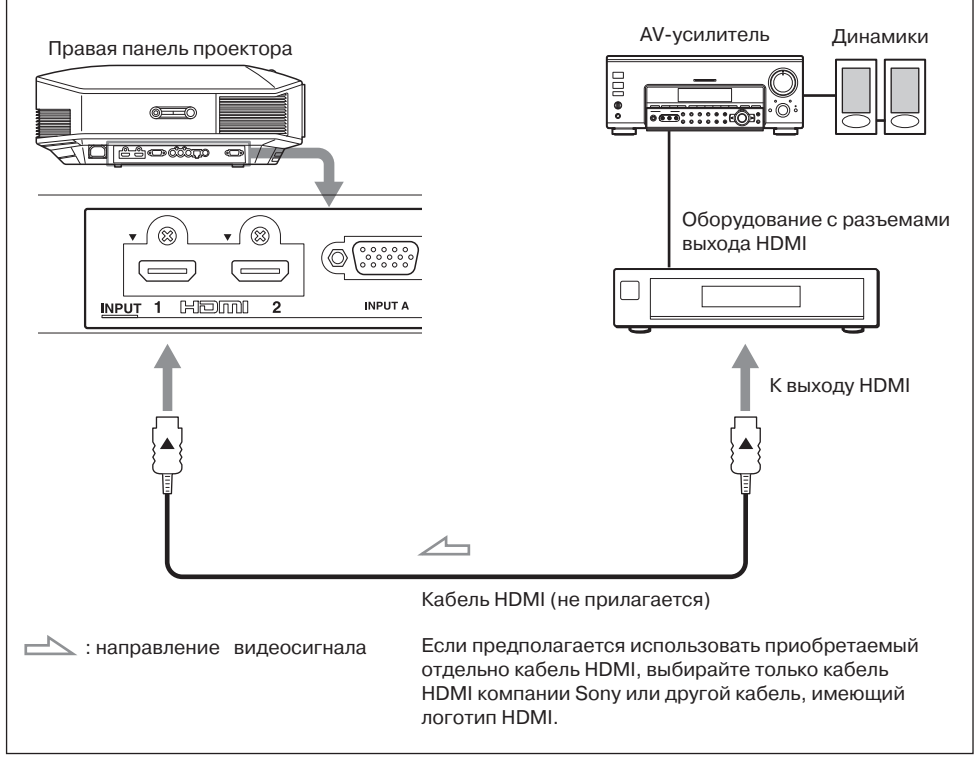

#### **Примечания**

- Используйте высокоскоростные кабели HDMI. Использование стандартного ка беля HDMI может привести к неправильной демонстрации изображения 1080p, DeepColor и 3D.
- При подключении кабеля HDMI к проектору следите за тем, чтобы метка  $\nabla$  на верхней части входа HDMI проектора и метка ▲ на разъеме кабеля находились в одном положении.
- Если на проектор с внешнего устройства, подключенного с помощью кабеля HDMI, поступает некачественное изображение, проверьте настройки этого уст ройства.

#### **Для соединения с оборудованием, имеющим выходы компонентного видеосигнала**

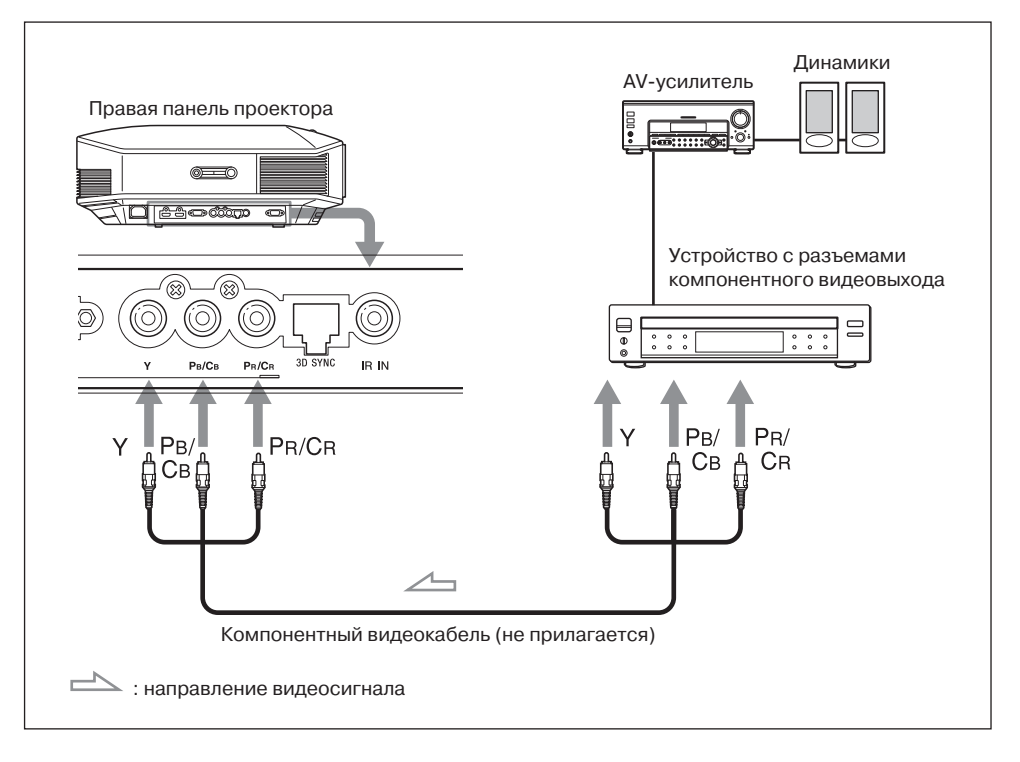

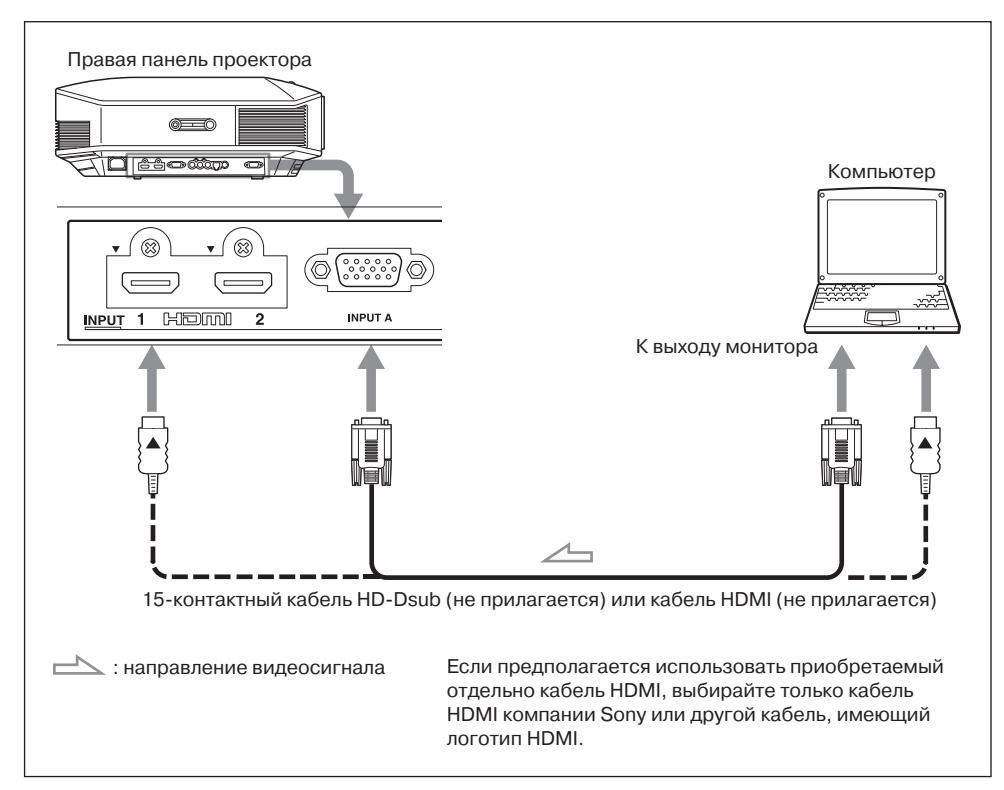

#### **Совет**

При подключении кабеля с 15-контактным разъемом HD-Dsub установите настройку Auto (автоматически) или Computer (компьютер) для параметра InputA Signal Sel. (выбор сигнала для входа А) в меню настройки Setup . Если входной сигнал демонстрируется неправильно, установите настройку Computer ( $\mathcal F$  стр. 54, 68).

#### **Примечания**

- Используйте высокоскоростные кабели HDMI. Использование стандартного кабеля HDMI может привести к неправильной демонстрации изображения 1080p, DeepColor и 3D.
- При подключении кабеля HDMI к проектору следите за тем, чтобы метка  $\nabla$  на верхней части входа HDMI проектора и метка  $\blacktriangle$  на разъеме кабеля находились в одном положении.
- Если компьютер, в частности ноутбук, настроен на вывод сигнала одновременно на мони тор компьютера и на проектор, изображение может демонстрироваться неправильно. Настройте компьютер на вывод сигнала только на внешний монитор. Дополнительную информацию ищите в инструкции по эксплуатации, которая прилагается к компьютеру. Для настройки компьютера обращайтесь к его производителю.
- Если на проектор с внешнего устройства, подключенного с помощью кабеля HDMI, по ступает некачественное изображение, проверьте настройки этого устройства.

#### **Соединение с приобретаемым отдельно передатчиком 3D Sync TMR=PJ1**\*

Передатчик 3D Sync TMR-PJ1\* необходим для просмотра проецируемого изображения 3D video.

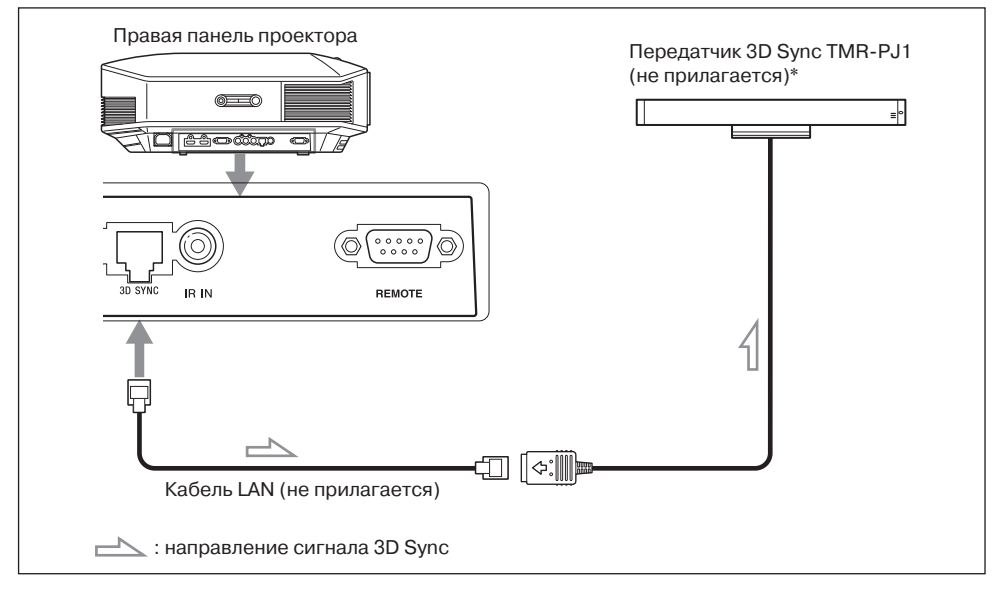

#### **Совет**

Устанавливайте приобретаемый отдельно передатчик 3D Sync таким образом, чтобы он был прямо направлен на очки 3D. Кроме того, для стабильной работы очков 3D рекомендуется ставить передатчик 3D Sync около места просмотра.

#### **ВНИМАНИЕ!**

Используйте только кабель LAN прямого типа с маркировкой TYPE CM, длиной до 15 метров; не используйте удлинительный кабель.

#### **Примечания**

- Перед подключением передатчика 3D Sync выключите проектор, иначе передатчик не бу дет распознан.
- Разъем 3D SYNC предназначен специально для подключения приобретаемого отдельно передатчика 3D Sync. Во избежание сбоев в работе не подключайте к этому разъему ком пьютеры или другие сетевые устройства.
- Обязательно используйте прямой кабель LAN (в комплект не входит) категории 7 (с мар кировкой Cat7). В случае использования любого другого кабеля передатчик 3D Sync мо жет иметь перебои в работе.
- Используйте только кабель длиной не более 15 метров и не используйте удлинительный кабель. Кроме того, проложите кабель LAN как можно дальше от кабелей электропитания.
- К проектору можно подключить только один передатчик TMR-PJ1. Никогда не подключайте несколько передатчиков одновременно, так как это может привести к сбоям в работе оборудования.
- Передатчик 3D Sync входит в комплект модели VPL-HW30AES.

#### 29

### **Действие 4: Выбор языка меню**

Для демонстрации меню и других экранных сообщений можно выбрать любой из 16 доступных языков. По умолчанию выбран английский язык. Чтобы изменить текущий язык меню, выберите желаемый язык на экране меню.

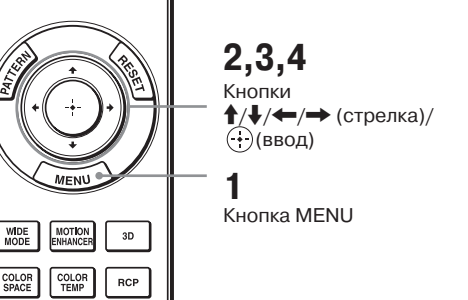

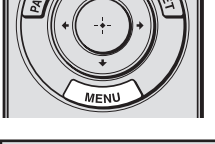

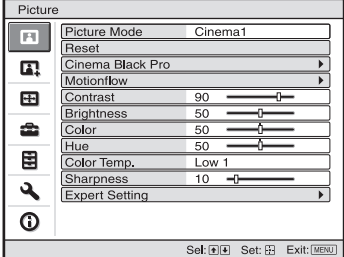

**1 Нажмите MENU.** Откроется меню.

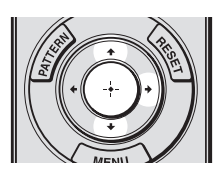

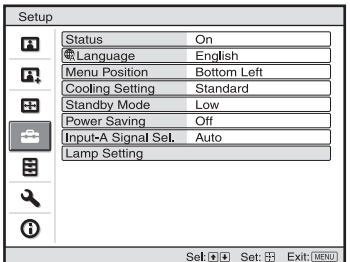

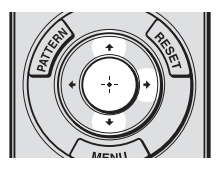

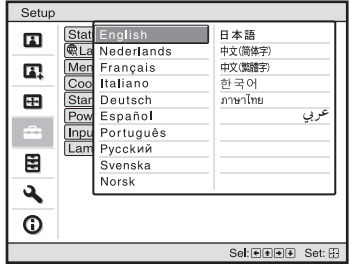

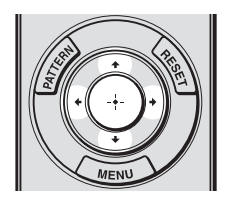

**2** Нажимайте **↑/**↓ для выбора **меню Setup (настройка),**  затем нажмите **+ или**  $\odot$ .

На экране появятся опции выбранного меню.

**3** Нажимайте ↑/↓ для выбора **Language (язык), затем нажми=**  $\mathsf{te} \rightarrow \mathsf{h}\mathsf{h}\mathsf{h}$  .

**4 Нажимайте ↑/** $\neq$ / $\Leftarrow$ / $\Rightarrow$  для вы**бора языка, затем нажмите .** Меню отображается на выбранном вами языке.

**Чтобы убрать меню с экрана** Нажмите MENU.

## Проецирование

В данном разделе описывается, как управлять проектором для просмотра изображения, воспроизволимого полключенным к нему оборулованием. Также описывается процедура регулировки изображения в соответствии с предпочтениями пользователя.

### Проецирование изображения на экран

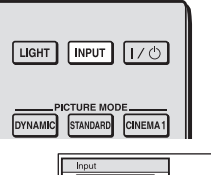

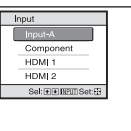

Пример: Просмотр изображения, поступающего с видеоустройства, подключенного к разъему INPUT A.

- 1 Включите проектор и подключенное к нему устройство.
- $\mathbf{2}^-$ Нажмите кнопку INPUT, чтобы вывести на дисплей список входов.
- $\mathbf{3}$ Выберите устройство, изображение с которого хотите проецировать.

Для выбора устройства, изображение с которого будет проецироваться. нажимайте на кнопку INPUT или нажмите  $\bigoplus/\bigoplus$  (ввод).

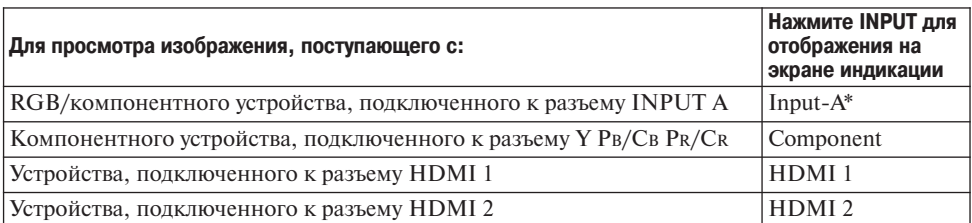

\* Выберите для параметра Input-A Signal Sel. (выбор сигнала для входа A) в меню настройки Setup **EX** настройку, соответствующую вхолу сигнала. Если установлена настройка Auto (автоматически), и изображение демонстрируется неправильно, выберите настройку, соответствующую подаваемому на вход сигналу (@ стр. 54, 61).

#### Советы

- Если для параметра Auto Input Search (автоматический поиск входного сигнала) в меню Function **H** установлена настройка On (включено), в списке будут показаны только те входы, на которых имеются сигналы.
- Если в меню настройки Setup **122** для параметра Status (состояние) установлено Off (отключено), список входов не будет появляться. Для последовательного переключения между входами проектора нажимайте кнопку INPUT.
- Если в меню Function  $\blacksquare$  для параметра Control for HDMI установлена настройка On (включено), на экран будет автоматически выводиться вход с эффективными сигналами, и будет синхронизироваться работа с оборудованием, подключенным к входу HDMI 1 или HDMI 2 проектора. (Только, если подключенное оборудование поддерживает функцию Control for HDMI.)

#### **Примечания относительно сигнала HDMI**

Проектор регулирует динамический диапазон RGB оборудования, подключенного с помощью кабеля HDMI, в соответствии со стандартом HDMI для демонстрации изображения максимально высокого качества.

Если на вход поступает видеосигнал: Limited (ограниченный) (16235)

Если на вход поступает компьютерный сигнал: Full (полный) (0255)

Если на вход подается сигнал, отличающийся от указанного стандарта HDMI, мо гут появиться следующие симптомы.

- Если на вход подается видеосигнал, могут ухудшиться цвета в темных областях изображения, а светлые области изображения могут стать нечеткими, или текст может стать блеклым. В этом случае переключите динамический диапазон RGB подключенного оборудования на Limited (16235). Если данная настройка недо ступна, отрегулируйте яркость, контрастность или резкость изображения в меню Picture  $\blacksquare$  проектора ( $\mathcal F$  стр. 47).
- \* Если на вход подается сигнал компьютера, текст может стать блеклым. В этом случае от регулируйте резкость изображения в меню Picture **[3]** ( $\mathcal{F}$  стр. 48). (\* сигналы 1920  $\times$  1080 или 1280 *x* 720)

#### **Выключение питания**

- 1 **Нажмите на переключатель I/** $\circlearrowright$  **(ON/STANDBY).** На экране появится сообщение «POWER OFF?» (выключить питание?).
- **2 До того как сообщение исчезнет с экрана, нажмите на переключа= тель** ?/1 **(ON/STANDBY) еще раз.**

Индикатор ON/STANDBY будет мигать зеленым цветом, и вентилятор будет продолжать вращаться, снижая внутреннюю температуру проектора. Сначала индикатор ON/STANDBY мигает быстро; в течение этого времени невозможно будет включить лампу проектора переключателем  $\mathsf{I\ell}\mathsf{U}(0N/STANDBY)$ .

#### **Примечание**

Никогда не отсоединяйте кабель электропитания, пока мигает индикатор ON/STANDBY.

Вентилятор остановится, а индикатор ON/STANDBY перестанет мигать зеле ным и будет постоянно гореть красным цветом.

Питание полностью выключится, и можно будет отсоединить кабель электро питания.

Вместо выполнения описанной выше процедуры проектор можно выключить, удер живая переключатель  $V^{(1)}$  (ON/STANDBY) в нажатом положении около секунды.

### **Выбор режима широкоэкранного изображения**

В зависимости от поступающего на проектор видеосигнала, изображение можно просматривать в различных широкоэкранных режимах.

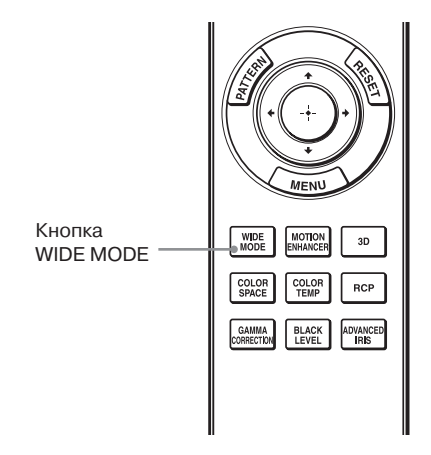

#### **Нажмите WIDE MODE.**

Последовательные нажатия данной кнопки позволяют выбирать настройку режима Wide Mode.

Также настройку можно выбрать в ме ню ( $\mathcal{F}$  стр. 51).

#### **Первоначальное изображение**

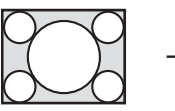

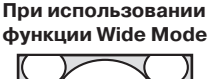

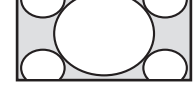

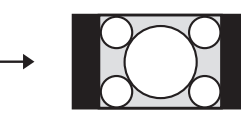

Со сжатием

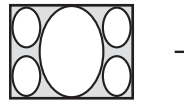

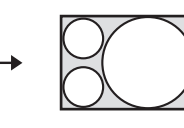

#### **Wide Zoom (Если на вход поступает видеосигнал)**

Изображение в формате 4:3 увеличивает ся для полного заполнения экрана. Верхняя и нижняя части изображения незначительно отсекаются.

#### **Normal (Если на вход поступает видеосигнал)**

Изображение в формате 4:3 отображает ся в середине экрана и увеличивается для заполнения экрана по вертикали.

#### **Full (Если на вход поступает видеосигнал)**

Изображение, сжатое до формата 4:3, отображается с первоначальным соот ношением сторон. При воспроизведе нии изображения в формате 4:3 изобра жение расширяется по горизонтали для заполнения экрана формата 16:9.

#### **Совет**

Сжатие: Первоначальное изображение в формате 16:9, записанное со сжатием по горизонтали до изображения в формате 4:3. Изображение Letterbox с боковыми полосами

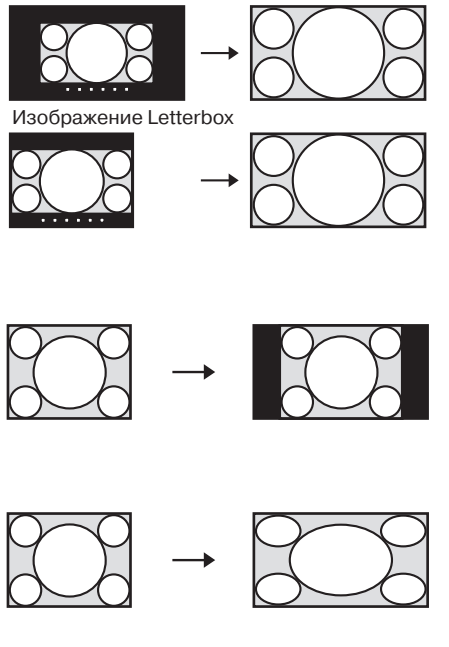

#### **Zoom (масштабирование)**

Изображение формата 16:9 увеличива ется по вертикали и по горизонтали в одинаковой пропорции для заполне ния всего экрана. Используйте данный режим для просмотра изображения формата Letterbox или изображения Letterbox с боковыми панелями. Если скрыты и не видны субтитры ки нофильма или другой просматриваемой программы, для просмотра субтитров отрегулируйте размер экрана по верти кали с помощью параметров Vertical Size и V Center ( $\mathscr{F}$  стр. 52).

#### **Full 1 (Если на вход поступает компьютерный сигнал)**

Изображение отображается во весь экран без изменения формата первона чального изображения.

#### **Full 2 (Если на вход поступает компьютерный сигнал)**

Изображение отображается во весь экран.

#### **Примечания**

- Регулировка положения изображения по вертикали с помощью функций V Center и Vertical Size меню Screen  $\blacksquare$  (экран) возможна только при выборе настройки Zoom ( $\mathcal F$  стр. 52).
- Если формат изображения сигнала компьютера 16:9 или шире, для параметра Wide Mode (режим широкоэкранного изображения) фиксируется настройка Full 1.

#### **Примечания относительно выбора широкоэкранного режима**

Проектор имеет функцию WIDE MODE (широкоэкранный режим). При измене нии настройки этой функции помните о следующем:

- Выбирайте широкоэкранный режим, учитывая, что изменение формата ориги нального изображения приведет к тому, что проецируемое изображение будет отличаться от оригинального.
- Имейте в виду, что если проектор используется в коммерческих целях или для публичного просмотра, изменение оригинального изображения путем его пере ключения в широкоэкранный режим может нарушать законные права авторов или продюсеров.

### **Просмотр изображения 3D Video**

Проектор позволяет просматривать изображение 3D video, например, при использо вании игр в формате 3D или воспроизведении дисков 3D Blu-ray Disc. Для воспроизведения используются приобретаемые отдельно передатчик 3D Sync и очки 3D\*.

- **1 Подключите к проектору приобретаемый отдельно передатчик 3D Sync TMR-PJ1<sup>\*</sup> (@ стр. 28).**
- **2 При воспроизведении программы 3D включите на оборудовании HDMI, подключенном к проектору, совместимость с 3D.** Подробная информация по воспроизведению программы 3D приводится в ин

струкции по эксплуатации подключенного к проектору оборудования.

- **3 Проверьте, удобно ли надеты очки 3D, затем включите их.** Подробная информация по использованию очков 3D приводится в разделе «Использование очков  $3D$ » (@ стр. 37).
- **4 Включите проектор и проецируйте изображение 3D video на экран.** Подробная информация по проецированию изображения приводится в разделе «Проецирование изображения на экран» ( $\mathscr F$  стр. 31).

#### **Советы**

- По умолчанию для параметра 2D-3D Display Sel. (выбор просмотра изображения 2D-3D) установлена настройка Auto (автоматически), что позволяет проецировать изображение 3D video автоматически при обнаружении проектором сигналов 3D.
- Для преобразования изображения 3D video в изображение 2D video необходимо установить для параметра 2D-3D Display Sel. (выбор просмотра изображения 2D-3D) настройку 2D ( 0 стр. 55).

#### **Примечания**

- Если передатчик 3D Sync подключен неправильно, изображения 3D video демонстриро ваться не будут.
- В зависимости от типа сигнала демонстрация изображения 3D video может быть невозмож ной. В зависимости от формата 3D, в котором желательно просматривать программу 3D, установите для параметра 3D Format (формат 3D) настройку Side-by-side или Over-Under.
- Используйте очки 3D в пределах рабочего расстояния.
- Изображение 3D video можно просматривать только в том случае, если сигнал подается на вход HDMI. При подключении к проектору оборудования, поддерживающего формат 3D (игровой приставки или проигрывателя Bluray), используйте кабель HDMI.
- Разные люди воспринимают изображение 3D video по-разному.
- Низкая окружающая температура в помещении просмотра может ослабить эффект трех мерного изображения.
- \* Передатчик 3D Sync и очки 3D входят в комплект проектора VPLHW30AES.

#### **Регулировка/настройка функций 3D с помощью меню**

Для регулировки настроек 3D в подменю 3D Settings меню Function  $\blacksquare$  нажмите кнопку 3D на пульте ДУ. Подробная информация приводится в разделе «3D Settings (настройки  $3D$ )» ( $\mathcal{F}$  стр. 55).

#### **Меры безопасности**

- Используйте только специальные очки 3D. Используйте очки 3D только для просмотра изображения 3D video.
- Если видны мерцания или вспышки, выключите в комнате освещение.
- Дети должны просматривать изображение 3D только под наблюдением взрослых.

#### **Использование функции Simulated 3D (имитация 3D)**

Данная функция позволяет преобразовать обычное двухмерное изображение 2D video в изображение 3D video.

#### **Совет**

Подробная информация по настройкам в экранном меню приводится в разделе «Управление через меню» ( $\mathscr{F}$  стр. 42).

- **1 Откройте меню Function и выберите 3D Settings (настройки 3D).**
- **2 Выберите для параметра 2D=3D Display Sel. установку 3D.**
- **3 Выберите для параметра 3D Format (формат 3D) установку Simulated 3D (** $\circledcirc$  **стр. 55).**

#### **Советы**

- Используйте приобретаемые отдельно очки 3D\*.
- Проектор автоматически восстанавливает демонстрацию двухмерного изображения и пере ключает параметр 2D3D Display Sel. на настройку Auto (автоматически) приблизительно через один час преобразования изображения 2D video в изображение 3D video с помощью функции Simulated 3D.

#### **Примечания**

- Лля некоторых источников видеосигнала невозможно установить для параметра 2D-3D Display Sel. настройку 3D. Доступные сигналы 3D приводятся в разделе «Совместимые сигналы  $3D$ » ( $\mathscr{F}$  стр. 81).
- В зависимости от источника видеосигнала эффект функции имитации изображения 3D может быть ограниченным.
- Разные люди по-разному воспринимают изображения 3D video, полученные с помощью функции преобразования Simulated 3D.
- Если передатчик 3D Sync подключен неправильно, функции 3D Settings (настройки 3D) в меню не будет.
- \* Очки 3D входят в комплект модели VPL-HW30AES.
#### **Использование очков 3D**

Приобретаемые отдельно очки 3D TDG-PJ1\* предназначены для просмотра изображения 3D.

#### **Примечание**

Перед использованием очков 3D необходимо подключить к проектору приобретаемый от дельно передатчик 3D Sync TMR-PJ1\* ( $\mathscr F$  стр. 31).

\* Передатчик 3D Sync и очки 3D входят в комплект модели VPL-HW30AES.

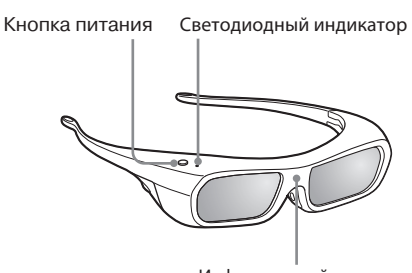

Инфракрасный сенсор

- **1** Наденьте очки 3D.
- **2** Нажмите на очках кнопку включе ния питания. Загорится зеленый светодиодный индикатор.
- **3** Установите передатчик 3D Sync в пределах прямой видимости оч ков 3D.

Более подробная информация приво дится в инструкции по эксплуатации, которая прилагается к очкам 3D.

#### **Меры безопасности при использовании**

- Во время работы очки 3D принимают инфракрасные сигналы от передатчика 3D Sync. В следующих обстоятельствах могут появиться сбои в работе системы:
	- Передатчик 3D Sync не направлен на сенсор инфракрасных сигналов очков 3D или между передатчиком и очками слишком большое расстояние.
	- Имеются объекты, блокирующие прямой тракт передачи сигнала от передатчика 3D Sync на очки 3D.
	- Очки 3D находятся рядом с другими инфракрасными устройствами (осветительное оборудование или кондиционер воздуха с инфракрасным дистанционным управле нием, или инфракрасный передатчик).
- Разные люди воспринимают изображение 3D video по-разному.
- Низкая окружающая температура в помещении просмотра может ослабить эффект трехмерного изображения.
- Будьте аккуратны при обращении с очками, чтобы не прищемить пальцы при изгиба нии дужек.
- Не роняйте и не переделывайте очки 3D.
- Если очки разобьются, следите, чтобы осколки не попали в рот или глаза.
- Дети должны использовать очки 3D только под наблюдением взрослых.

### **Выбор режима просмотра изображения**

Проектор позволяет выбирать режим просмотра изображения, который лучше всего подходит для типа воспроизводимой программы или окружающих условий в помещении.

Доступность каждого режима просмотра изображения зависит от того, какой видео сигнал используется, 2D или 3D.

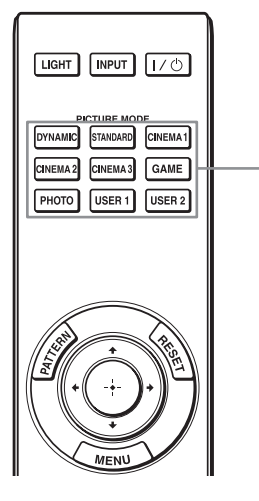

Кнопки PICTURE MODE

#### **Нажмите одну из кнопок PICTURE MODE.**

#### **DYNAMIC (динамичный)**

Проецируется яркое и резкое «живое» изображение с высоким качеством.

#### **STANDARD (стандартный)**

Идеально подходит для проецирования телевизионных программ, спортивных состязаний, концертов и других видео записей.

#### **CINEMA 1 (кино)**

Режим, подходящий для просмотра ки нофильмов.

#### **CINEMA 2**

Режим, подходящий для просмотра ки нофильмов в цифровом формате.

#### **CINEMA 3**

Имитирует качество изображения про изводственной/монтажной студии.

#### **GAME (игровой)**

Режим, подходящий для видеоигр.

#### **PHOTO (фото)**

Идеально подходит для проецирования фотографий, снятых цифровой камерой.

#### **USER 1, USER 2 (пользовательский)**

Качество изображения пользователь мо жет регулировать по своему усмотрению.

# Проецирование Проецирование

### **Регулировка качества изображения**

Качество изображения можно легко отрегулировать в соответствии с предпочтения ми пользователя, выбирая параметры настройки с помощью пульта ДУ. Данные на стройки можно сохранять для каждого режима изображения.

#### **Выбор желаемой опции меню для прямой регулировки**

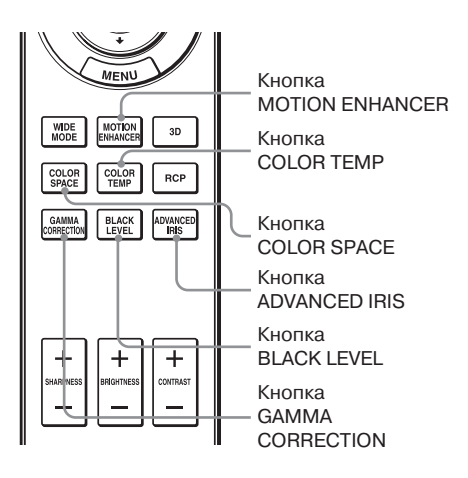

**Кнопки пульта ДУ позволяют регулировать в меню следующие параметры.**

**Motion Enhancer (улучшение воспроизведения движения)**

**Color Temp. (температура цвета)**

**Color Space (цветовое пространство)**

**Advanced Iris (усовершенствованная диафрагма)**

**Black Level Adj. (регулировка уровня черного)**

**Gamma Correction (гамма=коррекция)**

Повторно нажимайте следующие кнопки для желаемой опции меню, чтобы отрегули ровать качество изображения по собствен ному вкусу. Подробное описание всех пара метров приводится в разделе меню Picture  $\Box$  ( $\mathscr{F}$  стр. 46).

### **Регулировка изображения с помощью функции цифровой обработки сигнала Real Color Processing**

Функция цифровой обработки сигнала (Real Color Processing, RCP) позволяет регулировать насыщенность цвета, цветовой тон и яркость каждого выделенного участка проецируемого изображения отдельно. Таким образом можно получить изображение требуемого для пользователя качества.

#### **Совет**

При настройке изображения с помощью функции Real Color Processing следует остановить изображение, поступающее с источника видеосигнала.

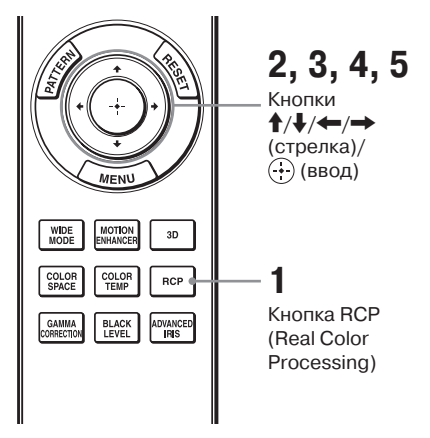

- **1 Нажмите RCP на пульте ДУ.**
- **2 Нажимайте ↑/↓ для выбора User 1, User 2 или User 3,**  затем нажмите $\rightarrow$ . Отображается окно RCP (Real Color Processing).
- **3 Выберите цвет, который нужно настроить.**

Для выбора нужного цвета повторите действия 1 и 2, указанные ниже.

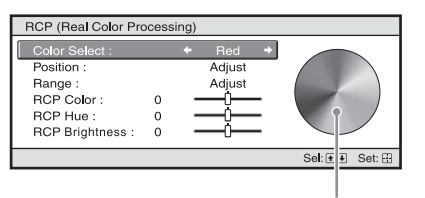

Палитра образцов

 $\bigoplus$  Нажмите  $\bigoplus$  для выбора Color Select (выбор цвета), затем на жмите  $\leftrightarrow$  для выбора цвета. который хотите настроить: Red (красный), Yellow (желтый), Green (зеленый), Cyan (голубой), Blue (синий) и Magenta (пурпур ный).

1Окрашенными останутся только участки, соответствующие выбран ному цвету, остальные участки изображения станут черно-белыми. Настраиваемые цвета отобразятся также в палитре образцов в окне RCP. Выберите желаемую настрой ку цвета, наблюдая за проецируе мым на экран изображением и ру ководствуясь палитрой образцов.

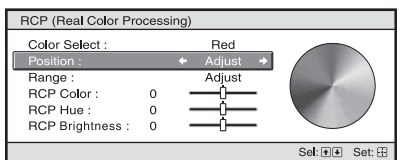

 $\bullet$  Нажмите  $\uparrow$  / $\downarrow$  для выбора Position (позиция) или Range (диапазон) и с помощью  $\leftarrow$ / $\rightarrow$ укажите более точное положе ние цвета и диапазон распро странения для цвета, который хотите настроить.

#### **4 Настройка цвета для определенного фрагмента изображения.**

Нажмите <sup>•</sup> ↑ для выбора RCP Color (насыщенность цвета), RCP Hue (цветовой тон) или RCP Brightness (яркость), после чего отрегулируйте насыщенность цвета или цветовой тон участка, выбран ного в шаге 3, по своему усмотре нию, нажимая кнопки +/+ и наблюдая за проецируемым изо бражением. Во время регулировки будет восстановлен нормальный цвет изображения.

#### **5 После окончания регулировки нажмите** ...

Окно RCP закроется, и появится изображение, выбранное в шаге 2. Через несколько секунд восстано вится нормальное изображение.

#### **Совет**

В выборе позиции и диапазона имеются не которые ограничения.

### Использование меню

В этом разлеле описывается, как проводить регулировки и делать настройки с помошью меню

#### Примечание

Используемые в данном руководстве изображения меню могут отличаться от фактических дисплеев меню на экране.

### Выполнение действий в меню

Для удобства регулировки и настройки параметров проектор оснащен экранным меню. Некоторые из регулируемых и настраиваемых параметров выводятся на экран во всплывающем меню, меню настроек или регулировок без использования главного меню или в следующем окне меню. При выборе параметра, после названия которого следует стрелка (•), появится следующее окно меню с параметрами настройки. Процедура изменения языка экранного меню описывается в разделе «Действие 4. Выбор языка меню» (@ стр. 29).

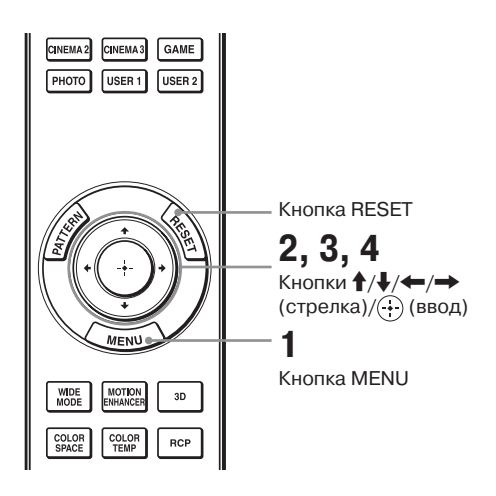

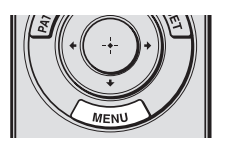

### **1 Нажмите MENU.**

Отображается окно меню.

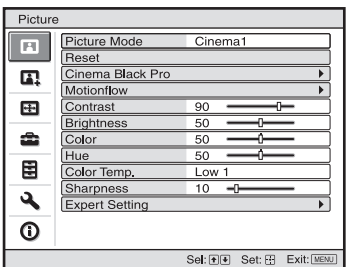

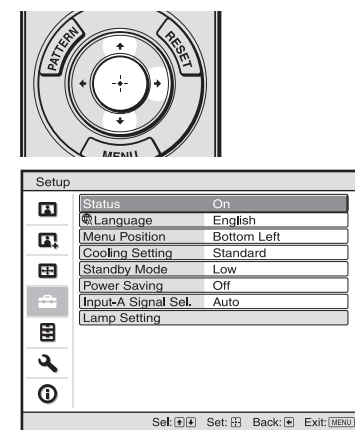

#### **2** Нажимайте **↑/** для выбора **опции меню, затем нажмите**  $\rightarrow$  или  $\odot$ .

На экране появятся опции, которые можно настроить или отрегулиро вать в выбранном меню. Текущая выбранная опция будет показана белым цветом.

 $\mathcal{L}^{\text{max}}$ 

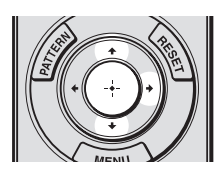

Всплывающее меню

#### Опции настройки

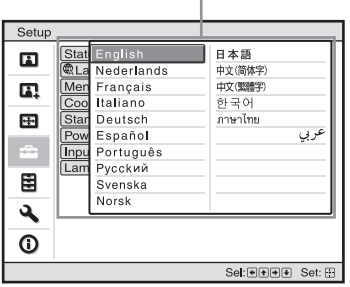

#### Меню настройки

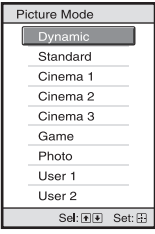

#### Меню регулировки

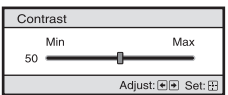

#### Окно следующего меню

Опции настройки

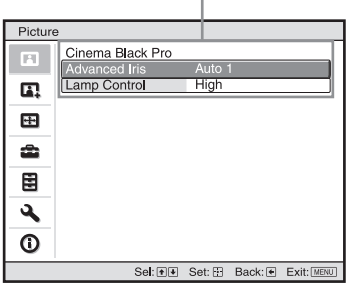

3 Нажмите +/ + для выбора опции, которую необходимо настроить или отрегулировать, затем нажмите → или +. Настраиваемые опции демонстрируются во всплывающем меню. в меню настройки, в меню регулировки или в окне следующего меню.

#### **4 Настройте или отрегулируйте выбранный параметр.**

#### **При регулировке уровня**

Для увеличения значения нажмите  $\uparrow/\rightarrow$ .

Для уменьшения значения нажмите  $\blacktriangleright$ / $\blackleftarrow$ .

Нажмите для возврата к перво начальному экрану.

#### **При изменении настройки**

Нажимайте +/ для изменения настройки.

Нажмите (+) для возврата к первоначальному экрану.

В зависимости от ввыбранной оп ции можно вернуться к первона чальному экрану с помощью кноп  $KM \leftarrow$ .

#### **Параметры, которые невозможно отрегулировать**

Перечень регулируемых параметров различается в зависимости от входного сигнала. Те параметры, которые невоз можно регулировать или настраивать, не будут показаны в меню (@ стр. 79).

#### **Чтобы выйти из меню**

Нажмите MENU.

#### **Чтобы восстановить настройки по умолчанию для отрегулиро= ванного изображения**

В меню Picture выберите Reset (сбросить).

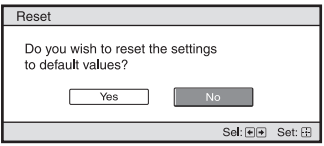

Когда на экране появится меню, пока занное на рисунке, с помощью кнопки  $\leftarrow$  выберите Yes (да) и нажмите  $\odot$ . Для всех перечисленных ниже парамет ров будут восстановлены заводские на стройки по умолчанию.

Это настройки Cinema Black Pro (улуч шение воспроизведения черного), Motionflow (улучшение воспроизведения движения), Contrast (контрастность), Brightness (яркость), Color (насыщен ность цвета), Hue (цветовой тон), Color Temp (температура цвета), Sharpness (резкость) и Expert Setting (экспертные настройки) в меню Picture **[3]** (изображение).

#### **Восстановление настроек по умолчанию для отрегули= рованных параметров**

Выберите параметр на экране меню, появится всплывающее меню, меню настройки и меню регулировки. Чтобы восстановить настройку по умолчанию только для выбранной настройки, на жмите кнопку RESET на пульте ДУ.

#### **Примечание**

Кнопка RESET на пульте ДУ работает толь ко тогда, когда выбрано меню регулировки или настройки.

### **Меню Picture (изображение)**

Меню Picture используется для регулировки параметров изображения.

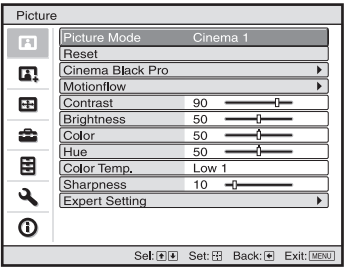

#### **Примечание**

В зависимости от типа входного сигнала некоторые настройки могут быть недоступны. Подробная информация приводится в разделе «Входные сигналы и параметры регулировки/ настройки» (@ стр. 79).

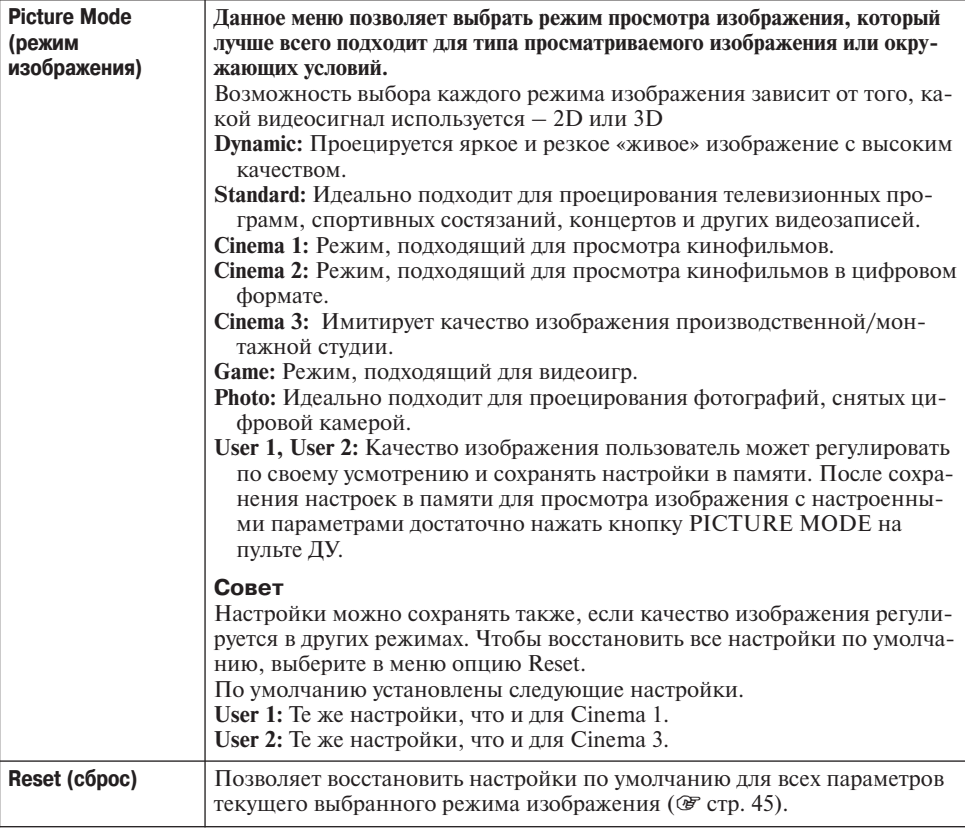

I.

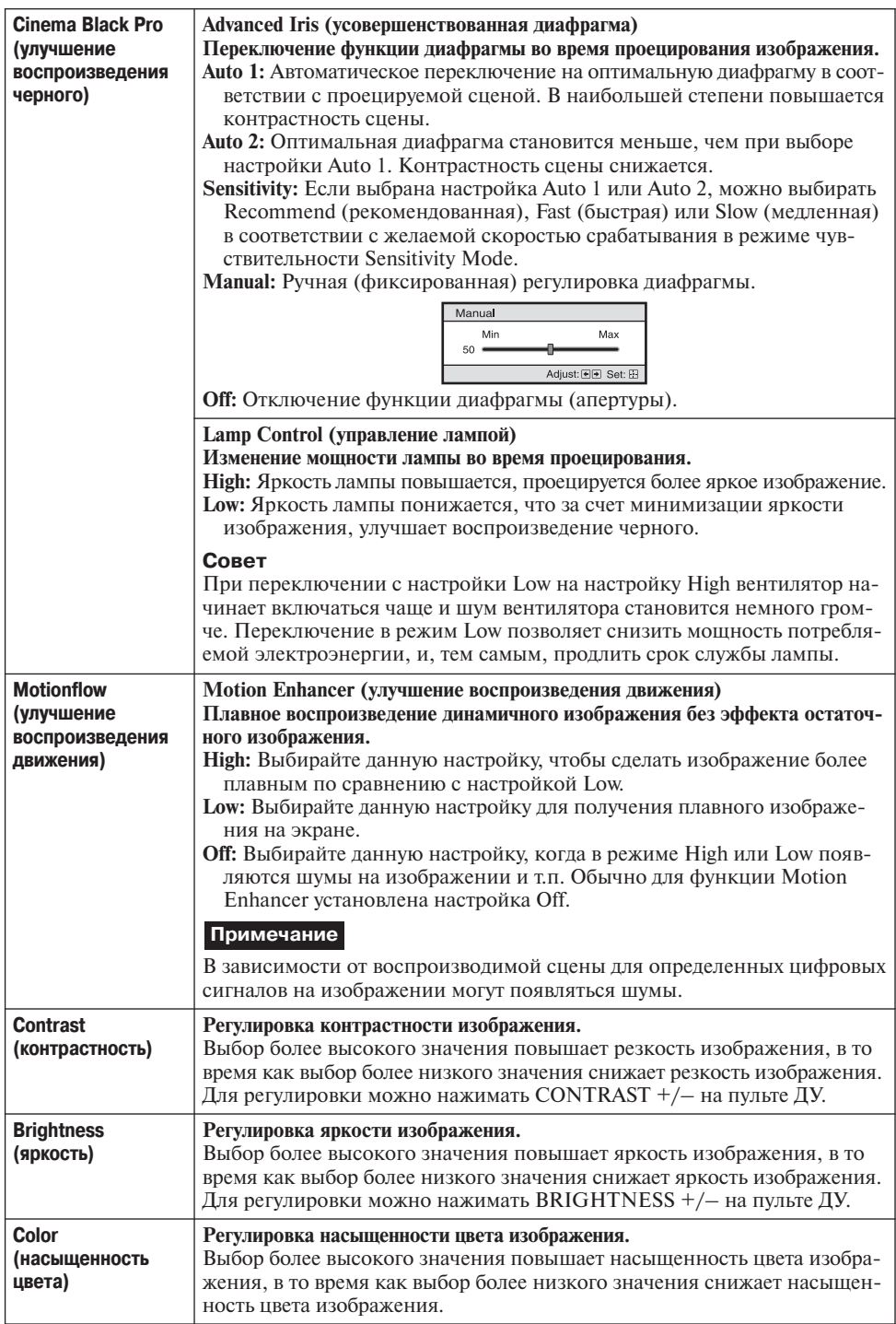

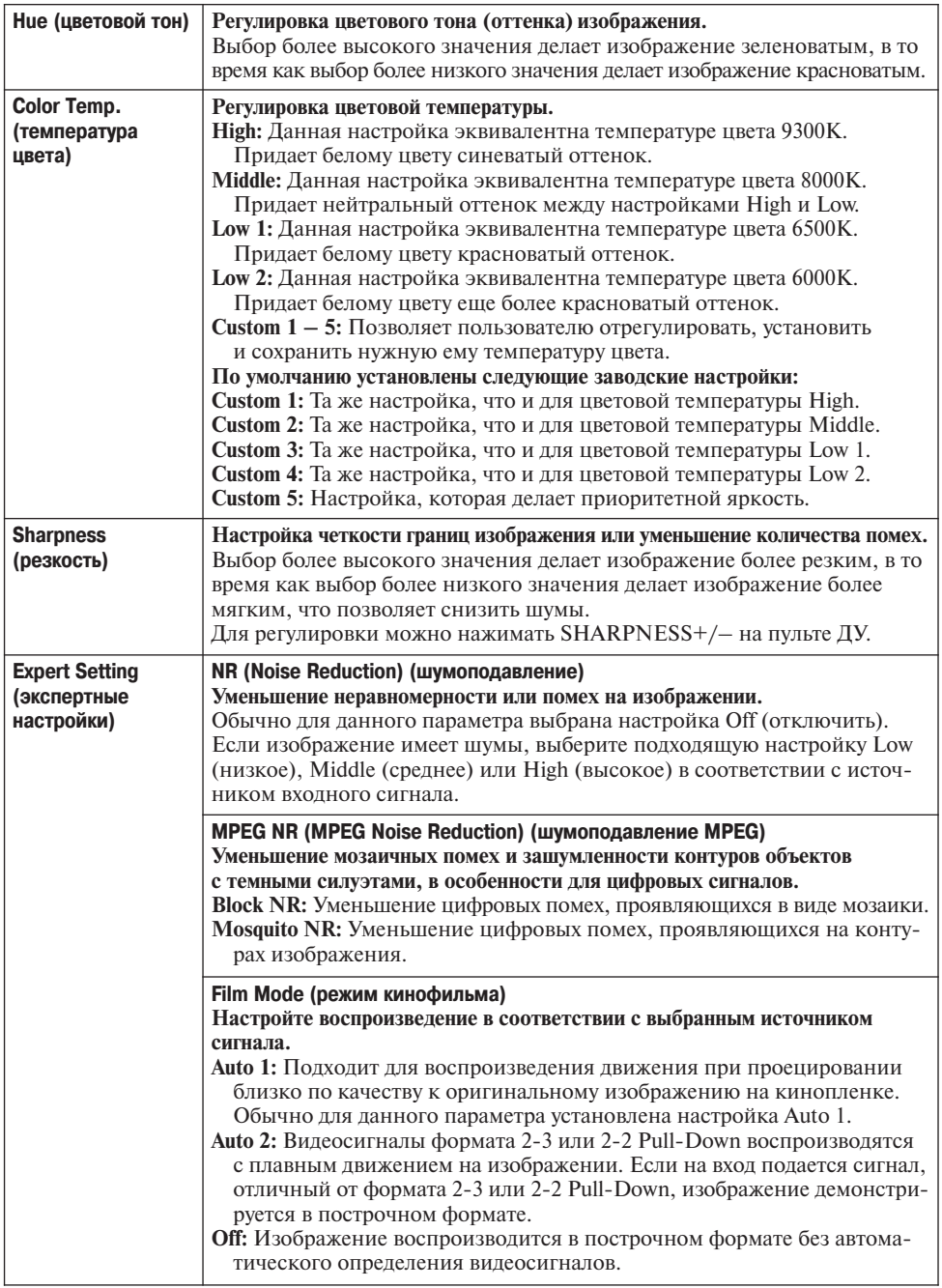

L

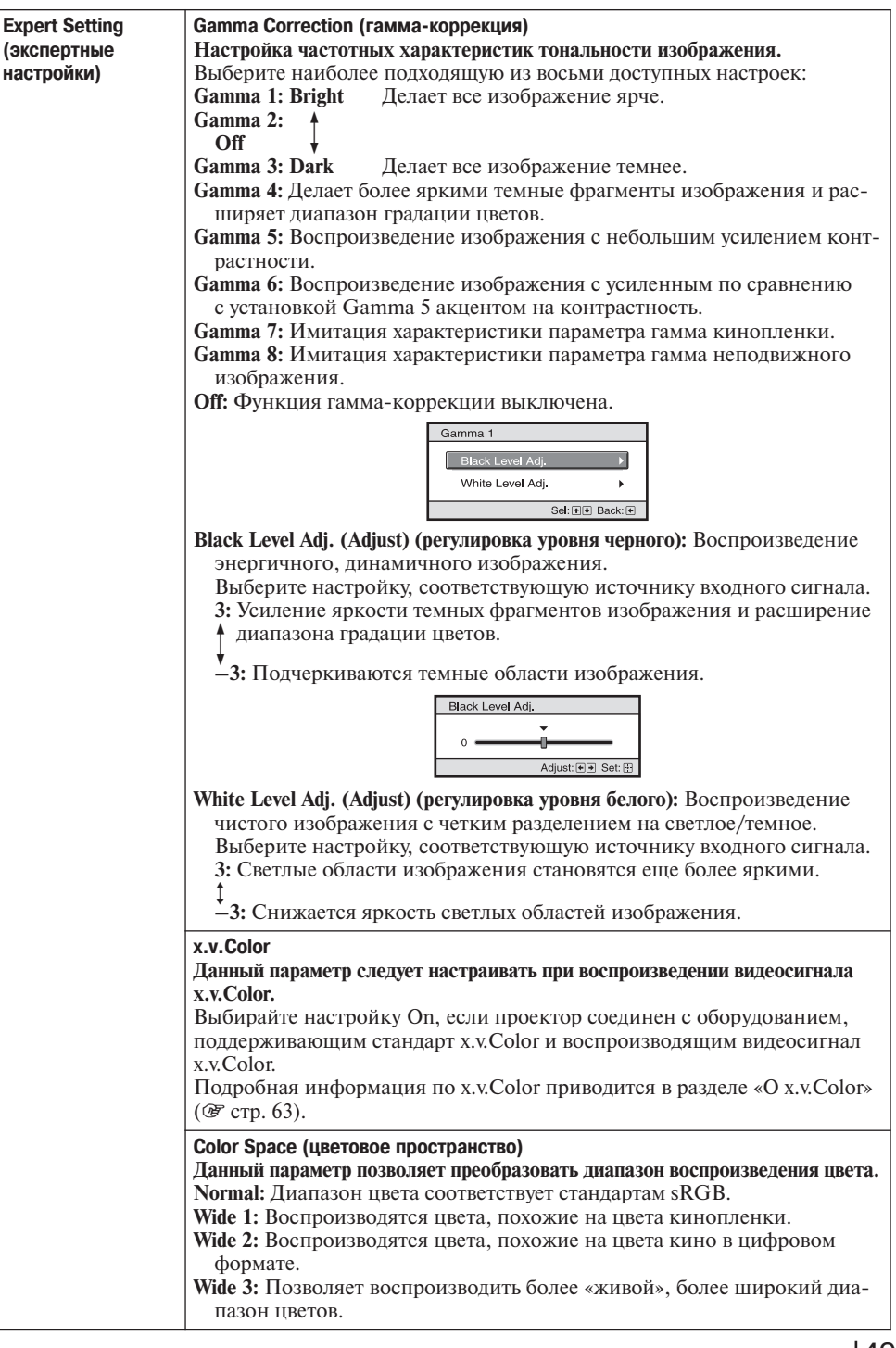

### **Меню Advanced Picture (дополнительные настройки изображения)**

Меню Advanced Picture используется для настройки дополнительных параметров изображения.

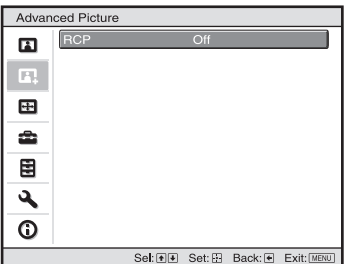

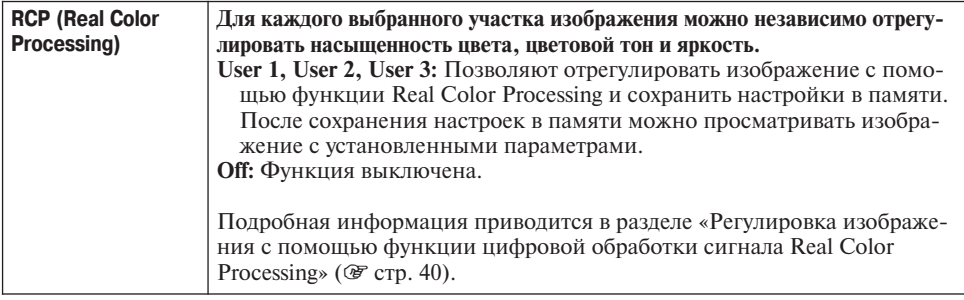

### **Меню Screen (экран)**

Меню Screen используется для настройки входного сигнала. Оно позволяет отрегулировать размер изображения, выбирать широкоэкранный режим и т.п.

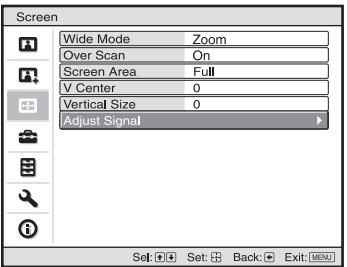

#### **Примечание**

В зависимости от типа входного сигнала некоторые настройки могут быть недоступны. Подробная информация приводится в разделе «Входные сигналы и параметры регулировки/ настройки» (@ стр. 79).

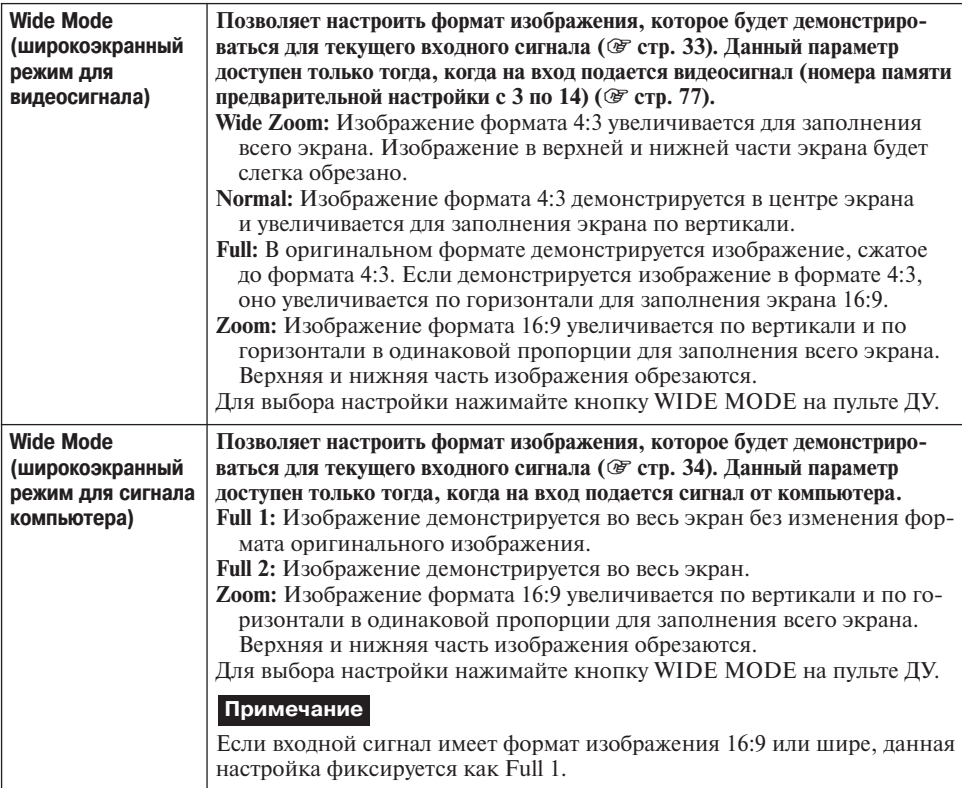

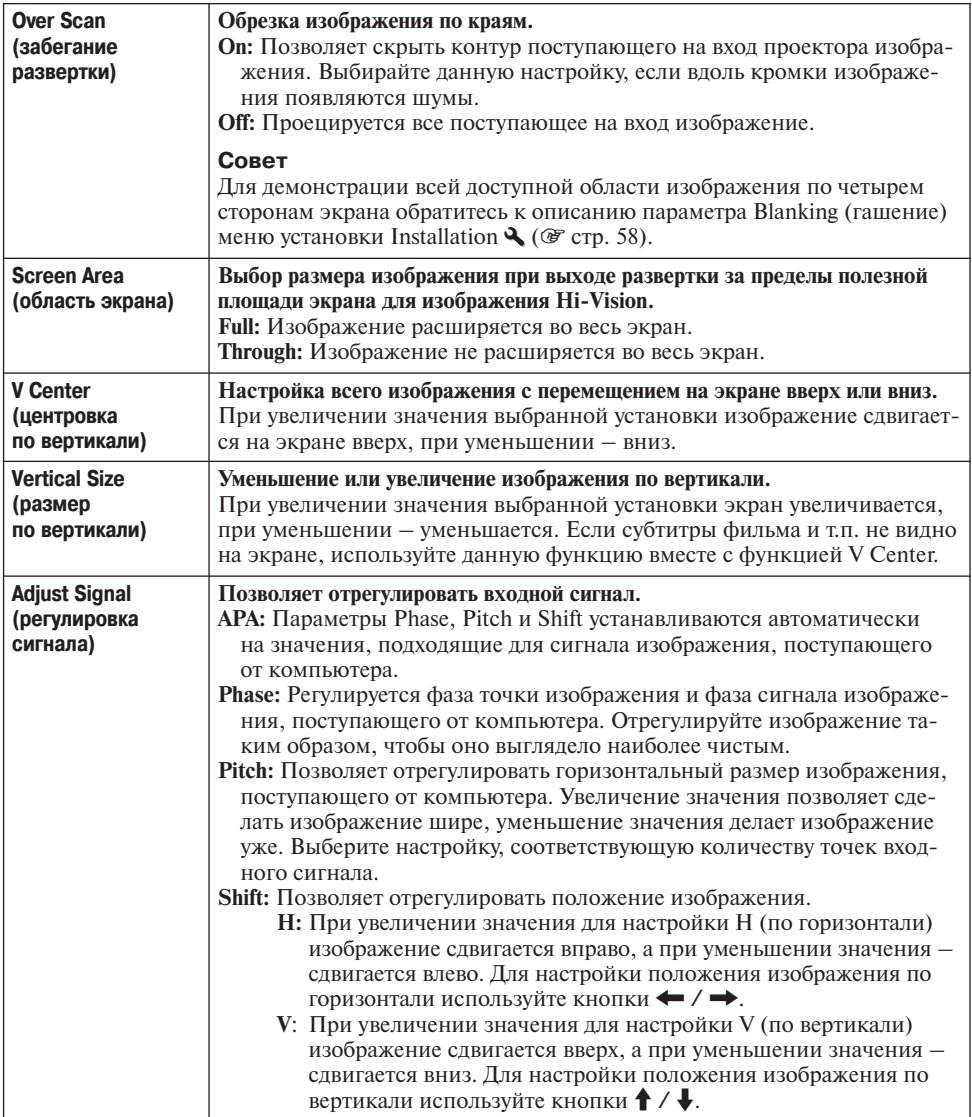

# Использование меню Использование меню

**Tarix** 

### **Меню Setup (настройка)**

Меню Setup используется для изменения заводских настроек по умолчанию и т.п.

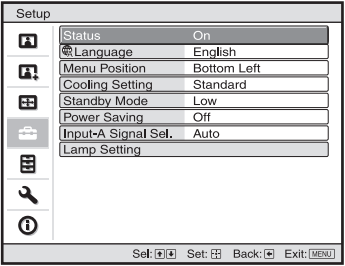

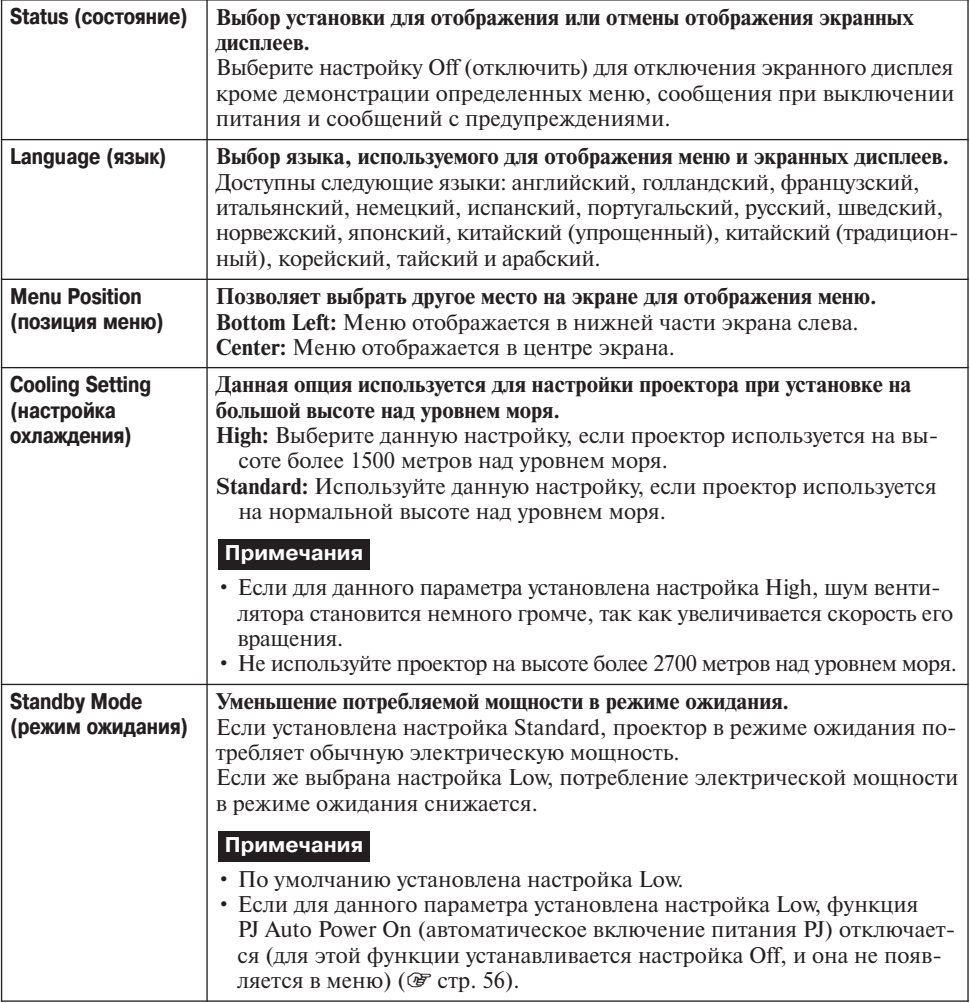

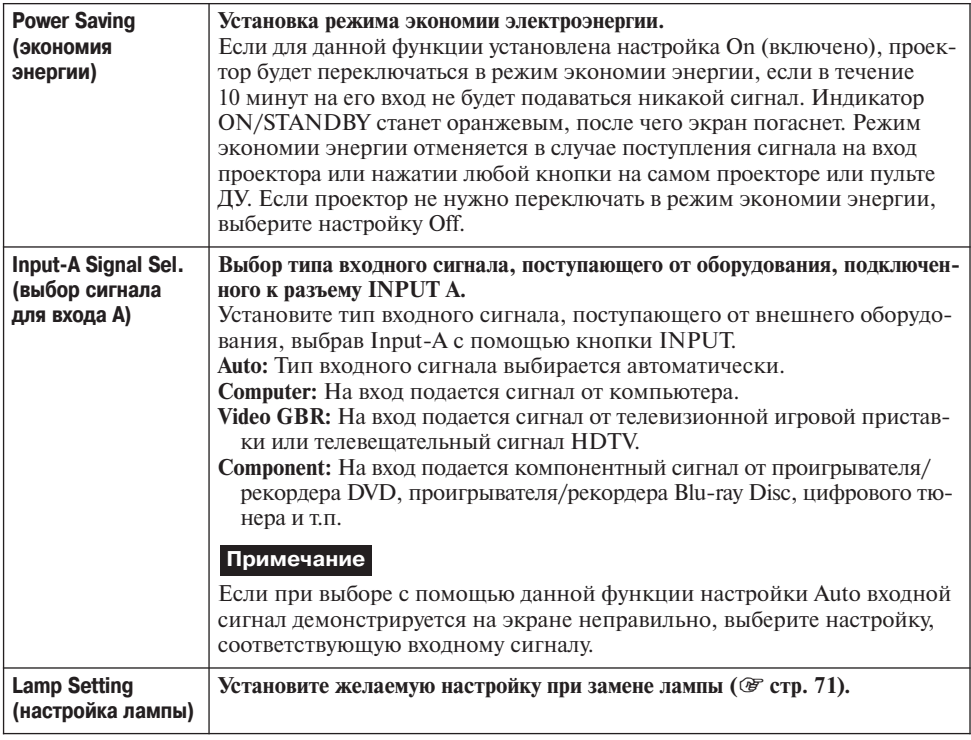

### **Меню Function (настройка функций)**

Меню Function используется для изменения настройки различных функций проектора.

Для получения доступа к меню 3D Settings (настройки 3D) нажмите кнопку 3D на пульте ДУ.

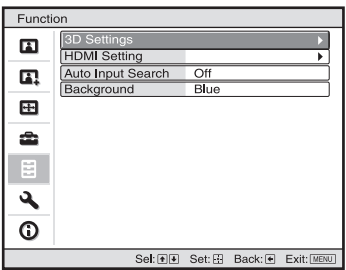

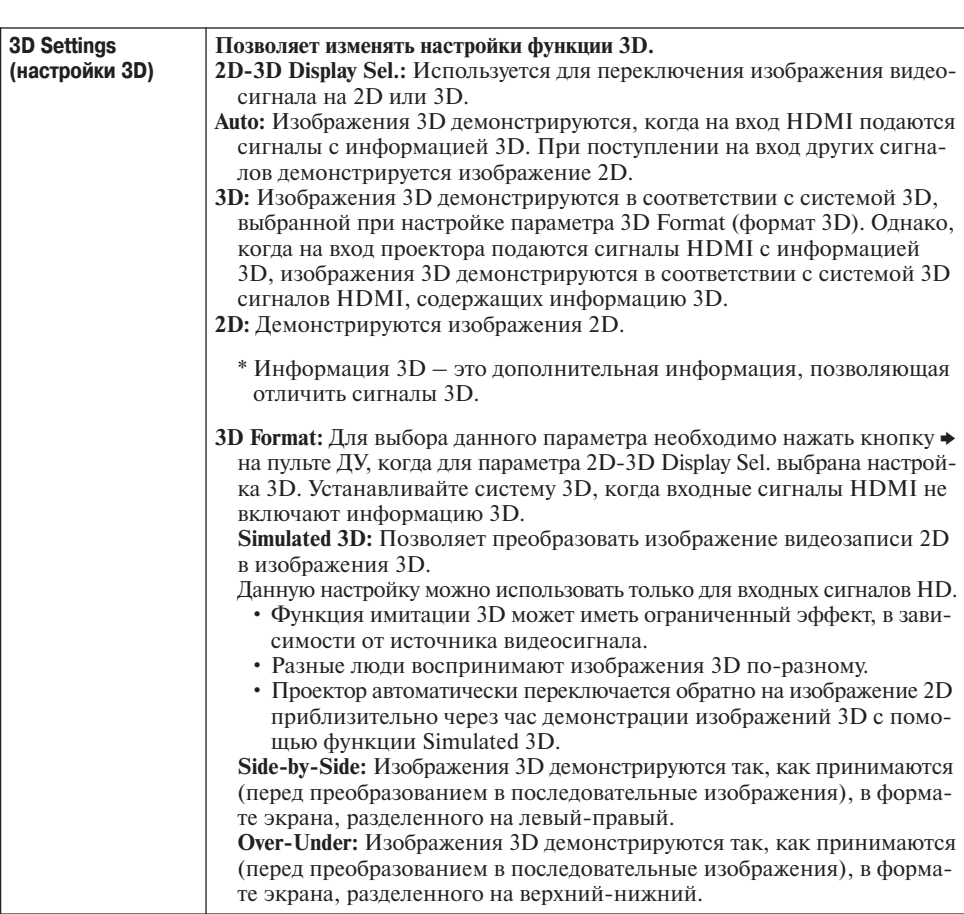

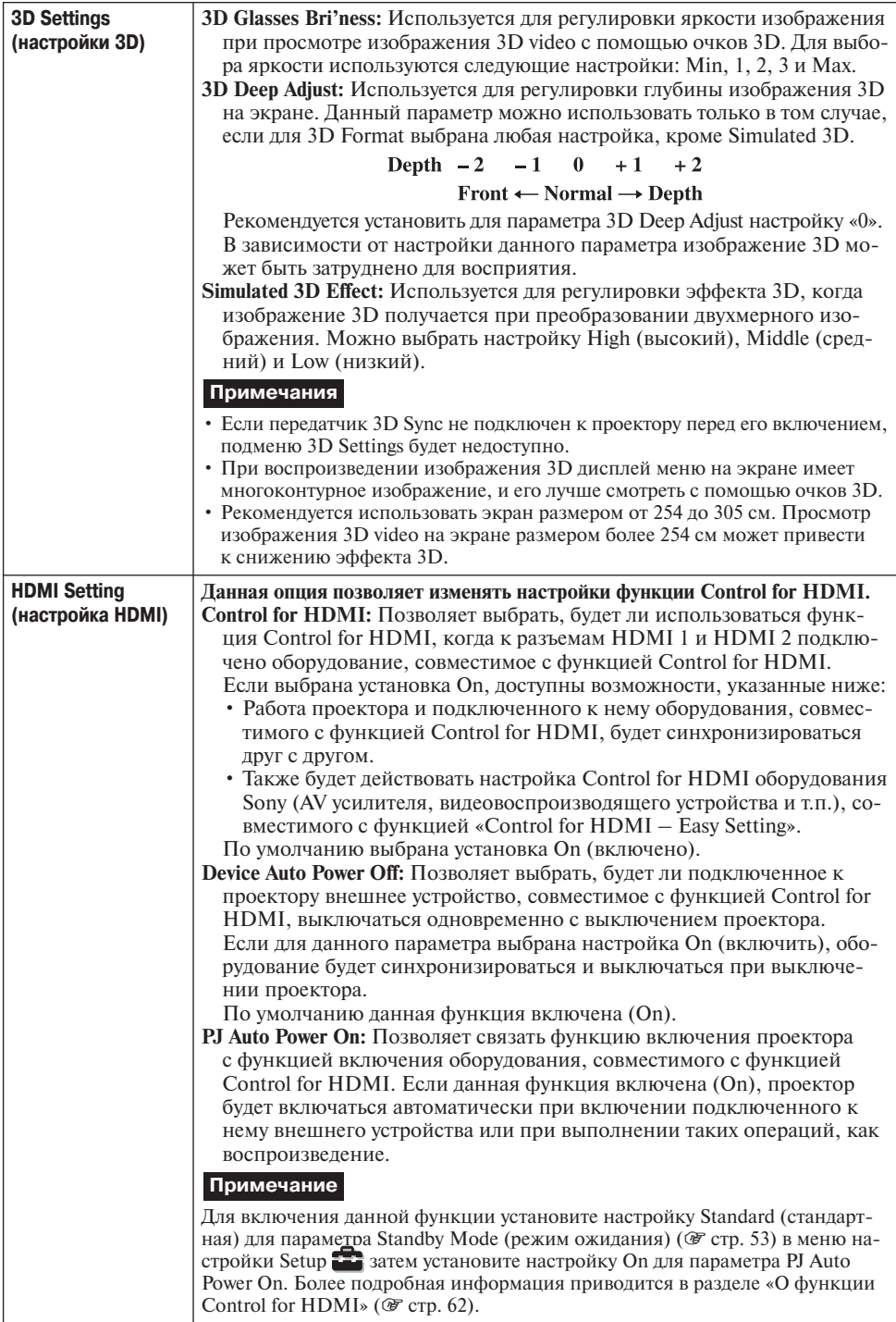

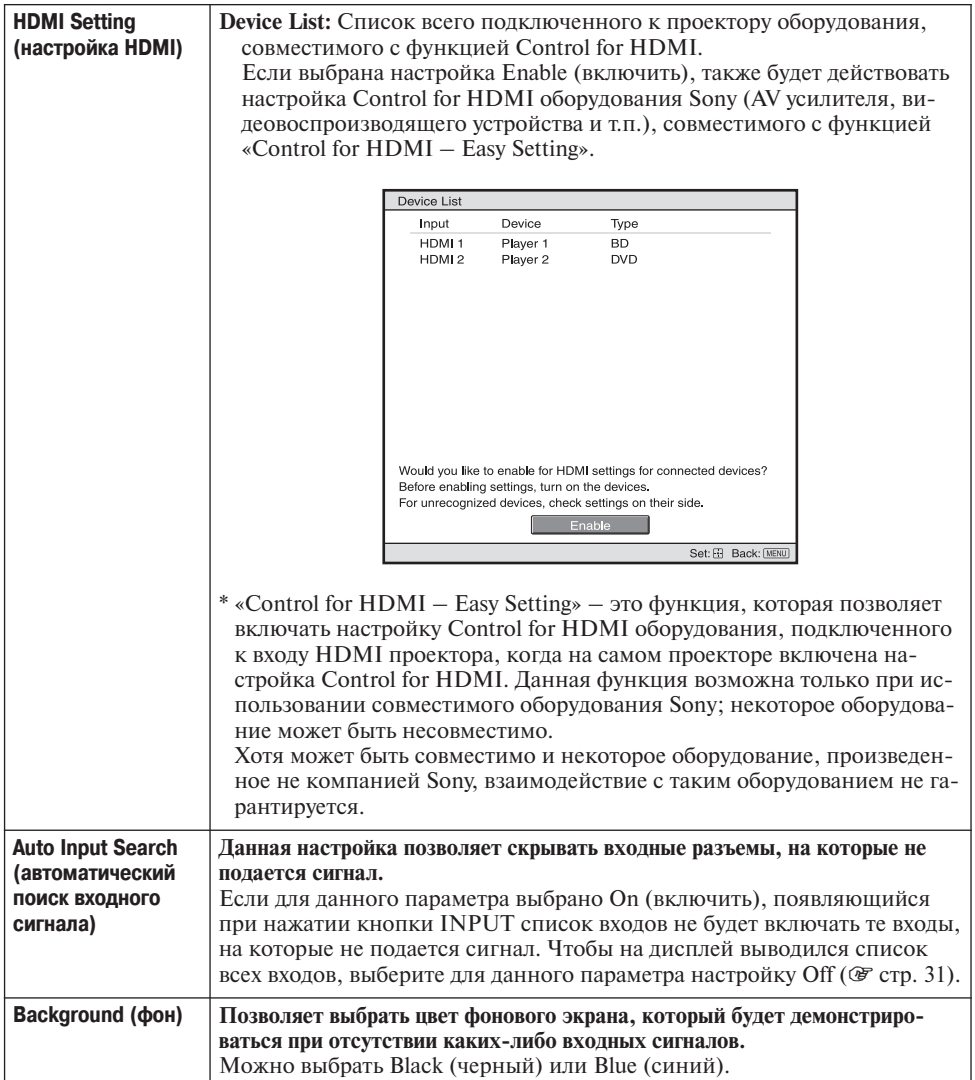

П

### **Меню Installation (установка)**

Меню Installation используется для изменения установочных настроек.

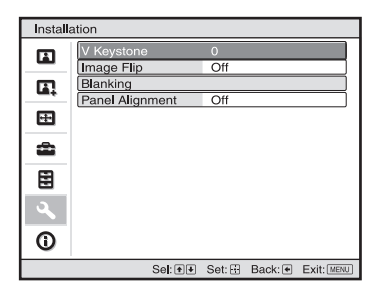

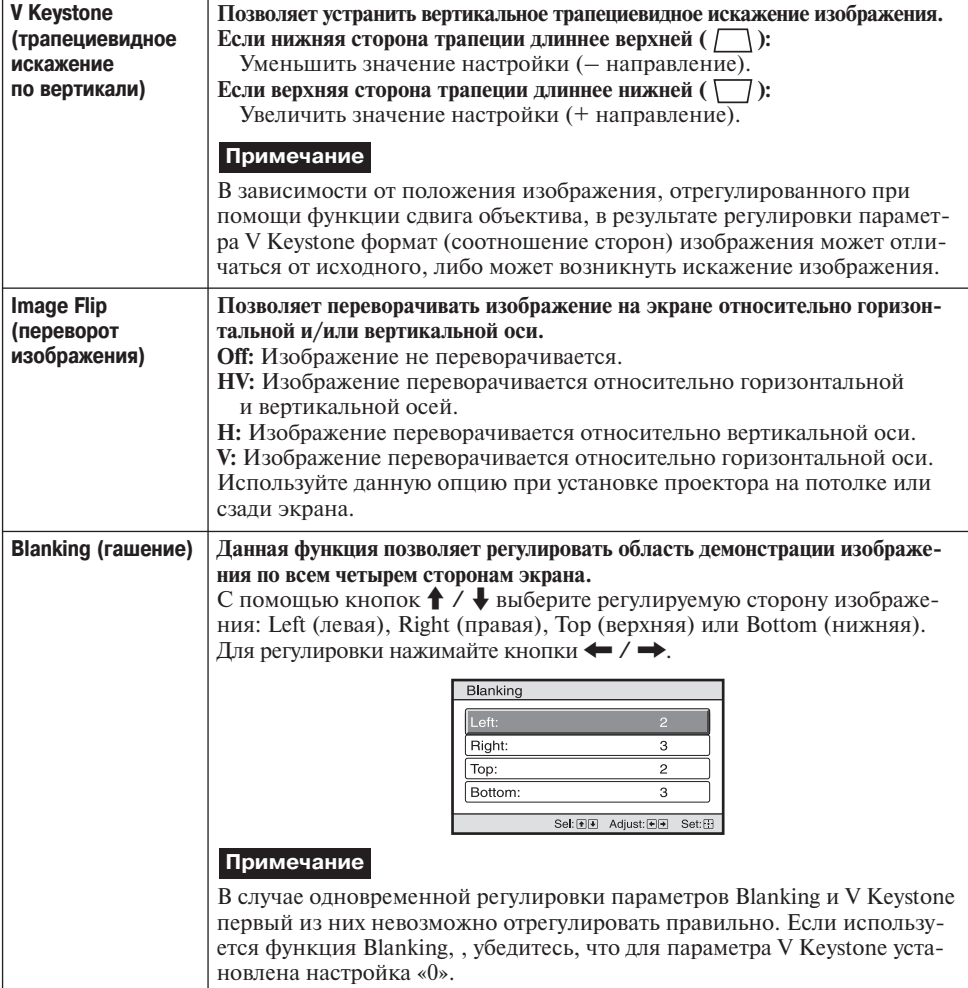

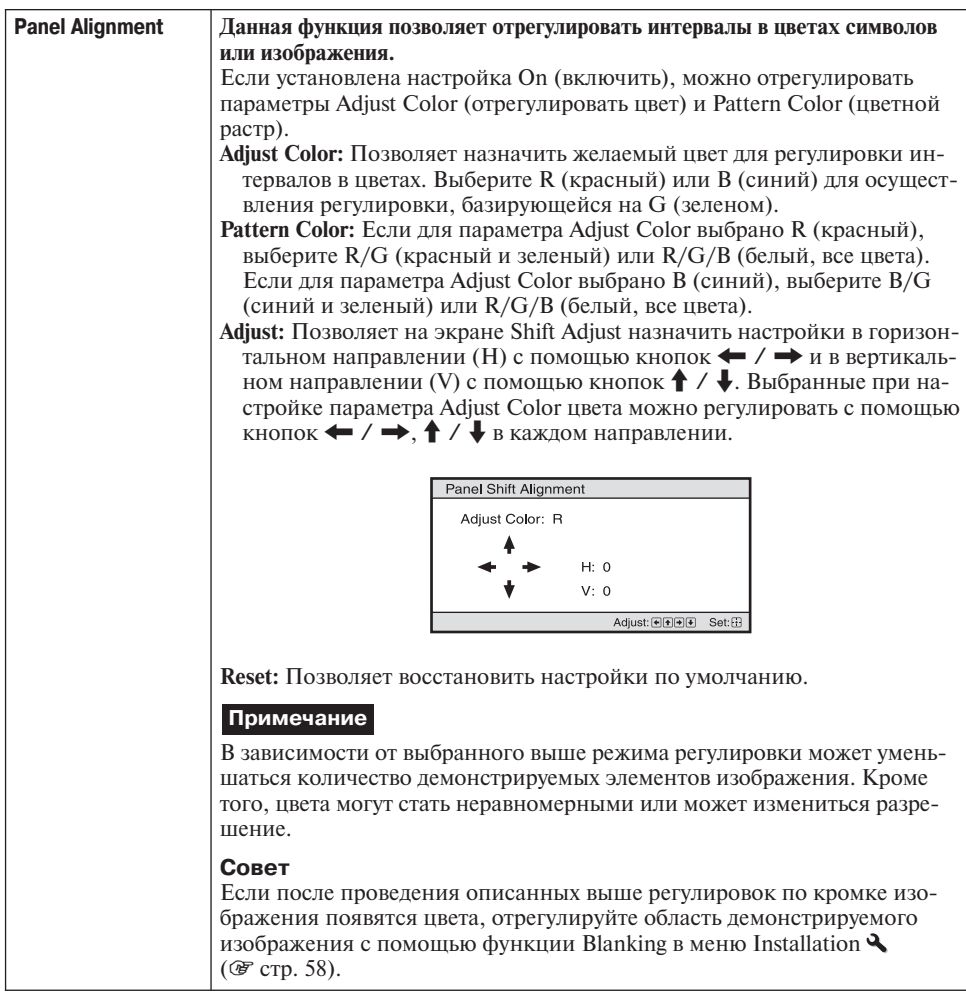

### **Меню Information (информация)**

Меню Information позволяет посмотреть название модели, серийный номер, часто ту кадровой и строчной развертки входного сигнала и суммарное время в часах ис пользования лампы.

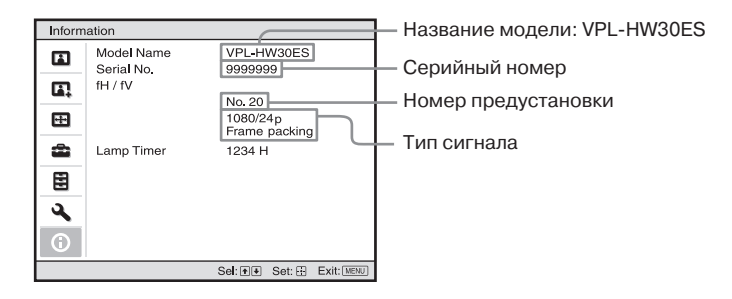

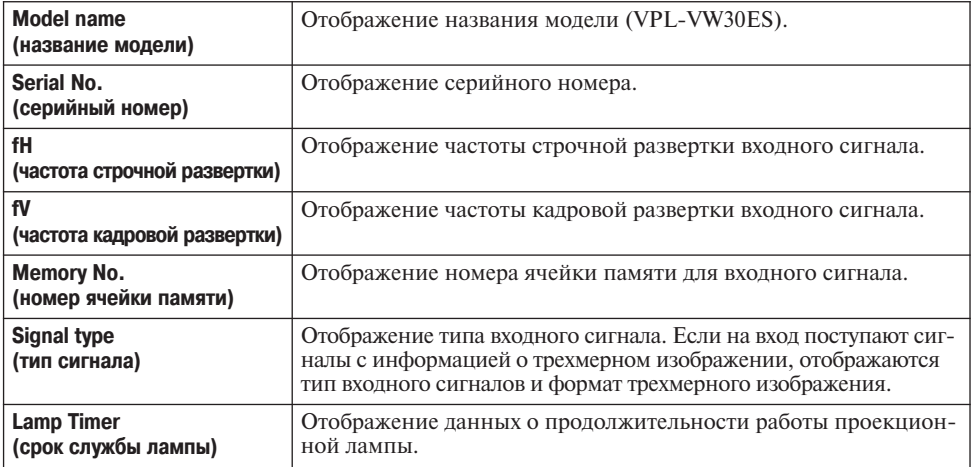

#### **Примечания**

- В зависимости от используемого на проекторе входного сигнала значения fH (частота строчной развертки) и fV (частота кадровой развертки) могут быть не показаны.
- Список демонстрируемых в данном меню параметров изменить невозможно.

#### **О номере ячейки памяти предварительной настройки**

Данный проектор имеет 32 типа предварительно настроенных данных для входных сигналов (предварительно настроенная память). Когда на вход подается предвари тельно настроенный сигнал, проектор автоматически определяет его тип и восста навливает из памяти данные для сигнала, что позволяет осуществлять воспроизве дение с оптимальными параметрами изображения. Номер ячейки памяти и тип сигнала показаны в меню Information  $\Omega$  (информация).

Предварительно настроенные данные можно изменять в меню Screen (экран). Данный проектор кроме ячеек памяти предварительной настройки также имеет 20 различных ячеек пользовательской памяти, которые используются для ввода аналоговых компьютерных сигналов. В пользовательских ячейках памяти можно сохранять входные сигналы, которые не сохранены в памяти предварительной настройки.

Когда на вход проектора в первый раз подается сигнал, не сохраненный в памяти предварительной настройки, автоматически используется ячейка памяти с номе ром 0. При регулировке в меню Screen данные сигнала будут сохранены в памя ти проектора. Если настройки сохраняются более чем в 20 ячейках пользователь ской памяти, новые сохраняемые данные всегда заменяют самые старые сохранен ные данные.

В таблице на стр. 77 можно проверить, сохранен ли сигнал в памяти предваритель ной настройки.

#### **Примечание**

Если формат изображения входного сигнала не совпадает с размерами экрана, часть экрана будет черной.

## Другое

В данном разлеле описываются другие функции проектора, процедура устранения проблем, процедура замены лампы и воздушного фильтра и т.п.

### О функции **Control for HDMI**

#### Что такое Control for HDMI?

Control for HDMI - это функция взаимного управления стандарта HDMI, которая использует спецификацию HDMI CEC (Consumer Electronics Control). Соелинение различного оборудования, совместимого с функцией Control for HDMI, например, проигрывателя Blu-ray Disc, проигрывателя/рекордера DVD, AV усилителя и т.п., с совместимым с этой же функцией телевизором или проектором кабелем HDMI позволяет синхронизировать это оборудование с телевизором или проектором.

#### Использование функции **Control for HDMI**

- Слелайте необходимые соединения и назначьте настройки каждому оборудованию.
- Не отключайте оборудование от источника электропитания.
- Настройте входные параметры проектора для того входа HDMI, к которому полключено внешнее оборудование.
- Убедитесь, что воспроизводимое оборудованием изображение проецируется на экран.

#### Подключение оборудования, совместимого с функцией **Control for HDMI**

Для соединения проектора с оборудованием, совместимым с функцией Control for HDMI, используется кабель HDMI. Используйте кабель с логотипом HDMI.

#### Настройка функции Control for HDMI

Обязательно назначьте подходящие соединения на проекторе и оборудовании, совместимом с функцией Control for HDMI, которое подключено к проектору. Настройки проектора описываются на стр. 56. Для настройки подключенного к проектору оборудования, совместимого с функцией Control for HDMI, обратитесь к инструкции по эксплуатации этого оборудования. Если к входу HDMI проектора подключено оборулование, совместимое с функцией Control for HDMI - Easy Setting, включение функции Control for HDMI на проекторе также приведет к включению функнии Control for HDMI на полключенном оборудовании.

#### **Функция Control for HDMI** позволяет следующее

- Включение питания или режима воспроизведения на подключенном к проектору оборудовании приведет к автоматическому включению проектора и его переключению на вход, к которому подключено это внешнее оборудование.
- Выключение питания проектора приведет к автоматическому выключению питания подключенного оборудования.
- Изменение настройки языка на проекторе также привелет к автоматическому изменению настройки языка на подключенном оборудовании на тот же язык.

#### Примечания

- Лоступность функций Control for HDMI различна и зависит от подключаемого устройства. Обратитесь к инструкции по эксплуатации соответствующего оборудования.
- С оборудованием других производителей, имеющим похожие функции, возможна некоторая синхронизация работы, однако это не гарантируется.

### $Qx.v.Color$

- x.v.Color это общее название, данное оборудованию, которое имеет возможности реализации широкого цветового пространства, базирующиеся на спецификации хvYCC. Данное название является товарным знаком Sony Corporation.
- хvYCC это международный стандарт технических характеристик цветового пространства с расширенным показателем гамма для видеосигналов. Показатель гамма цвета хvYCC шире по сравнению с цветовым пространством sRGB, которое в настоящее время используется в телевизионных системах.

### О функции **имитации 3D**

- Используя функцию имитации 3D. имейте в виду, что получаемое изображение будет выглядеть не так, как оригинальное изображение, так как ланная функция использует преобразование вилеосигнала.
- Имейте в виду, что если проектор используется в коммерческих целях или для публичного просмотра, демонстрация изображения 2D как изображения 3D путем его преобразования с помошью функции Simulated 3D может нарушать законные права авторов или продюсеров.

### **Поиск и устранение неисправностей**

Если в работе проектора появились неполадки, попробуйте с помощью данных, указанных в таблице, определить причину их возникновения и устраните неполад ки, выполнив указанные действия. Если проблемы сохранились, обратитесь в сер висный центр Sony.

#### **Питание**

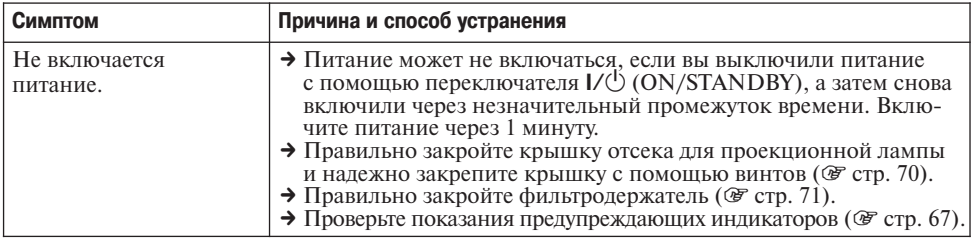

#### **Изображение**

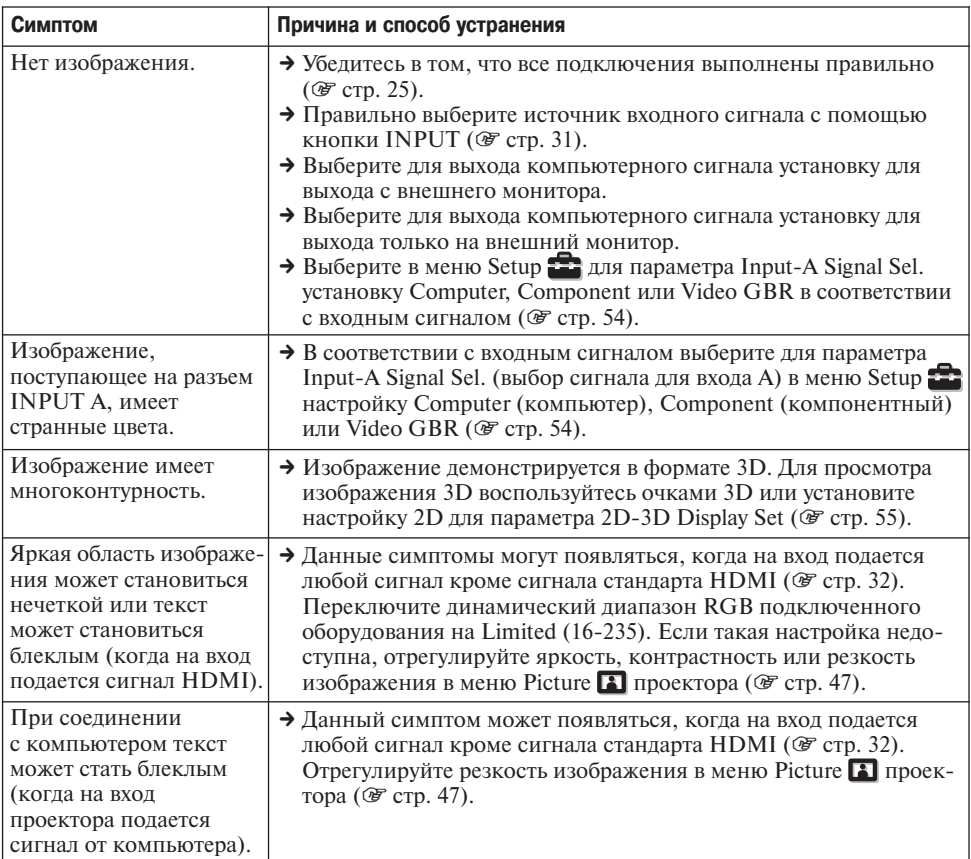

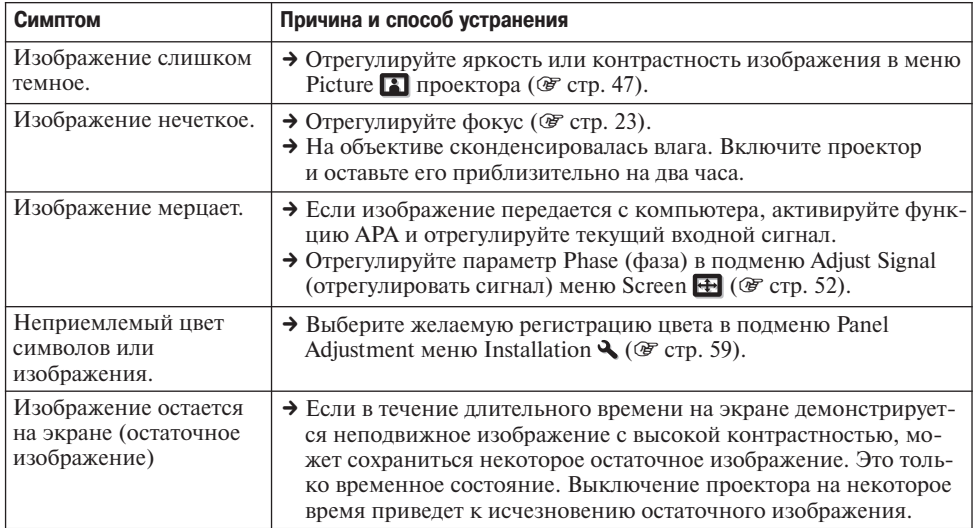

#### **Экранный дисплей**

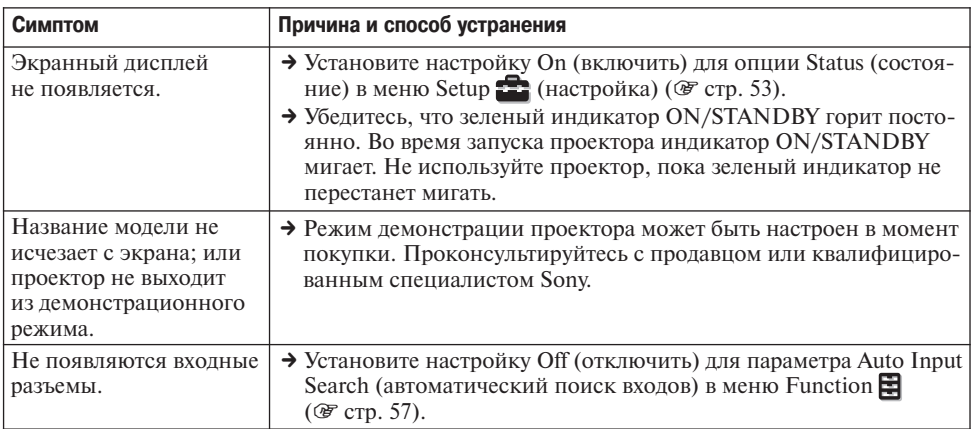

### **Пульт ДУ**

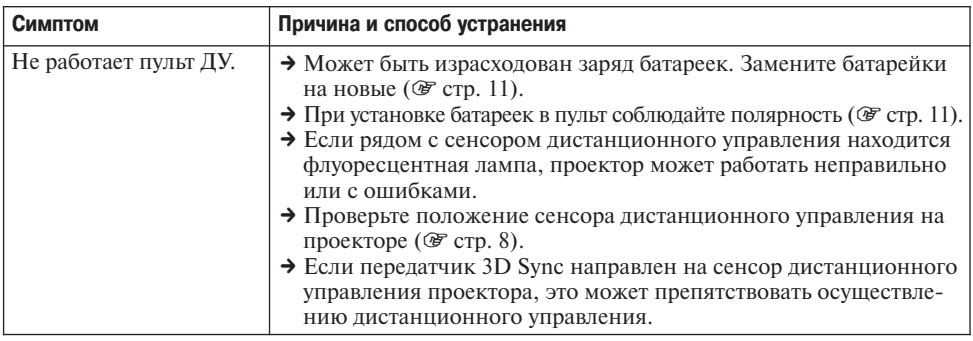

 $\sim 10^{11}$ 

#### Трехмерное изображение

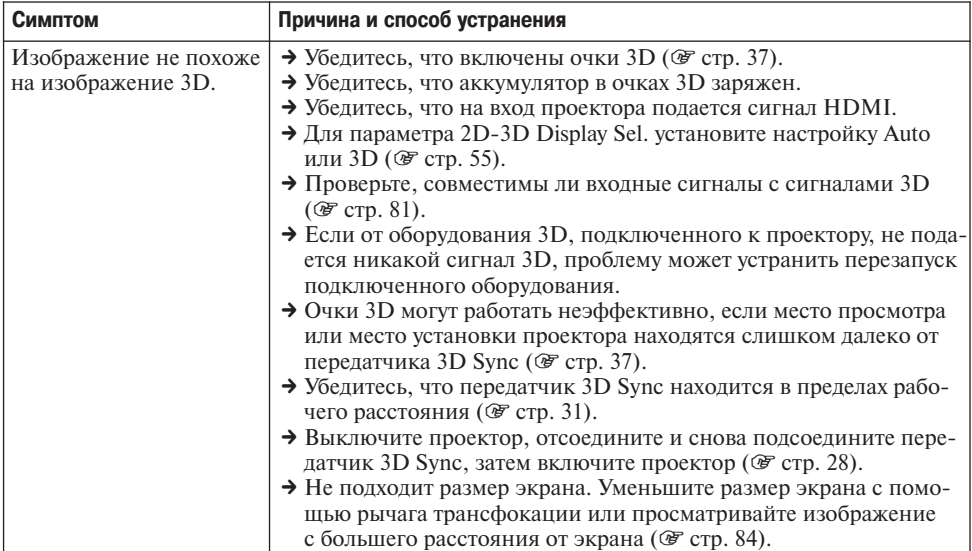

#### Прочие

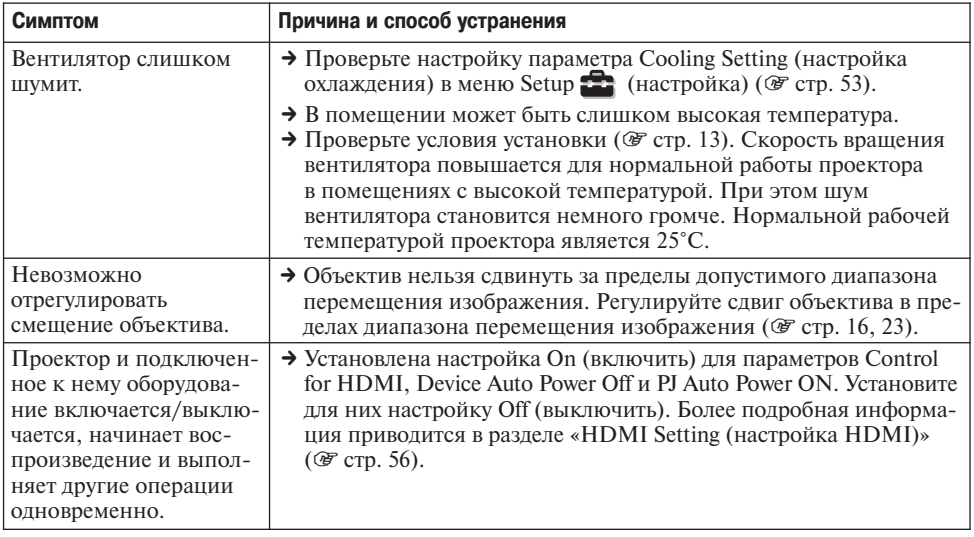

#### Предупреждающие индикаторы

#### В случае возникновения каких-либо трудностей с проектором индикатор ON/STANDBY или индикатор LAMP/COVER будет включаться или мигать.

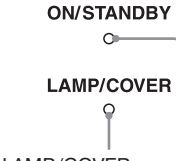

Индикатор LAMP/COVER

Индикатор ON/STANDBY

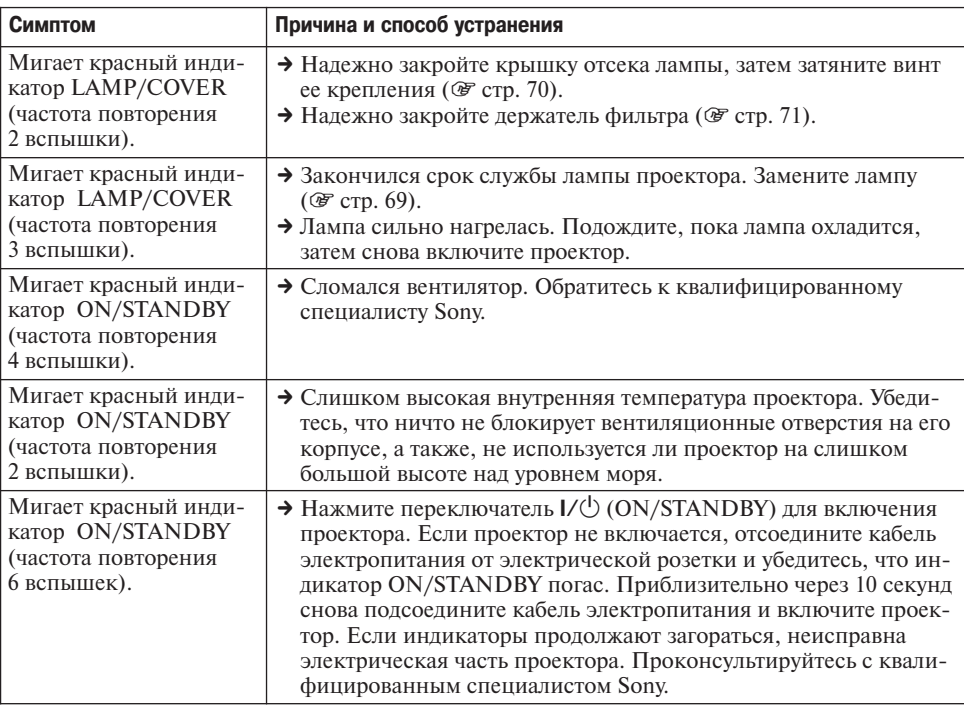

#### Примечание

Если предупреждающий индикатор начинает мигать не так, как описано выше, и симптомы сохраняются даже после выполнения всех описанных выше процедур, проконсультируйтесь с квалифицированным специалистом Sony.

#### **Список сообщений**

#### **Предупредительные сообщения**

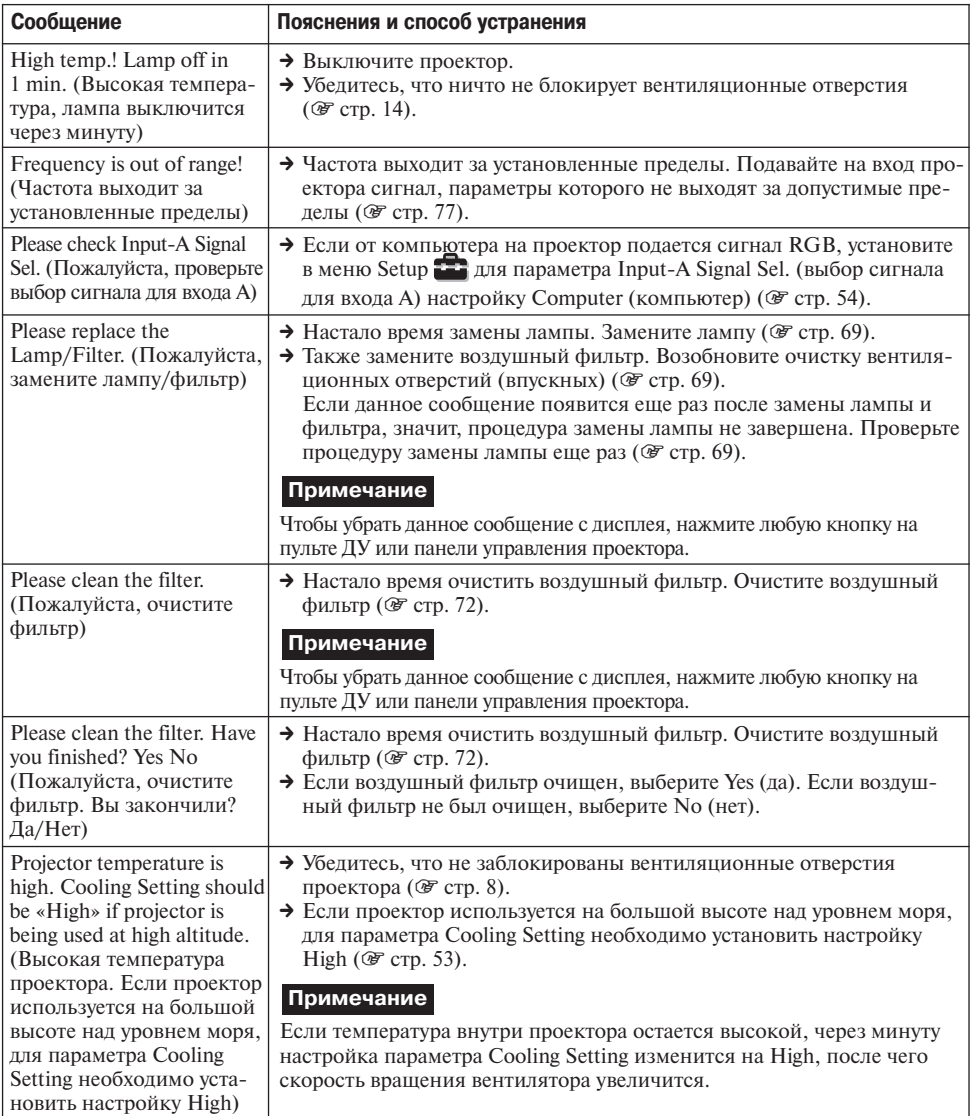

#### **Предупреждающие сообщения**

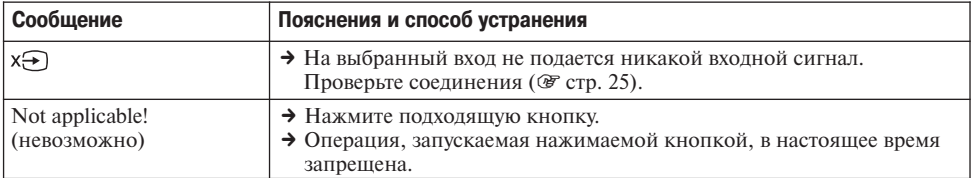

### **Замена лампы, воздушного фильтра, и очистка вентиляционных отверстий (впускных)**

**Инструменты, необходимые для проведения данной процедуры:**

- Лампа проектора LMP-H202 (приобре**тается отдельно)**
- **Стандартная крестовая отвертка**
- **Ткань (для защиты от царапин)**

Используемая в качестве источника света в проекторе лампа имеет определенный срок службы. Когда лампа становится туск лой, изменяется баланс цвета изображения, или появляется сообщение «Please replace Lamp/Filter» (пожалуйста, замените лампу/ фильтр), возможно, закончился срок ее службы. Как можно быстрее поменяйте лампу на новую (в комплект не входит). Для замены используйте лампу LMP-H202. Воздушный фильтр поставляется вместе с лампой проектора LMP-H202. При замене лампы следует также заменить и воз душный фильтр.

При каждой замене лампы проектора обязательно меняйте воздушный фильтр на новый. Также очищайте вентиляцион ные отверстия (впускные).

#### **Внимание!**

- После выключения проектора переключа телем  $I/(1)$  (ON/STANDBY) лампа остается горячей. Прикосновение к лампе в этот момент может обжечь пальцы. Если необ ходимо заменить лампу, подождите не ме нее часа, чтобы она остыла.
- Не прикасайтесь к поверхности объекти ва. В случае случайного прикосновения удалите следы от пальцев мягкой тканью.
- Будьте особенно внимательны при замене лампы, когда проектор закреплен на по толке.
- При снятии держите узел лампы горизон тально и вынимайте его прямо вверх. Не наклоняйте узел лампы. Снятие лампы при наклоненном узле может привести к появлению трещин, осколки способны нанести ранения.
- При снятии возлушного фильтра следите. чтобы пыль с него не попала внутрь проек тора.
- Замена воздушного фильтра крайне важна для поддержания нормального функцио нирования проектора и предотвращения сбоев в его работе. Если появилось сооб щение с предупреждением о необходимо сти замены воздушного фильтра, замените фильтр немедленно.
- **1 Выключите проектор и отсое= дините кабель питания от электрической розетки.**
- **2 Перед установкой проектора на ровной поверхности, напри= мер столе, подложите кусок ткани, чтобы не поцарапать поверхность. Переверните проектор, как показано на ри= сунке, затем положите его на ткань.**

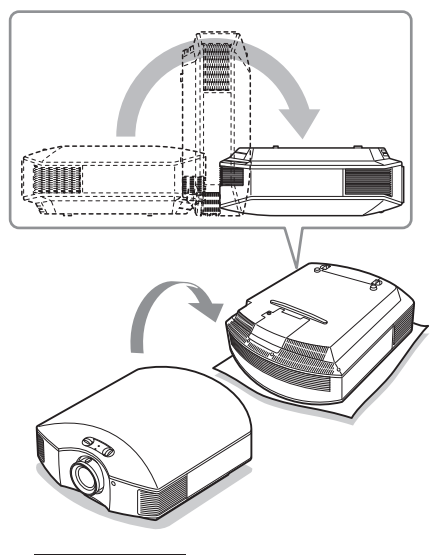

#### **Примечания**

- Если лампа повреждена, ее обломки могут рассыпаться, если не перевер нуть проектор. Рассыпавшимися ос колками можно пораниться.
- Убедитесь, что проектор установлен на устойчивую поверхность.

70

- **3 Крестовой отверткой выкрути= те винт крепления крышки отсека лампы и откройте крышку.**
- **5 Возьмитесь за ручку новой лампы и аккуратно задвиньте ее в проектор до упора, затем затяните три крепежных винта.**

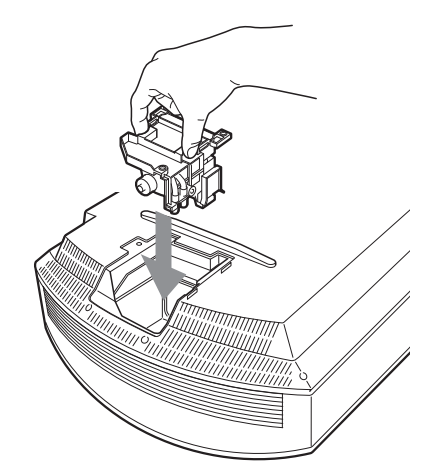

#### **Примечание**

Не прикасайтесь к оптическому блоку внутри проектора.

**6 Закройте крышку отсека лампы, затем затяните винт.**

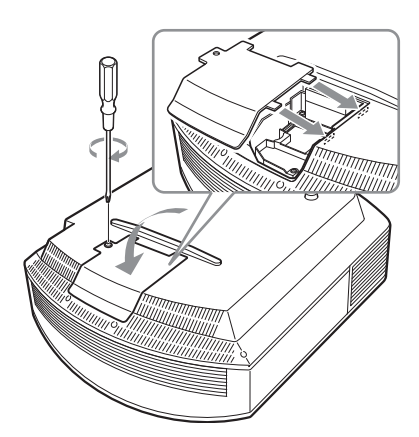

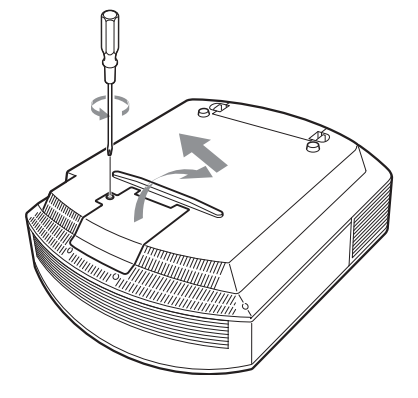

**4 Крестовой отверткой выкрути= те три винта крепления лампы. Возьмитесь за ручку и выньте лампу прямо вверх.**

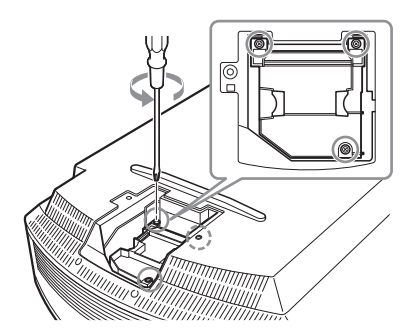

**7 Снимите держатель фильтра.**

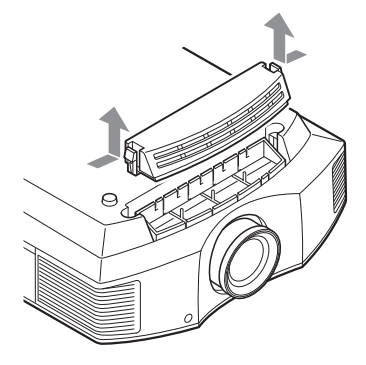

**8 Выньте воздушный фильтр.**

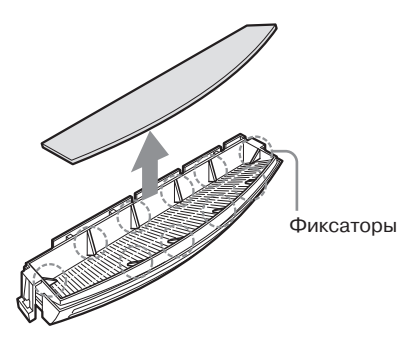

**9 Установите новый воздушный фильтр так, чтобы он был закреплен в фильтродержателе с помощью всех фиксаторов (10 положений).**

#### **Примечание**

Выровняйте воздушный фильтр по всей поверхности фильтродержателя. Не прикасайтесь к вентилятору внутри проектора после извлечения воздушно го фильтра.

#### **10 Установите держатель фильтра на место.**

#### **Примечание**

Пока держатель фильтра не будет на дежно установлен на место, проектор не включится.

**11Удалите пыль с вентиляцион= ных отверстий (впускных) с помощью мягкой ткани.**

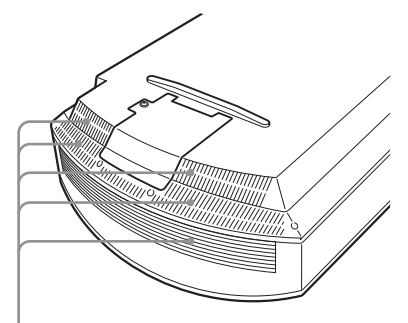

Вентиляционные отверстия (впускные)

- **12 Установите проектор в исходное положение.**
- **13 Включите проектор, затем выберите нужную установку в меню Setup . Отображается указанный ниже экран меню.**

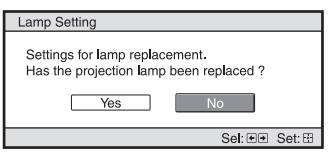

#### **14 Выберите Yes.**

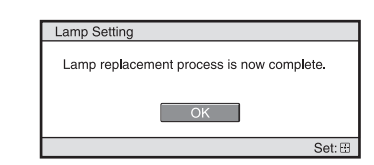

#### **Внимание!**

Не просовывайте пальцы в отсек лампы; следите за тем, чтобы никакие жидкости или другие объекты не попали в это от верстие, так как это может привести к поражению электрическим током или возгоранию.

#### **Примечания**

- Для замены используйте только лампу LMP-H202 Projector Lamp. Использование любой другой лампы может привести к появлению сбоев в работе проектора.
- Перед заменой лампы обязательно выключите проектор и отсоедините кабель питания от электрической розетки, затем убедитесь, что погас индикатор ON/STANDBY.
- Пока лампа не будет надежно установлена на место, проектор не включится.
- Также проектор не включится, пока не бу дет надежно закрыта крышка отсека лампы.
- Чтобы убрать сообщение с экрана, на жмите любую кнопку на пульте ДУ или панели управления проектора.

#### **Примечание**

Лампа проектора содержит ртуть. Каждый регион имеет собственные правила утили зации люминесцентных ламп. В точности следуйте правилам своего региона.

#### **Утилизация использованной лампы**

#### **Для клиентов в США**

Лампа данного устройства содержит ртуть. На утилизацию подобных материа лов распространяются правила, базирую щиеся на законах о защите окружающей среды. Информацию по утилизации или вторичной переработке можно получить в местных органах власти или в Ассоциа ции телекоммуникационной промышлен ности (www.eiae.org).

### **Очистка воздушного фильтра**

Если на экране появилось сообщение «Please clean the filter» (пожалуйста, очисти те фильтр), необходимо очистить воздуш ный фильтр. Воздушный фильтр следует очищать каждые 1500 часов. Этот срок яв ляется только ориентировочным, потому что зависит от условий окружающей среды и характера использования проектора. Вымойте воздушный фильтр в растворе слабого моющего средства, затем высу шите в затененном месте.

#### **Примечания**

- Постарайтесь не повредить воздушный фильтр при очистке. Подробная информа ция по снятию и установке воздушного фильтра приводится в шагах с 7 по 10 в разделе «Замена лампы и воздушного фильтра и очистка вентиляционных от верстий (впускных)» (@ стр. 71).
- При снятии воздушного фильтра следите, чтобы пыль не попала внутрь проектора.
- Для поддержания нормального функциони рования проектора или предотвращения сбоев в его работе необходимо обязательно очищать воздушный фильтр. Если появи лось сообщение с предупреждением о необ ходимости очистки воздушного фильтра, не медленно очистите фильтр.

### **Установка крышки объектива**

При установке крышки объектива распо лагайте крышку таким образом, чтобы выемка на ее боковой стороне была со вмещена с рычагом трансфокации, как показано на рисунке.

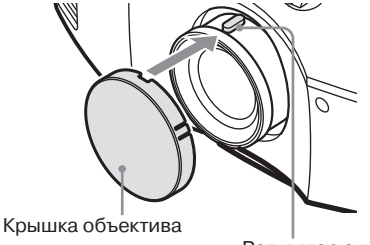

Регулятор зума
## **Очистка и экран проектора**

### **Очистка объектива**

Поверхность объектива специально обра ботана для снижения отражений света. Неправильное проведение обслуживания может привести к ухудшению рабочих ха рактеристик проектора, поэтому необхо димо соблюдать следующие правила:

- Аккуратно протрите объектив мягкой тряпкой, например, специальной чис тящей тканью или тканью для очистки стекла.
- Для удаления стойких загрязнений слегка смочите чистящую ткань в воде.
- Никогда не используйте для очистки объектива растворители, такие как спирт, бензин или разбавители, а также кислотные, щелочные или абразивные чистящие средства, или химически об работанную ткань, так как они могут повредить поверхность объектива.

### **Очистка корпуса**

- Чтобы удалить пыль с корпуса проекто ра, аккуратно протрите его мягкой тка нью. Если пыль на корпусе останется, протрите его мягкой тканью, слегка смоченной в разбавленном растворе слабого моющего средства.
- Никогла не используйте жесткие мочалки, щелочные или кислотные очис тители, чистящий порошок или раство рители, такие как спирт, бензин, разба витель для краски или инсектициды.
- Использование подобных материалов для очистки или длительный контакт с резиной или винилом может привести к повреждению поверхности экрана и корпуса проектора.

### **Черные и яркие точки (красные, синие или зеленые) на экране**

При изготовлении проектора использова лись самые современные технологии. Однако на экране можно наблюдать по стоянные черные или яркие (красные, си ние или зеленые) точки. Это нормальный результат производственного процесса, который не указывает на сбои в работе проектора.

## **Использование адаптера переменного тока для зарядки USB**

Входящий в комплект адаптер перемен ного тока зарядного устройства USB ис пользуется для зарядки очков 3D.

### **Внимание!**

Не подключайте кабель USB, входящий в комплект очков 3D, к разъему USB на любом другом адаптере, кроме входящего в комплект. Это может привести к возго ранию, повышению температуры или повреждению кабеля и очков.

### **1 Выключите очки 3D.**

### **2 Откройте крышку разъема USB и подключите к нему входящий в комплект кабель USB.**

Откройте крышку

Кабель USB, прилагающийся к очкам 3D

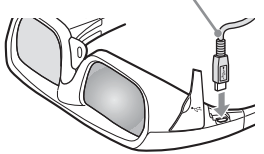

**3 Подключите кабель USB к разъему USB на адаптере пе= ременного тока.**

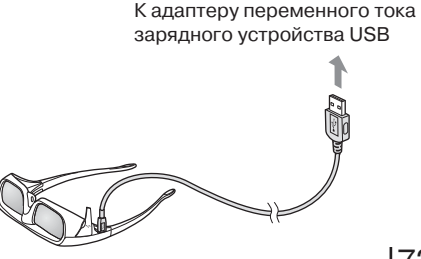

**4 Подключите адаптер перемен= ного тока зарядного устрой= ства USB к электрической розетке.**

Начнется процесс зарядки. Во вре мя зарядки на очках 3D будет гореть желтый светодиодный индикатор.

### **Меры безопасности при использовании адаптера переменного тока зарядного устройства USB**

### **Установка**

Не используйте адаптер переменного тока зарядного устройства USB в следующих местах:

- Где очень высокая окружающая темпе ратура (например, в автомобиле с за крытыми окнами).
- Рядом с источниками тепла или в мес тах попадания прямых солнечных лучей.
- Где возникает механическая вибрация или возможны удары.

### **Использование**

- Чтобы не повредить устройство, поста райтесь не ронять его и не подвергать другим механическим ударам.
- После использования всегда отключай те устройство от электрической розетки и оборудования.
- При отсоединении устройства от элек трической розетки всегда беритесь за вилку. Никогда не тяните за кабель.
- Во избежание короткого замыкания следите за тем, чтобы контакты адапте ра переменного тока зарядного устрой ства USB или разъема не касались ни каких металлических объектов.

### **Очистка**

• Очищайте устройство мягкой сухой тканью. Если устройство очень грязное, протрите его мягкой тканью, слегка смоченной в растворе слабого моющего средства, после чего еще раз протрите сухой мягкой тканью.

- Не используйте для очистки никакие растворители, например, спирт, бензин или разбавители для краски, так как они могут повредить отделку корпуса устройства.
- Если используется какое-либо химическое чистящее средство, соблюдайте прилагающуюся к нему инструкцию.
- Если на корпус устройства попадут брызги любого растворителя, например инсектицида, или корпус устройства бу дет в течение длительного времени кон тактировать с резиной или винилом, это может привести к его повреждению.

## **Технические характеристики**

### **Система**

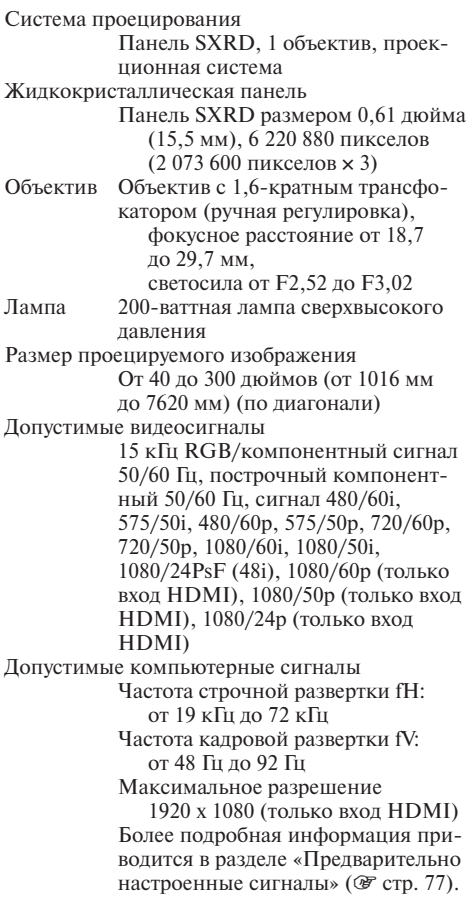

### **Вход**

Y PВ/CВ PR/CR

Компонентный: типа phono Y (сигнал яркости) с синхрони зацией: 1 Vp-p ±2dB дБ отрицательные синхроимпульсы (око нечная нагрузка 75 Ом)  $P_B/C_B$ : 0,7 Vp-n  $+2\pi$ Б (согласованная нагрузка 75 Ом)  $P_R/C_R$ : 0,7 Vp-р  $\pm 2$  дБ (согласованная нагрузка 75 Ом)

HDMI Цифровой RGB/Y/CB (PB) CR (PR)

INPUT A 15-контактный HD D-sub

- Аналоговый RGB/компонентный:
	- $R/CR$  (P<sub>R</sub>): 0,7 V<sub>p-p</sub>  $\pm 2$  дБ (согласованная нагрузка 75 Ом)  $G: 0.7$  Vp- $p + 2$  дБ
		- (согласованная нагрузка 75 Ом) G с сигналом синхронизации/Y:
		- $1$  Vp-p  $\pm 2$  дБ синхроимпульсы отрицательные (согласованная нагрузка 75 Ом)
		- $B/C_B$  (P<sub>B</sub>): 0,7 V<sub>p-p</sub>  $\pm 2$  дБ (согласованная нагрузка 75 Ом)
		- SYNC/HD: вход синхронизации композитного сигнала: Уровень TTL, положительный/отрица тельный
	- Вход строчной синхронизации: Уровень TTL, положительный/ отрицательный
	- VD: вход кадровой синхрониза ции: Уровень TTL, положи тельный/отрицательный
- 3D SYNC Разъем RJ45<br>
IR IN Muhuationh
- IR IN Миниатюрное гнездо<br>REMOTE RS-232C: 9-контактни
- RS-232C: 9-контактный D-sub (гнездо)

### **Общие**

Габариты 407,4 мм *x* 179,2 мм *x* 463,9 мм  $(III \times B \times \Gamma)$ Масса Приблизительно 10 кг Требования к электропитанию От 100 до 240 В переменного тока; от 3,8 А до 1,3 A, 50/60 Гц Потребляемая мощность Максимальная 300 Вт В режиме ожидания: 8 Вт В режиме ожидания (в экономич ном режиме): 0,5 Вт Диапазон рабочих температур От 5°C до 35°C Диапазон рабочей влажности От 35% до 85% (без конденсации) Диапазон температур хранения От –20°C до +60°C Диапазон влажности хранения От 10% до 90%

### **Комплектация проектора**

Пульт ДУ RM-PJ20 (1) Марганцевые батарейки типа АА (R6) (2) Кабель электропитания (1) Крышка объектива (1) Адаптер переменного тока зарядного устройства USB (1)

Инструкции по эксплуатации (1) Очки 3D (2)\* Зарядный кабель USB (1)\* Пакет для очков 3D (2)\* Передатчик 3D Sync (1)\* \* Только для модели VPL-HW30AES

Конструкция и технические характеристики могут изменяться без дополнительного уведомления.

### **Комплектующие, приобретаемые дополнительно**

Лампа проектора LMP-H202 (для замены) Кронштейн для закрепления проектора на потолке  $PSS-H10$ Очки 3D TDG-PJ1 Передатчик 3D TMR-PJ1

#### **Предупреждения относительно подключения питания**

Используйте для подключения питания кабель, соответствующий напряжению местной сети электропитания.

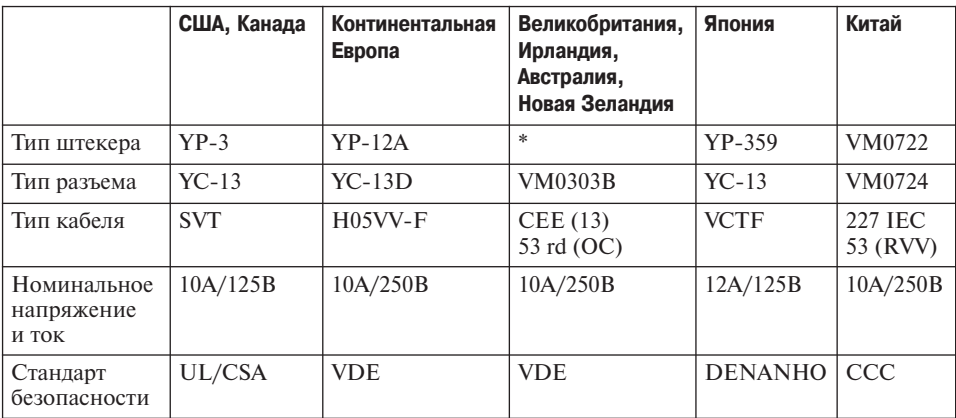

\* Используйте штекер, соответствующий требованиям каждой страны/региона и указанным техническим характеристикам.

### **Предварительно настроенные сигналы**

В таблице указаны сигналы и видеоформаты, пригодные для проецирования с помощью данного устройства.

Если на вход проектора подается какой-либо сигнал, не указанный в таблице ниже, изображение может демонстрироваться неправильно.

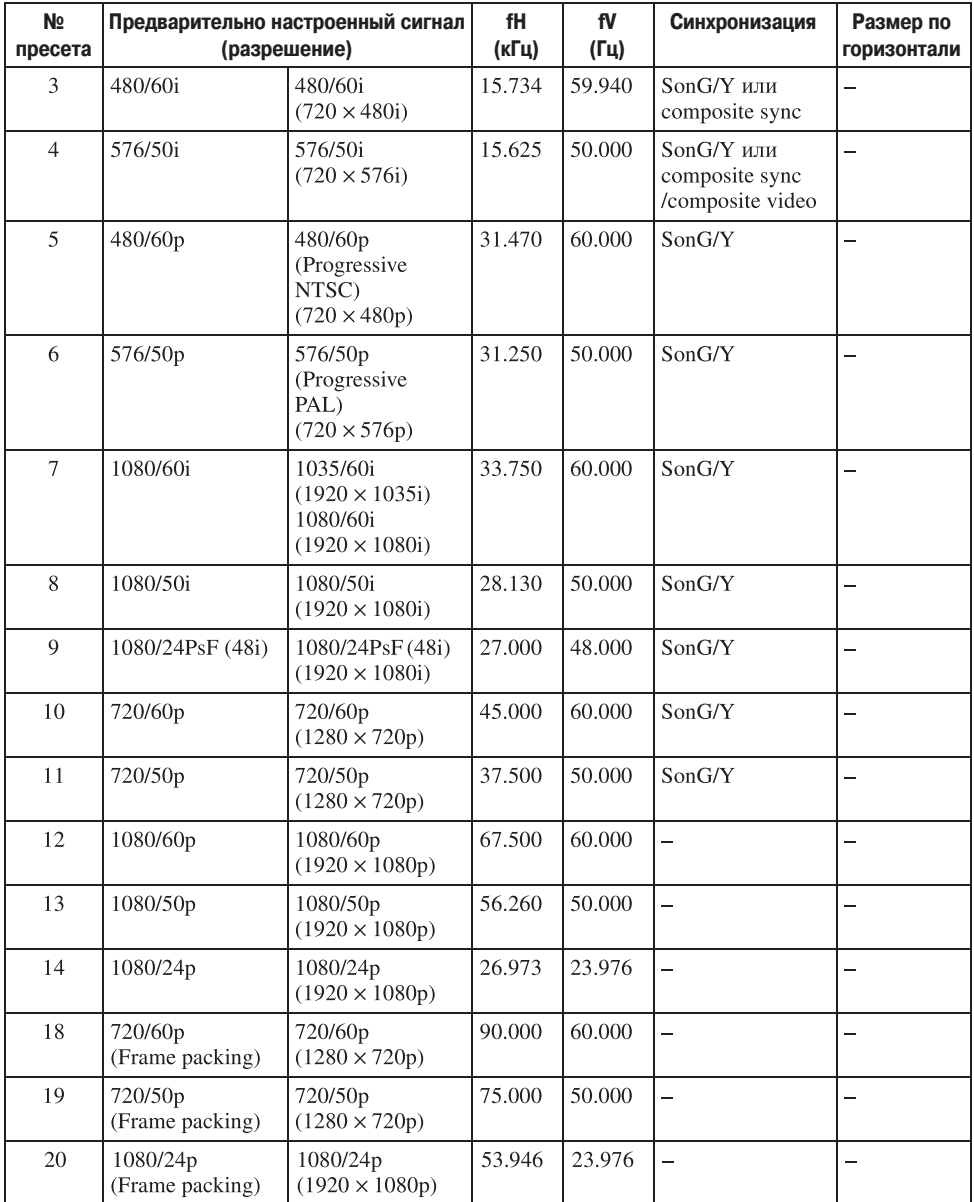

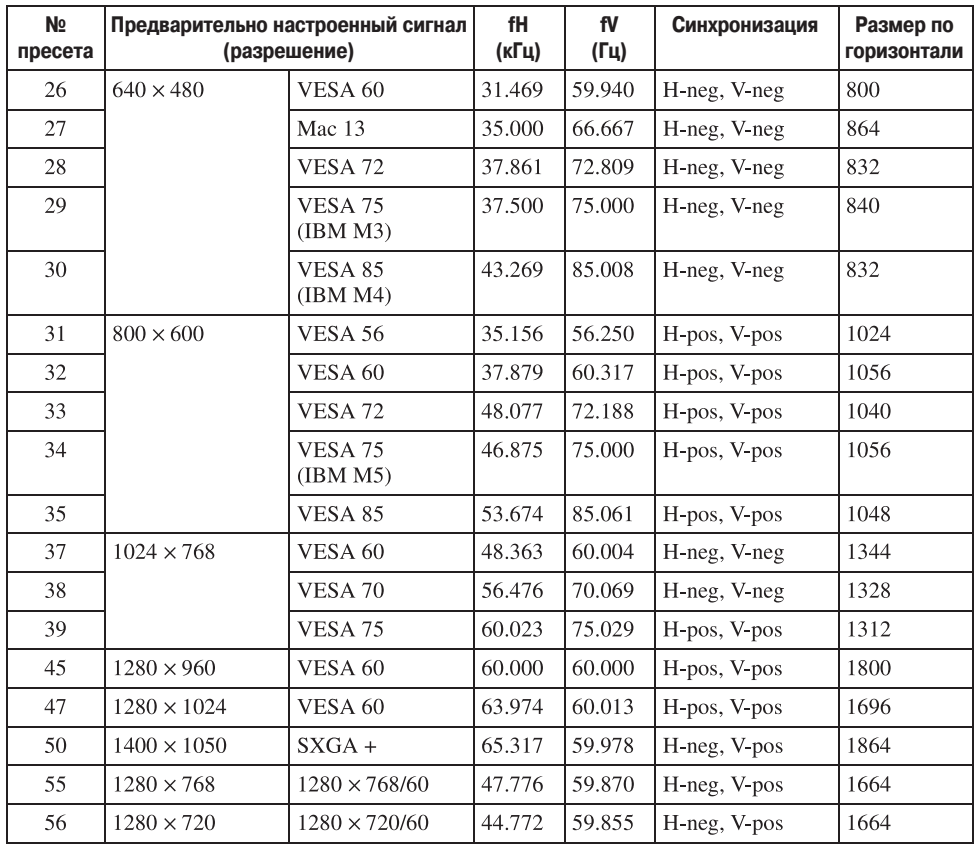

### **Номера пресетов для каждого входного сигнала**

### **Аналоговый сигнал**

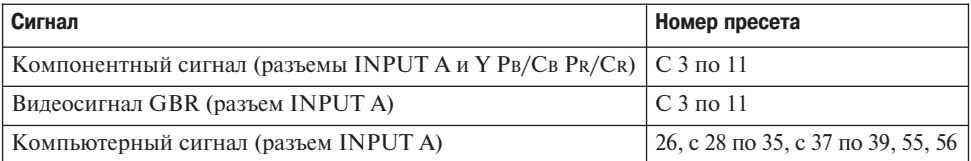

### **Цифровой сигнал**

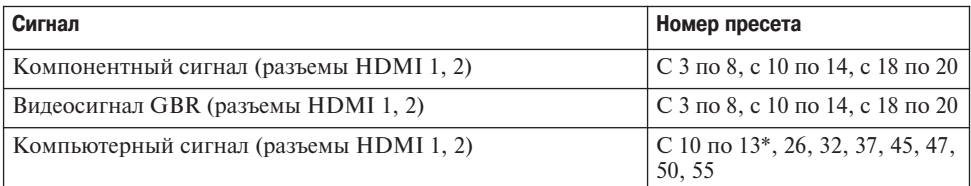

\* Некоторые подаваемые с компьютеров цифровые входные сигналы могут демонстриро ваться с номером ячейки памяти компонентного сигнала или сигнала Video GBR.

### **Входные сигналы и регулируемые/настраиваемые параметры**

В зависимости от входного сигнала, некоторые параметры меню не могут быть настроены. Такие параметры указаны в следующих таблицах. Неизменяемые параметры не отображаются в меню.

### **Меню Picture (изображение)**

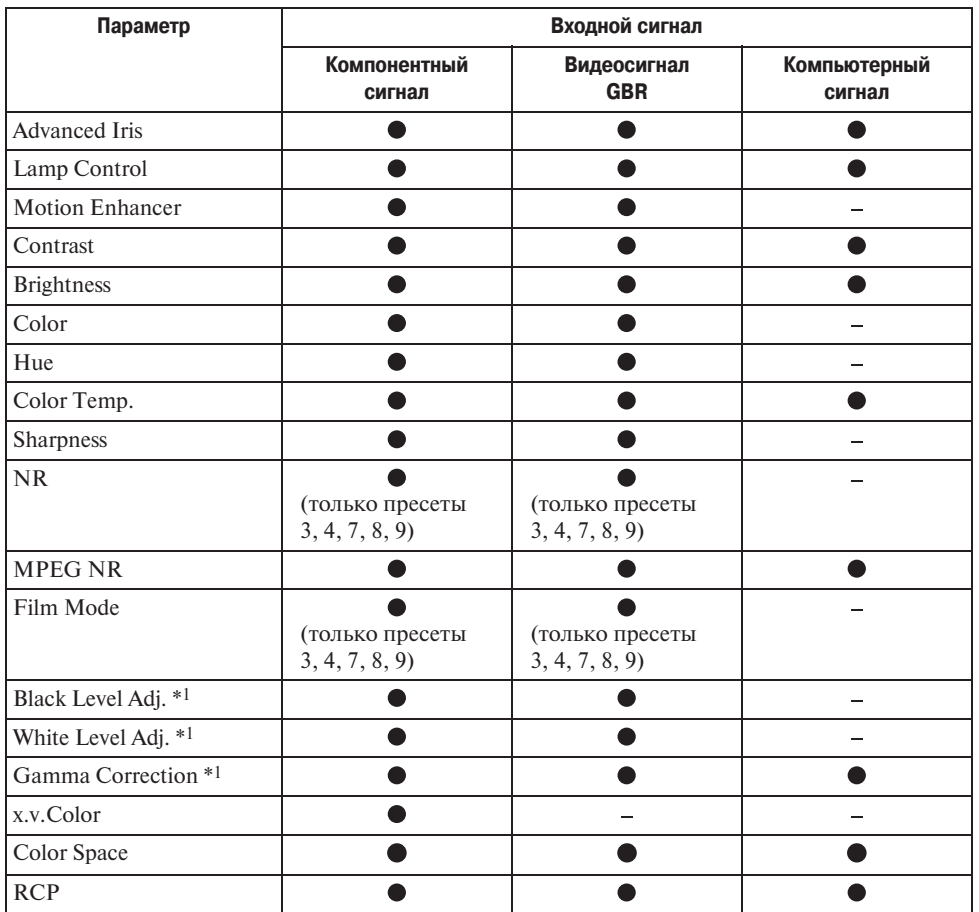

z : Доступно/можно настраивать.

– : Недоступно/невозможно настроить.

### **Меню Screen**

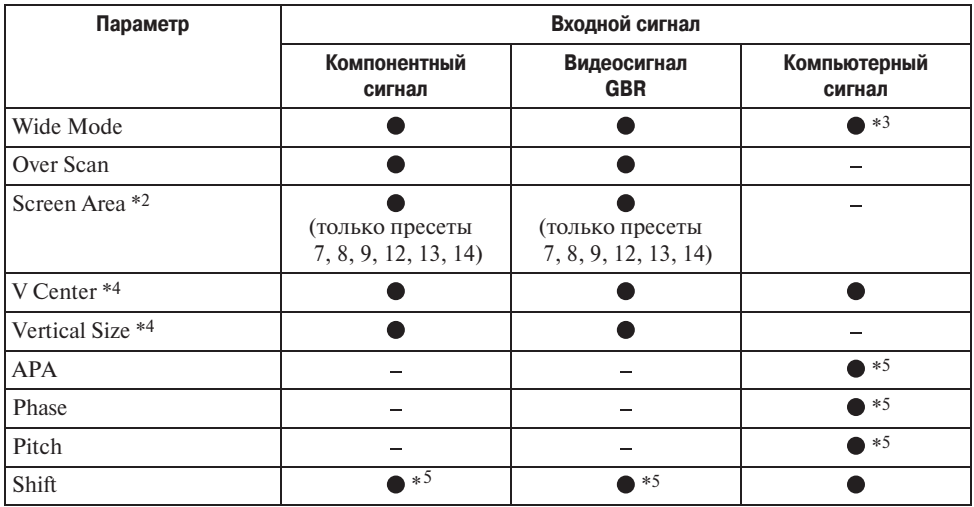

• : Доступно/можно настраивать.

-: Нелоступно/невозможно настроить.

 $*1$ : Параметр можно использовать только, когла лля параметра x, v. Color установлена настройка Off (отключить).

- \*2: Данный параметр можно использовать только, когда в меню Screen  $\blacksquare$  для параметра Over Scan установлена настройка On (включить), а для параметра Wide Mode установлена настройка Full.
- \*3 : Если входной сигнал подается с компьютера, данную настройку невозможно использовать, если формат изображения 16:9 или шире (фиксируется настройка Full 1).
- \*4: Данный параметр можно использовать только, когда для параметра Wide Mode выбрана настройка Zoom.
- \*5: Данный параметр можно использовать только для аналогового сигнала.

#### Примечание

Если для соединения используются такие кабели как HDMI и др., найдите тип сигнала в меню Information  $\bigoplus$  ( $\mathcal{F}$  стр. 60) и таблице для цифровых сигналов ( $\mathcal{F}$  стр. 78) и проверьте, какие параметры доступны для настройки.

### **Совместимые сигналы 3D**

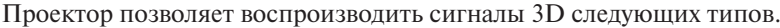

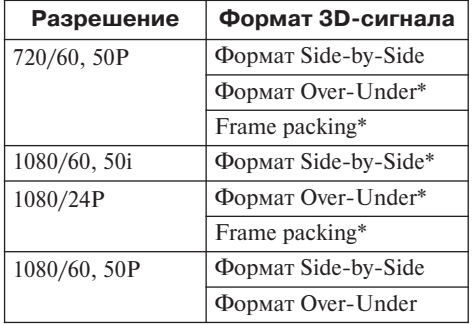

\*: Обязательный формат 3D стандарта HDMI.

### **Сигналы 3D и регулируемые/настраиваемые параметры**

В зависимости от сигналов 3D некоторые параметры меню не могут быть отрегули рованы/настроены. Неизменяемые параметры не отображаются в меню. Такие па раметры указаны в следующих таблицах.

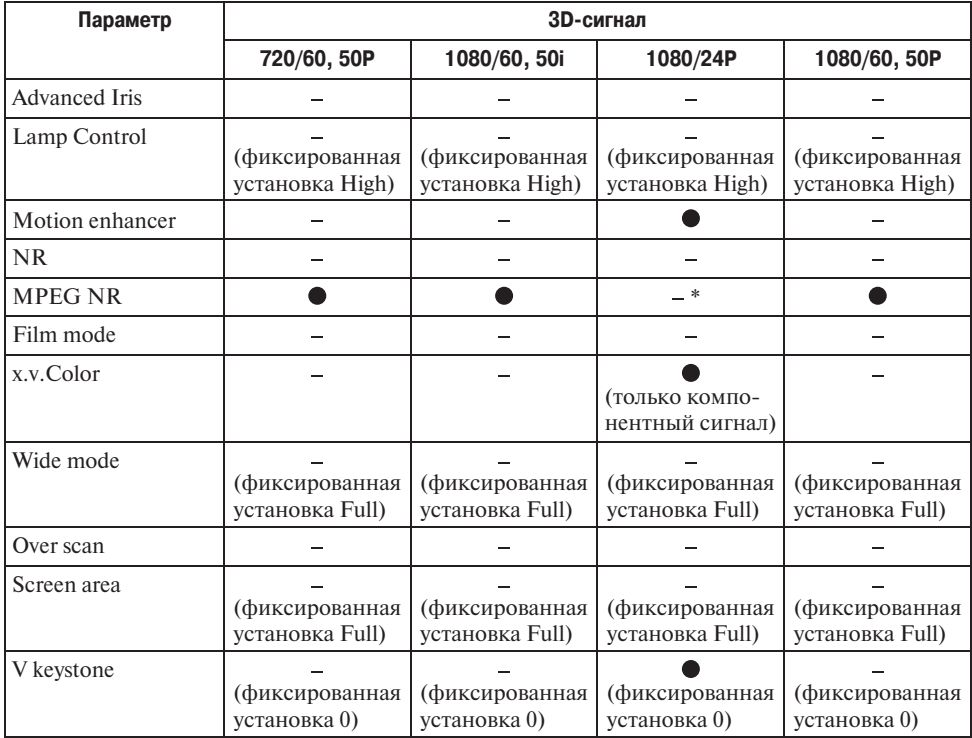

z: Доступно/можно настраивать.

– : Недоступно/невозможно настроить.

 $*$  Данную настройку можно сделать для формата Over-Under.

Когда на проекторе настроено преобразование видеосигнала из изображения 2D в изображение 3D, некоторые параметры в меню могут быть недоступны для регули ровки/настройки, в зависимости от настроек опции 3D Format в меню Function  $\blacksquare$ . Неизменяемые параметры не отображаются в меню. Такие параметры указаны в следующих таблицах.

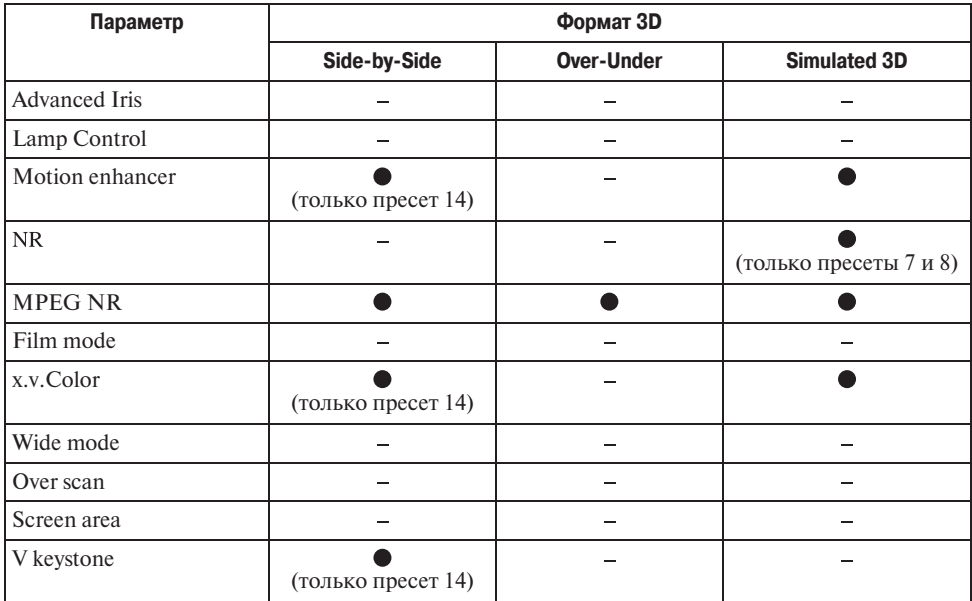

## **Закрепление проектора на потолке**

Для закрепления проектора на потолке используется специальный кронштейн PSS-H10 Projector Suspension Support. Рабочее расстояние для закрепления на потолке показано ниже.

- L': Расстояние между экраном и установочным отверстием на той стороне крепежного узла, который крепится к потолку (на передней стороне)
- y': Расстояние между потолком и центром экрана, при котором изображение не блокируется или не обрезается

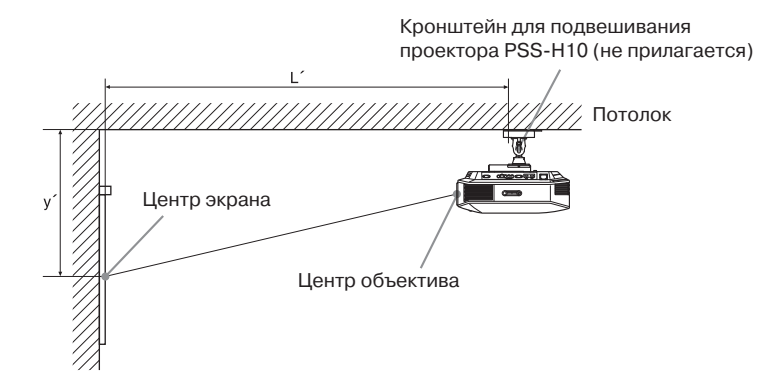

### **Для экрана с соотношением сторон 16:9**

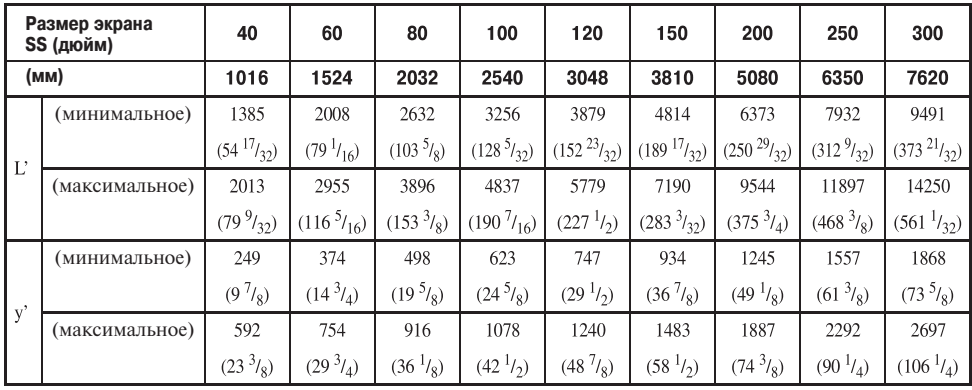

Ед. измерения: мм (дюйм)

Расчет установочных расстояний

L' (минимальное) = 31,1781 (1<sup>7</sup>/<sub>32</sub>) × SS + 137,7 (5<sup>13</sup>/<sub>32</sub>)

L' (максимальное) = 47,0644 (1 $\frac{27}{32}$ ) × SS + 130,8 (5 $\frac{5}{32}$ )

y' (минимальное) = 6,2263 (1/4) *x* SS

y' (максимальное) = 8,0942 ( $\frac{5}{16}$ ) × SS + 268,5 (10 $\frac{9}{16}$ )

### **Для экрана с соотношением сторон 4:3**

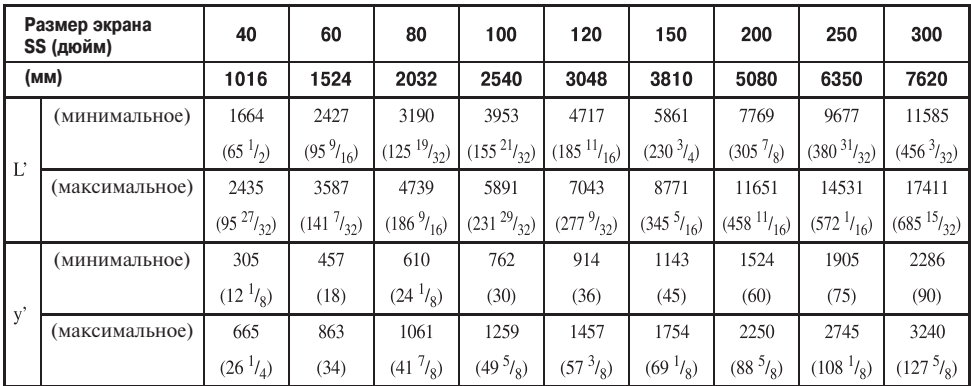

Ед. измерения: мм (дюйм)

Расчет установочных расстояний

- L' (минимальное) = 38,1569 (1 $\frac{1}{2}$ ) × SS + 137,7 (5 $\frac{13}{32}$ )
- L' (максимальное) = 57,5992 (2<sup>9</sup>/<sub>32</sub>) × SS + 130,8 (5<sup>5</sup>/<sub>32</sub>)
- y' (минимальное) = 7,62 (5/16) *x* SS
- y' (максимальное) = 9,906 ( $\frac{3}{8}$ ) × SS + 268,5 (10 $\frac{9}{16}$ )

### **Закрепление кронштейна для подвешивания проектора PSS=H10**

Подробная информация по закреплению проектора на потолке приводится в «Ру ководстве по установке PSSH10 для дилеров». По вопросам установки обязатель но проконсультируйтесь с квалифицированным специалистом Sony.

Ниже приводятся размеры, которые понадобятся для закрепления проектора на потолке с использованием кронштейна PSS-H10.

### **Вид сверху**

Установите проектор так, чтобы центр объектива был расположен параллельно центру экрана.

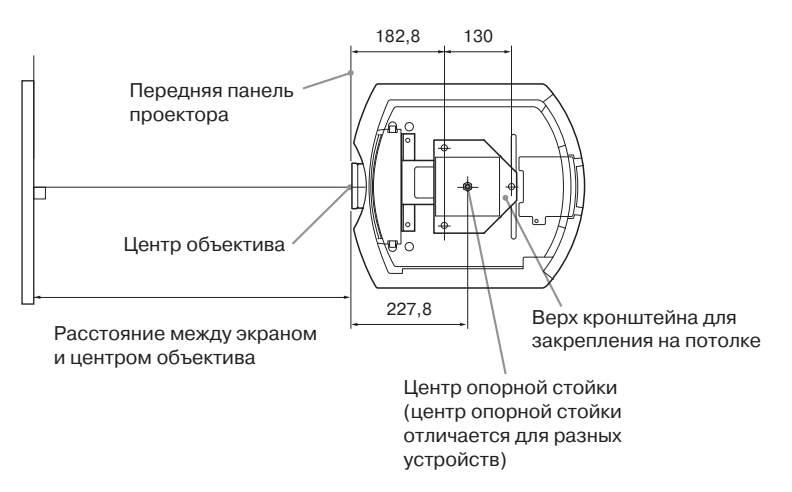

### **Вид спереди**

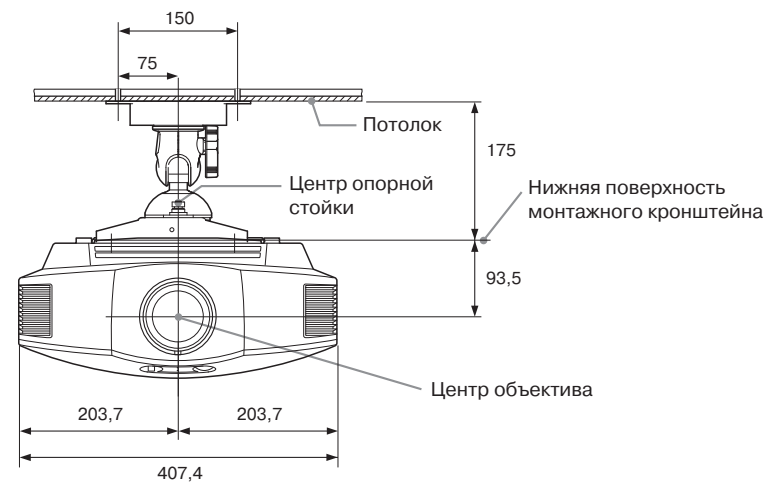

**Вид сбоку**

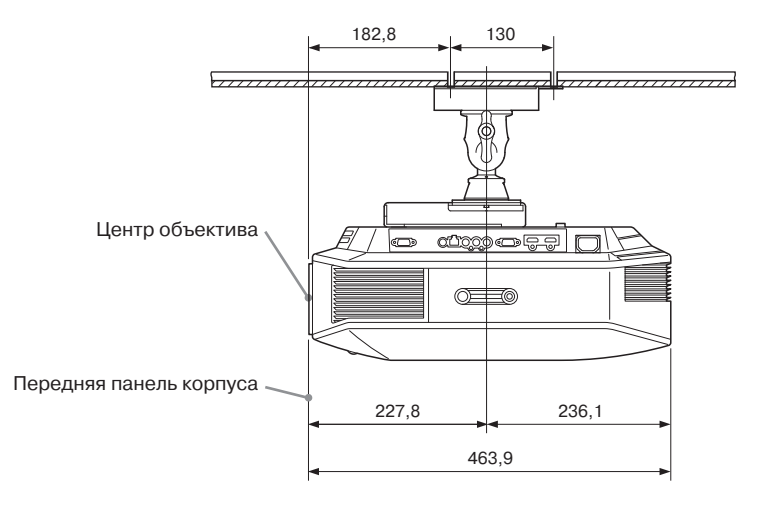

## **Алфавитный указатель**

## **Цифры**

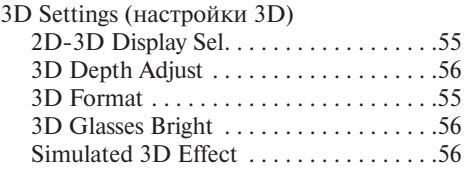

## **В**

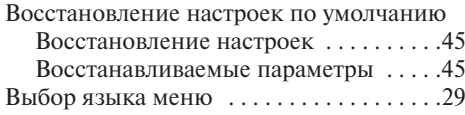

## **Д**

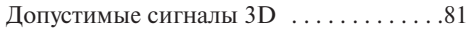

## **К**

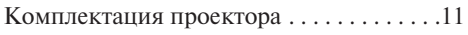

## **М**

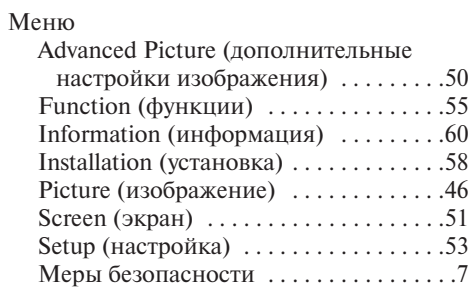

### **О**

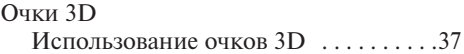

### **П**

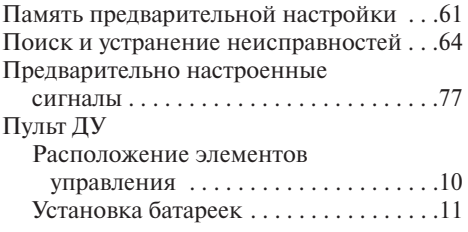

## **Р**

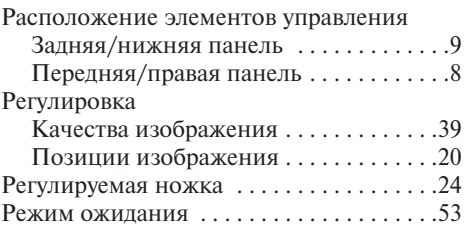

### **С**

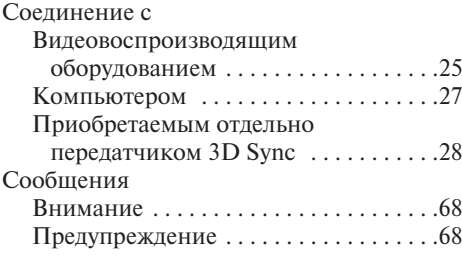

## **Т**

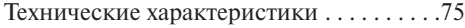

## **У**

```
Установка проектора на потолке . . . . . .83
```
# Другое

## **А**

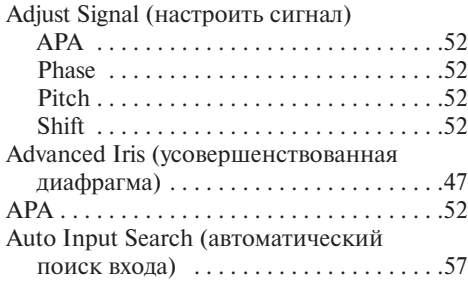

## **B**

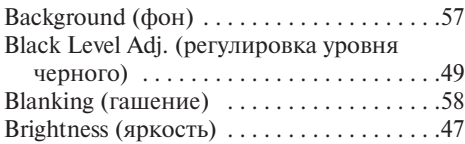

## **С**

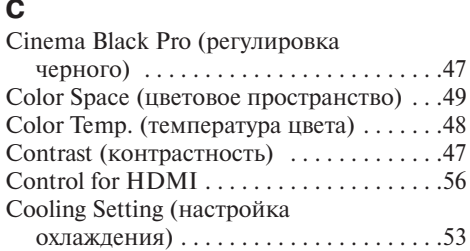

## **Е**

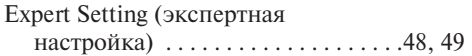

## **F**

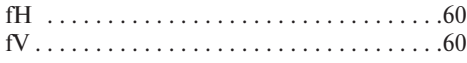

## **G**

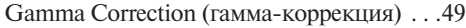

## **H**

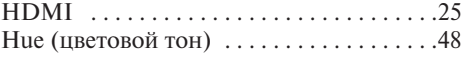

## **I**

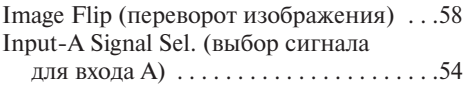

## **L**

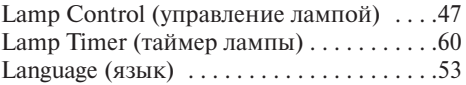

## **M**

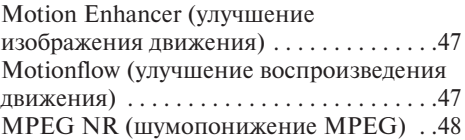

## **N**

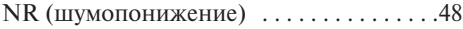

## **O**

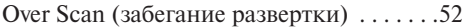

## **P**

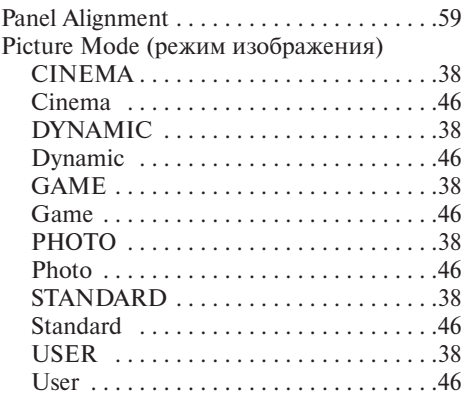

## **R**

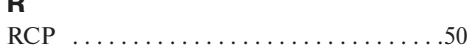

## **S**

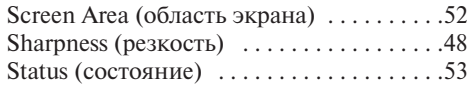

## **V**

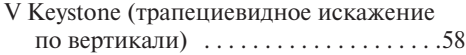

## **W**

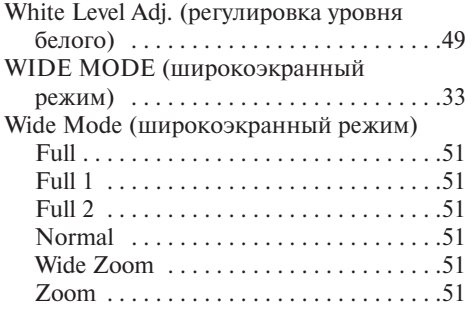

## **X**

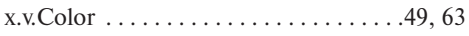

http://www.sony.ru/